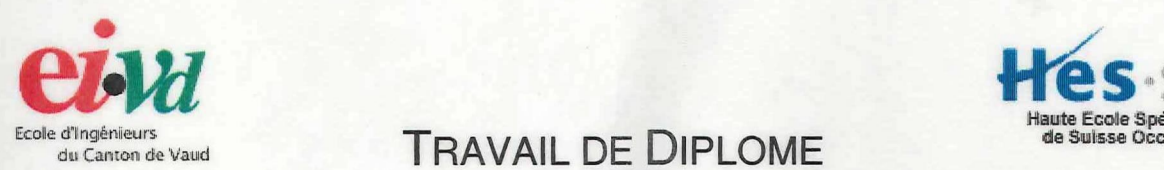

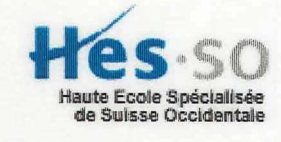

Ecole d'Ingénieurs<br>
du Canton de Vaud<br> **EXAVAIL DE DIPLOME** TECHNIQUES GEODESIQUES

# LA TECHNIQUE GPS AU SERVICE DE LA GESTION **DE** LA GRANDE CARIÇAIE

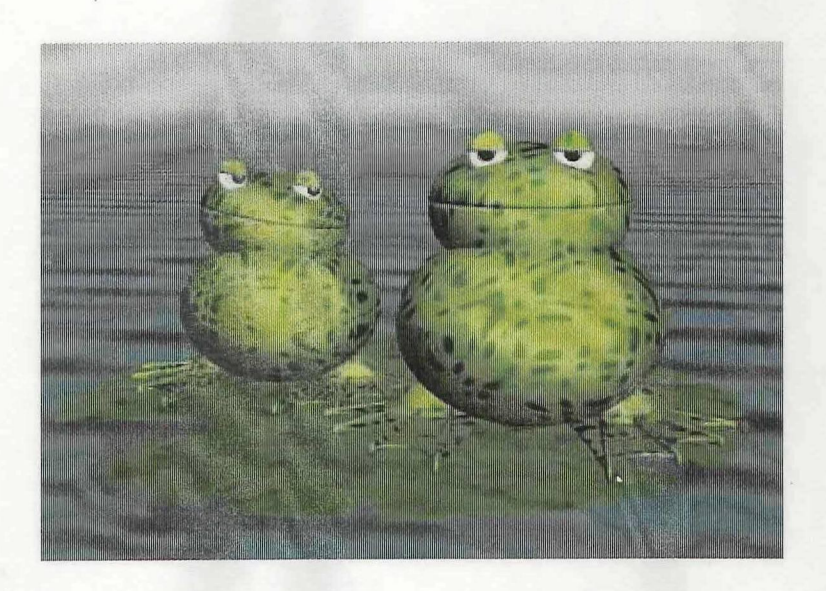

Candidate : Léonie Crevoisier Professeur : Paul-Henri Cattin Expert : Yannick Levet

Département G Filière GO Oct. - Déc. 2001

- Liste des pièces
- Rapport technique
- Annexes
- Notices d'utilisation : eMap & MapSource
- Notices d'utilisation : Asset Surveyor & Pathfinder
- Fil rouge DGPS Trimble
- Affiche

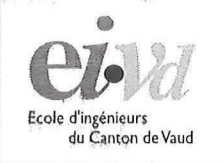

Yverdon-les-Bains

**Ecole dingénieurs** , *du Čanton de Vaud* **de Centre de géoinformation** 

# **Trimble Pro XR**

# Pathfinder 2.51 Asset Surveyor 5.0

# **Fil rouge DGPS**

Auteur : Compléments : Stephan Arnold **Léonie Crevoisier** 

Décembre 2001

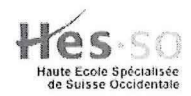

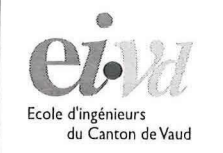

Département de génie civil et de<br>géomatique

Filière de géomatique Yverdon-les-Bains

Centre de Postformation

# **Trimble Pro XR Fil rouge DGPS**

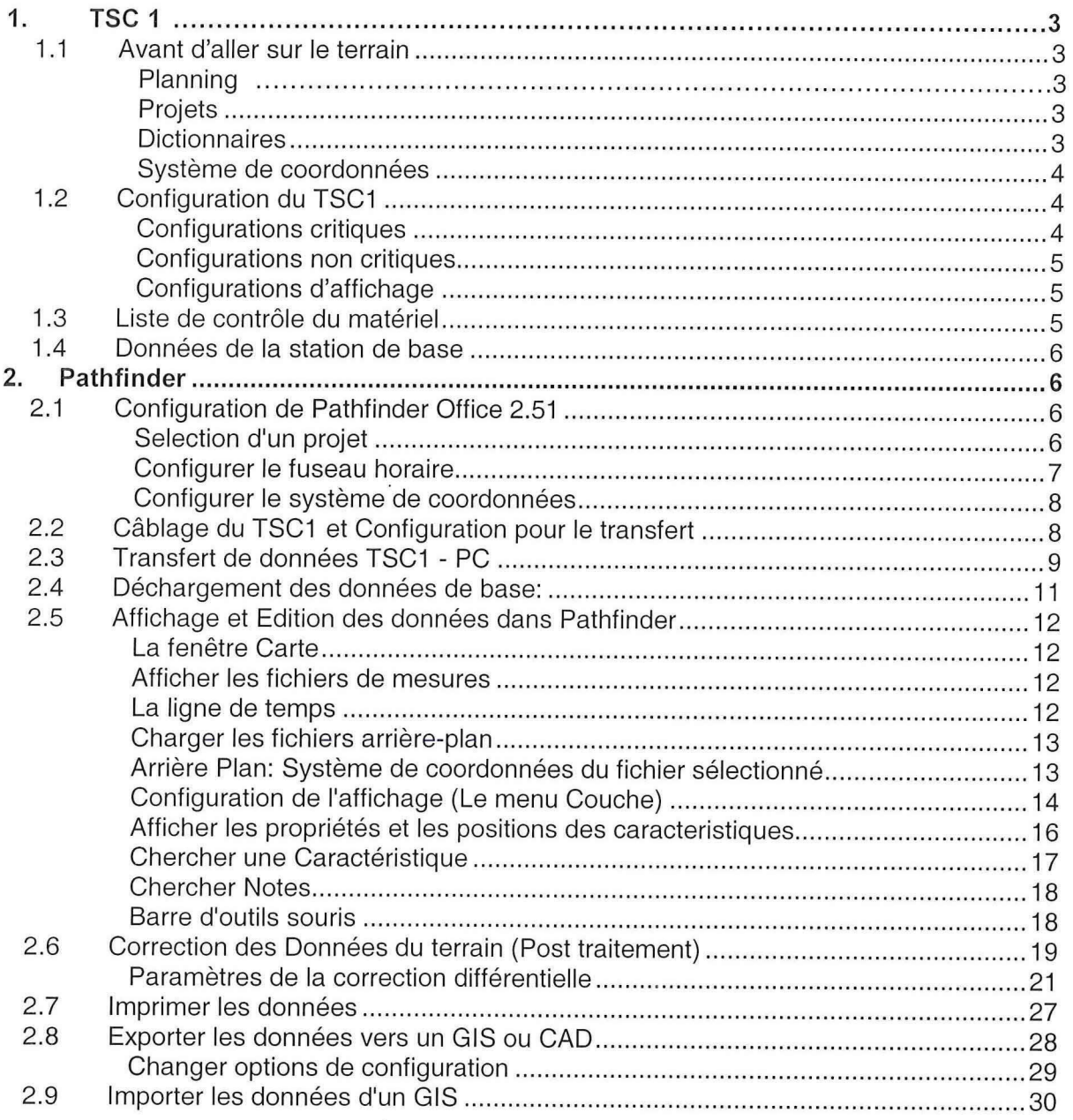

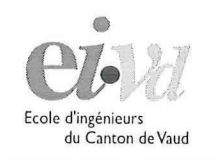

# 1. TSC 1

#### 1.1 A vant d'aller sur le terrain

#### **Planning**

La réalisation des prévisions de passage des satellites est réalisable avec le programme

"quick plan", accessible depuis le menu démarrer ou depuis l'icône . **dans Pathfinder.** Plusieurs indicateurs sont consultables, comme de plan du ciel, le nombre de satellite, le PDOP ou encore l'élévation. Dans le menu Option puis Masque d'élévation, on peut introduire l'angle d'élévation minimal que doivent avoir les satellites. Dans le même menu, on peut supprimer des satellites, par exemple s'ils sont en mauvais état de santé.

ATTENTION : Il faut veiller à ce que l'Almanach n'ait pas plus d'un mois. Si ce n'est pas le cas il faut récolter un nouvel almanach et le transférer dans Pathfinder à l'aide de l'utilitaire "Transfert". Voir "Déchargement des données de base" dans un chapitre suivant.

#### **Projets**

Pathfinder organise la gestion des fichiers d'un projet par dossier. Lors de l'ouverture d'un nouveau projet, il se crée par défaut un fichier de sauvegarde (backup), un fichier d'exportation (export) et un fichier de base (base) dans un même dossier. Ils sont destinés à recevoir les données des sauvegardes, des exportations et les corrections différentielles de la station de référence.

#### **Dictionnaires**

Les dictionnaires de données sont les formulaires à remplir lors de la saisie d'attributs sur le terrain. Ils décrivent en général les objets levés. Il est important d'élaborer le dictionnaire avec la structure du SIG en tête afin que le transfert des données soit compatible. Les formats des attributs doivent être identiques des deux côtés.

Le dictionnaire se créer dans Pathfinder puis se transfert dans le contrôleur (voir chapitre Transfert de données TSC1-PC). Accédez à l'Editeur de Dictionnaires d'attributs par le menu Outils. Chaque entité du SIG se définit en premier lieu par sa géométrie. Nouvelle caractéristique permet de choisir la géométrie, le nom et les paramètres par défaut (intervalle d'enregistrement, nombre de position minimum, enregistrement du code ou de la phase) des entités. La deuxième étape est l'élaboration proprement dite des attributs de l'entité. Nouvel attribut ouvre une fenêtre de détermination du type d'attribut (menu, numérique, texte, date, heure...). La boîte de dialogue suivante demande la saisie du nom de l'attribut et de ses propriétés (valeur min-max, nombre de caractères admis...). Le champ Entrée de champ

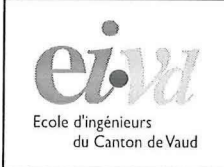

Centre de Postformation

affecte l'entrée des valeurs pour l'attribut sélectionné lorsque vous êtes en train de collecter une caractéristique. Il existe trois options :

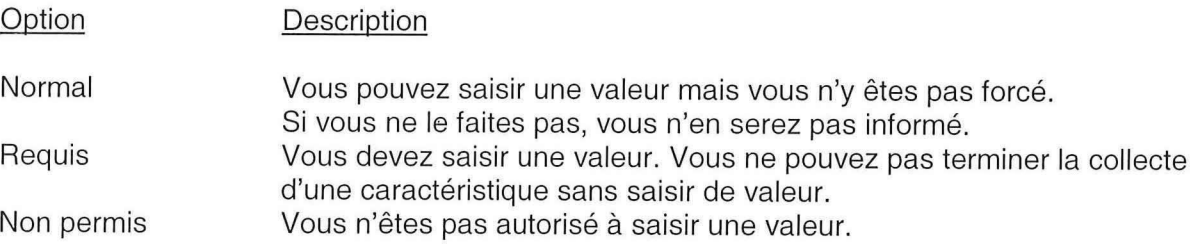

#### **Système de coordonnées**

Il est capital de bien définir le système de coordonnées du contrôleur. Plusieurs datums sont à disposition, notamment celui utilisé en Suisse. Dans le TSC1, le menu Configuration donne accès à l'option Système de coordonnées. Sous Switzerland, on trouve les options de définitions du système de projection, de l'altitude et des unités applicables dans notre région.

### 1.2 Configuration du TSC1

#### **Configurations critiques**

Une configuration est appelée critique lorsqu'elle affecte la qualité des positions enregistrées par le TSC1. Il est ESSENTIEL que vous contrôliez TOUTES les configurations critiques avant de collecter des données ou de naviguer.

Les configurations critiques sont listées dans la table suivante. Toutes les options sont accessibles en sélectionnant "Configuration -> Options mobile GPS"

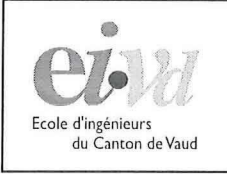

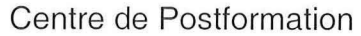

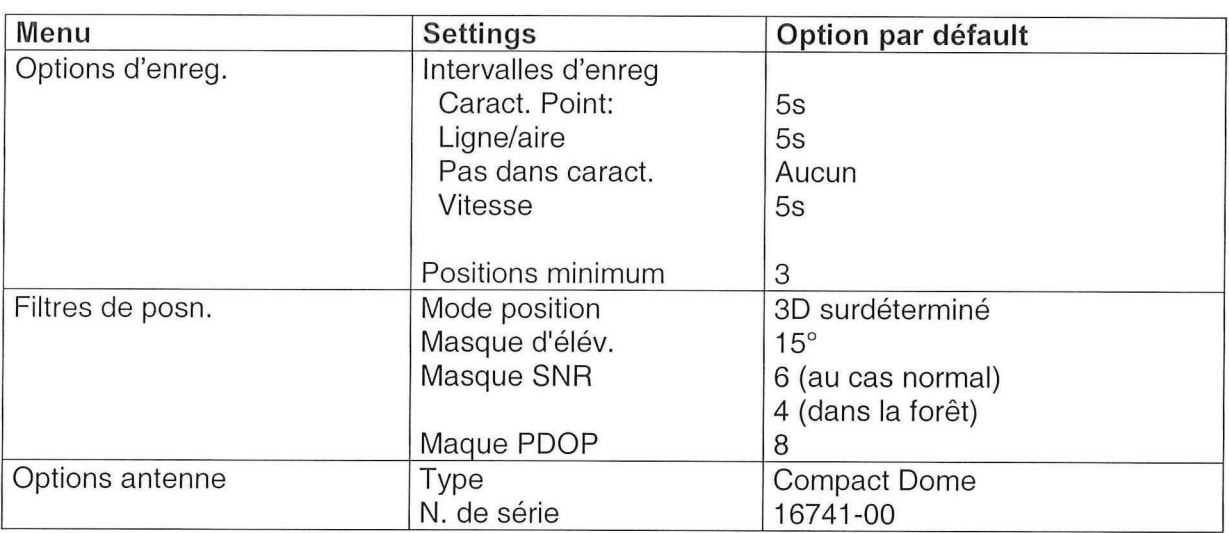

#### **Configurations non critiques**

Les configurations non-critiques sont les configurations qui affectent le comportement du contrôleur mais qui n'ont aucun effet sur les mesures GPS. Cela concerne les paramètres tels que les bips, le choix des enregistrements des données DOP, de l'heure, de la date etc Ces configurations sont accessibles en sélectionnant Configuration dans le menu principal. La liste complète des configurations non-critiques se trouve dans le Manuel d'opération du TSC1 .

#### **Configurations d'affichage**

Les configurations d'affichage définissent le format, les unités et l'ordre des coordonnées, des dates et heures. Dans le menu Configuration, les sous-menus Options d'affichage, Options de navigation, Unités/affichage et Heure et Date donnent accès à beaucoup de paramètres.

### 1.3 Liste de contrôle du matériel

Avant de partir sur le terrain, il est important de contrôler le matériel. Les câbles, les batteries et les fichiers nécessaires doivent-être minutieusement préparés.

Dans le menu Configuration, le sous-menu Matériel (TSC1) permet de contrôler l'état des batteries internes et externes.

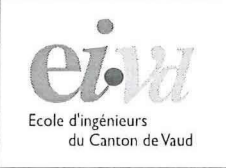

automatiquement.

du Canton de Vaud Centre de Postformation

# 1.4 Données de la station de base

Vous devez aller sur le site http://www.trimble.ch ou http://www.allnav.ch. Cliquez sur "GPS Rohdaten herunterladen" et pour finir cliquez sur "SSF" (lien direct: http://www.allnav.ch/ssfzh1/index.htm). Une fenêtre s'ouvre, et vous pouvez décharger les fichiers sur votre ordinateur. Les fichiers gratuits sont de 5 sec. Faites attention de les copier dans le répertoire "Base" de votre projet, de manière à ce que le programme les reconnaisse

Une fois télécharger, il faut les dézipper.

**ATTENTION:** Les fichiers ne restent que environ 10 jours online et sont disponibles environ 3 heures après avoir été levés.

# **2. Pathfinder**

## 2.1 Configuration de Pathfinder Office 2.51

**Selection d'un projet** 

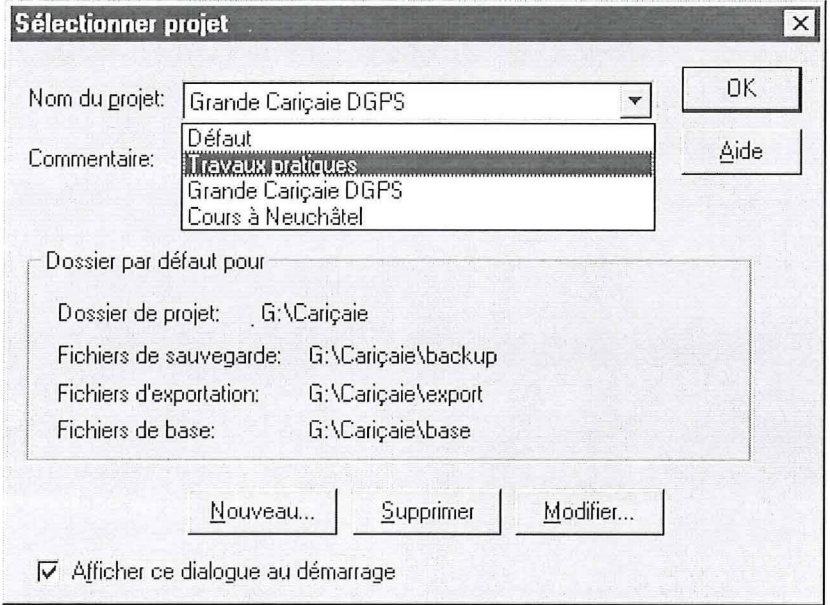

Un projet défini **où** sont stockés les différents types de fichiers.

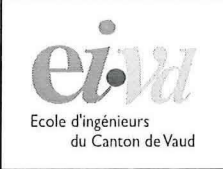

Centre de Postformation

Lorsqu'on créer un nouveau projet, le programme créer automatiquement trois sousrépertoires "Backup", "Export" et "Base".

- Backup :contient les copies des fichiers bruts lors du transfert
- Base : les fichiers de base téléchargés du site de Trimble (\*.ssf ou \*.zip)
- Export : les fichiers GIS ou CAD exportés par le programme

Les fichiers de mesure (\*.ssf) et les fichiers corrigés (\*.cor) sont stockées dans la racine du projet.

Certains fichiers ne sont pas automatiquement reconnus par le programme. Il s'agit des fichiers:

- Dictionnaire de données
- Points de repères
- Arrière plans

On peut stocker ces fichiers typiquement dans le projet "Défaut" pour qu'ils soient utilisables dans tous les projets. Le projet "Défaut" se trouve normalement à "C:\Trimble\Pfdata\DEFAULT" •

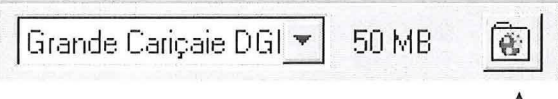

En cliquant sur l'icône dossier, Pathfinder ouvre une fenêtre Explorateur avec le contenu du projet, (voir figure en-haut)

**Configurer le fuseau horaire**  Sélectionnez Options -> Fuseau horaire

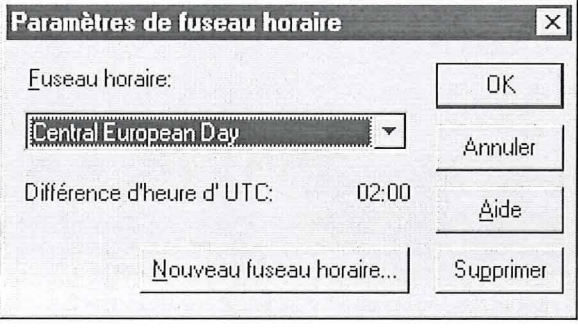

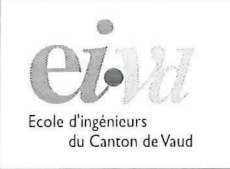

Yverdon-les-Bains

#### Centre de Postformation

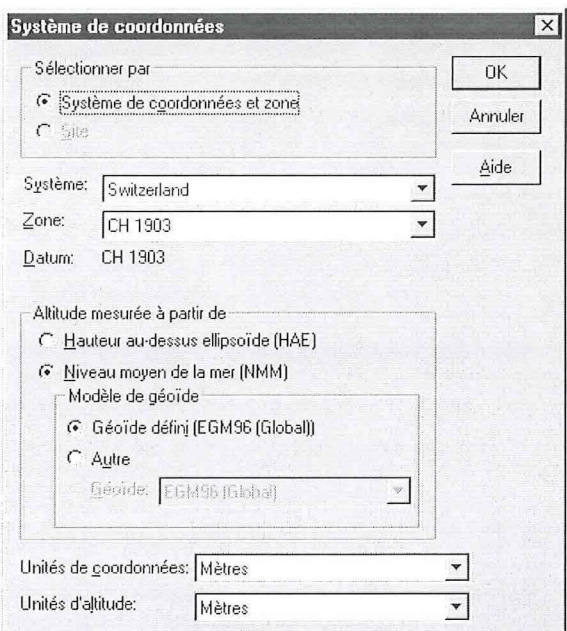

#### **Configurer le système de coordonnées**

Il faut le configurer comme la figure suivante. En générale le géoïde par défaut correspond le mieux, mais il est conseillé de faire des tests avant de faire une grande campagne.

## 2.2 Câblage du TSC1 et Configuration pour le transfert

Il faut brancher les câbles de la manière suivante:

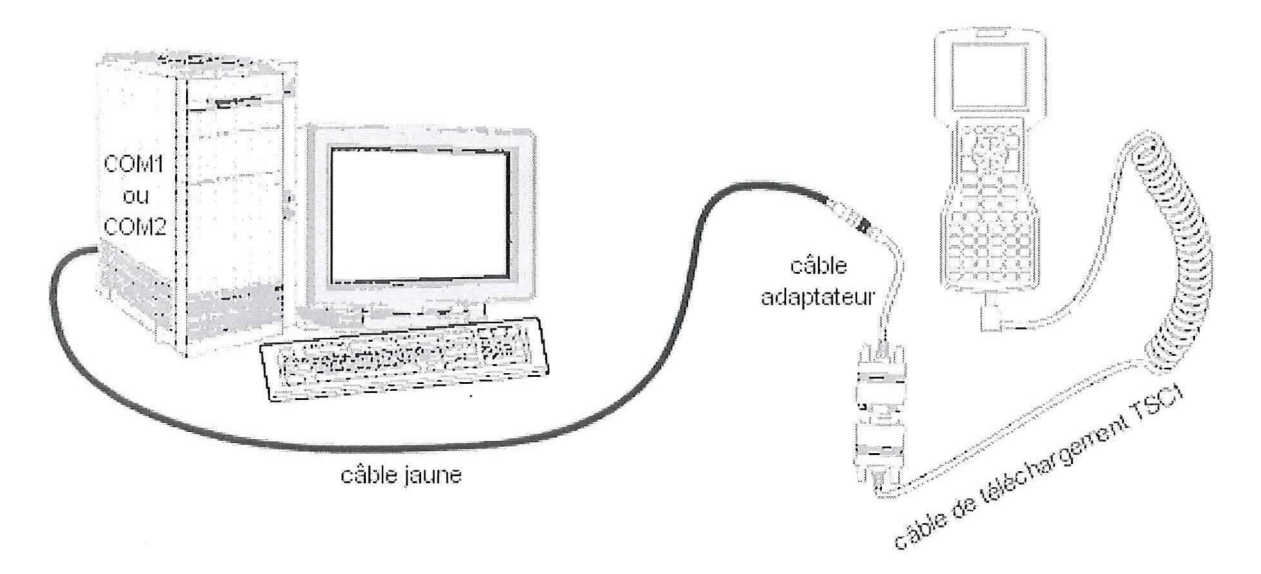

Les câbles sont marqués avec des petits scotchs sur lesquels est inscrit "TRANSF.". Il n'y a qu'une seule possibilité de connecter les câbles.

Ensuite il faut allumer le TSC1 et aller dans le menu "Gestion de fichiers -> Transfert de fichiers"

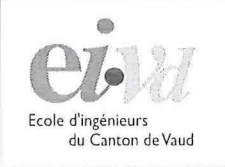

# 2.3 Transfert de données TSC1 - PC

On clique sur l'icône **ou on choisit "outils -> Transfert de données".** 

Lorsque vous démarrez l'utilitaire Transfert de données, la fenêtre principale apparaît :

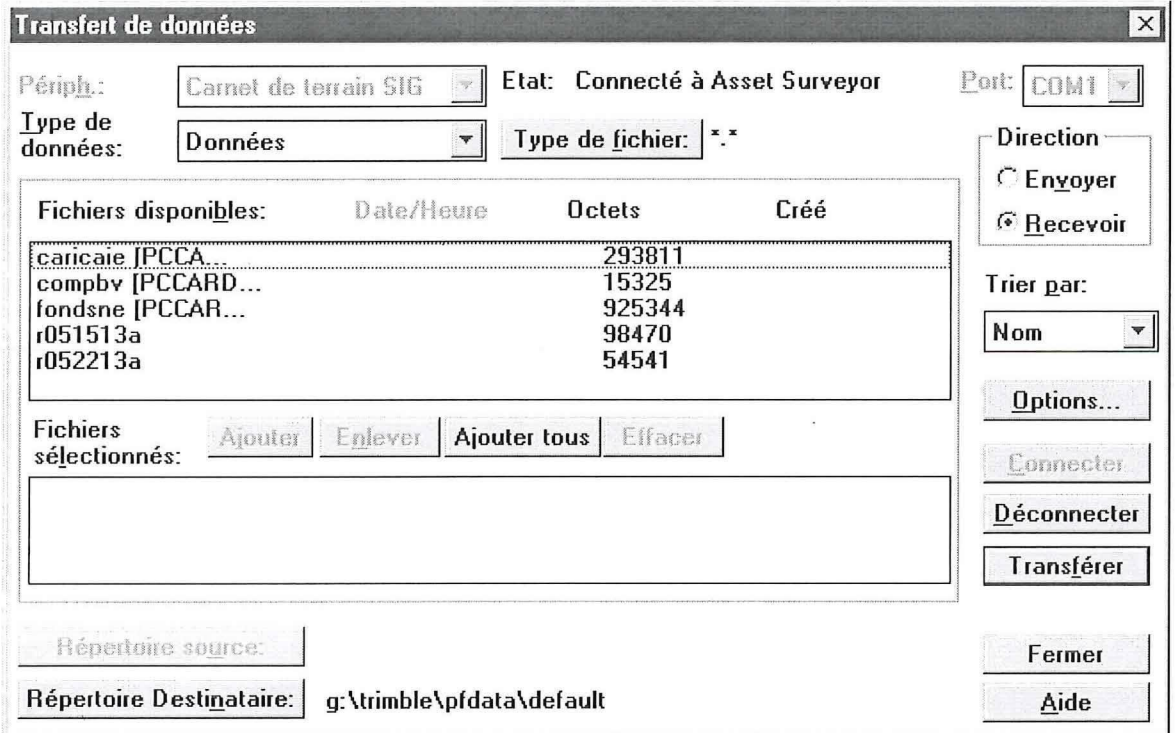

Cette fenêtre vous permet de gérer le transfert de données entre un carnet de terrain SIG et un ordinateur de bureau, et inversement.

La fenêtre principale Transfert de données contient les champs et boutons suivants :

#### **Type de données:**

- Données :Fichier de mesure
- Données de base : Si une station de base est définie
- Point de repères
- Arrière-plan : Seulement en format SSF
- Dictionnaire d'attributs
- Système de coordonnées
- Fichiers de grille (géoïde)
- Almanach : Peut être déchargé uniquement
- Autres

Décembre 2001 and 2001 and 2001 and 2001 and 2001 and 2001 and 2001 and 2001 and 2001 and 2001 and 2001 and 20

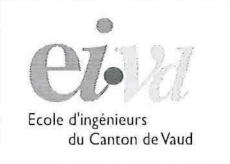

#### **Fichiers Disponibles:**

En premier lieu, choisissez, dans la section Direction, si les fichiers doivent être envoyés sur le contrôleur ou s'ils sont transférés dans l'ordinateur de bureau. La boîte Fichiers disponibles dresse la liste de tous les fichiers qui sont disponibles pour le transfert. Chaque fichier est accompagné de l'heure et de la date de création, si ces informations sont disponibles dans le carnet de terrain, ainsi que sa taille en octets.

La dernière colonne du champ Fichiers disponibles indique si un fichier a déjà été transféré dans la session en cours. Les fichiers déjà envoyés vers un carnet de terrain affichent 'Transféré' dans la colonne Etat ; les fichiers déjà reçus affichent le nom du fichier créé sur l'ordinateur de bureau.

Dans le TSC1 , les almanachs et les points de repère sont stockés de façon interne sans nom de fichier. Cliquez simplement sur Transférer pour commencer le transfert des données.

Lors du chargement de données depuis le PC vers le TSC1 , il est possible de choisir le lieu de stockage du fichier (TSC1 ou carte PC).

#### **Port:**

Le champ Port affiche le port série sur l'ordinateur de bureau qui sera utilisé pour communiquer avec le carnet de terrain.

#### **Répertoire source et répertoire destinataire:**

Lorsque vous envoyez des fichiers vers le carnet de terrain, le champ "Répertoire source" affiche le répertoire sur votre ordinateur depuis lequel les fichiers vont être transférés. Lorsque vous recevez des fichiers, le champ Répertoire destinataire affiche le répertoire sur votre ordinateur de bureau vers lequel les fichiers vont être transférés. Si vous travaillez en mode Projet les répertoires sont automatiquement corrects.

- **ATTENTION** : si vous ne voyez rien sous "Fichiers disponibles", vous avez probablement stocké vos données hors d'un projet. Vous pouvez ainsi soit changer l'endroit du fichier soit changer le "Répertoire source". De manière générale il est préférable de changer le "Répertoire source".
- **ATTENTION** : le nom du répertoire de DOIT PAS contenir d'accent, sinon le transfert ne peut pas se faire.

Décembre 2001 **Décembre 2001** 

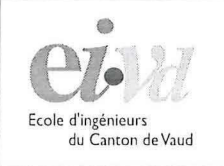

Yverdon-les-Bains

#### Centre de Postformation

#### **Type s de fichier:**

Cette option agit comme filtre de données. Les extensions par défaut des types de fichiers sont les suivantes:

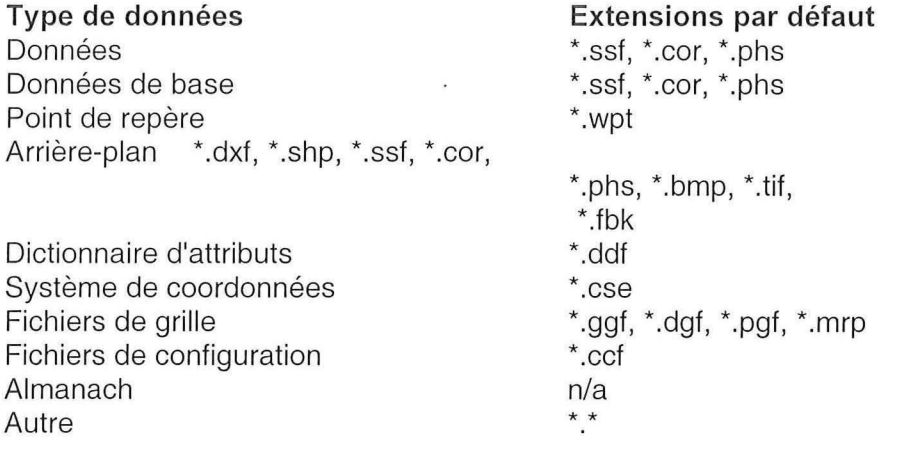

#### 2.4 Déchargement des données de base:

Vous devez aller sur le site http://www.trimble.ch ou http://www.allnav.ch ensuite vous devez cliquer sur "GPS Rohdaten herunterladen" et pour finir cliquez sur "SSF" (lien direct: http://www.allnav.ch/ssfzh1/index.htm). Une fenêtre s'ouvre, et vous pouvez décharger les fichiers sur votre ordinateur. Les fichiers gratuits sont de 5 secondes. Faites attention de les copier dans le répertoire "Base" de votre projet. De telle manière le programme les reconnaît automatiquement.

Une fois déchargés, il faut les dézipper.

**ATTENTION:** Les fichiers ne restent qu'environ 10 jours online et sont disponibles environ 3 heures après avoir été levés.

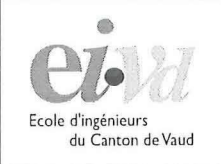

# 2.5 Affichage et Edition des données dans Pathfinder

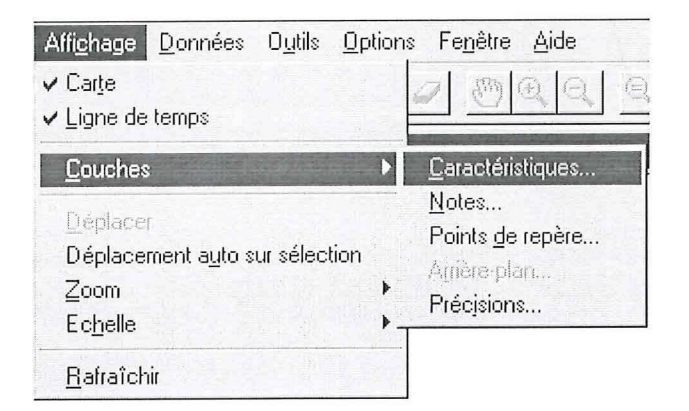

#### **La fenêtre Carte**

La fenêtre Carte est le moyen primaire d'afficher les données. Elle fournit une vue de plan de la surface. La Carte peut afficher les caractéristiques que vous avez collectées, les points de repère dans le fichier de points de repère courant, et des cartes d'arrière-plan. Vous pouvez effectuer un zoom avant ou un zoom arrière et déplacer l'affichage. Vous pouvez également sélectionner des caractéristiques et les points de repère de la Carte afin d'afficher des informations ou de les éditer. Pour plus d'informations, référez-vous à la section Opérations de base du guide Mise en route du Pathfinder Office.

#### **Afficher les fichiers de mesures**

Pour importer les fichier de mesure dans la fenêtre de carte, il suffit de glisser les fichiers de mesure (\*.ssf) de l'explorateur vers la fenêtre "carte".

#### **La ligne de temps**

La Ligne de temps fournit une vue alternative de vos données. Elle affiche les caractéristiques et les notes que vous avez enregistrées dans le fichier de données courant, le long d'un axe de temps. Elle n'affiche pas les points de repère.

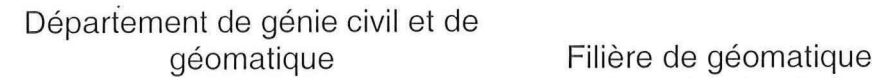

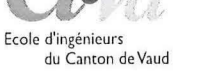

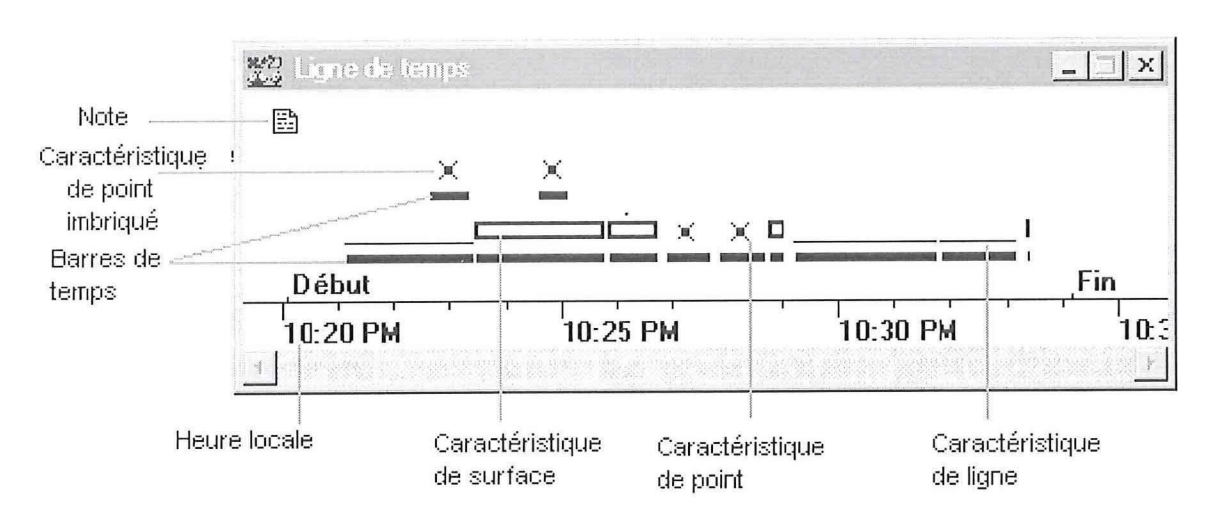

#### **Charger les fichiers arrière-plan**

La fenêtre Carte peut afficher des informations telles qu'un plan de la route, une carte ou une photographie aérienne de la surface sur laquelle vous êtes en train de travailler. Ces informations s'affichent comme un arrière-plan et peuvent être fournies par les fichiers aux formats suivants :

- AutoCAD ASCII DXF
- AutoCAD binaire DXF
- ArcView Shapefiles
- Fichiers Bitmap de Windows (BMP)
- Format de fichier image référencé (TIFF)
- Format Trimble SSF
- Format Trimble de fond rapide

Vous pouvez charger et afficher plusieurs fichiers dans n'importe quelle combinaison de formats de fichier en même temps.

#### **Arrière Plan: Système de coordonnées du fichier sélectionné**

Le panneau inférieur du dialogue contient des informations sur le système de coordonnées attribué au(x) fichier(s) souligné(s) dans la boîte de liste.

**Attention** : Vérifiez que ces informations sont correctes. Le logiciel de Pathfinder Office ne peut pas vérifier, parce que les fichiers de fond ne contiennent pas d'informations concernant leur système de coordonnées. Lorsque vous avez ajouté le fichier de fond à la liste, le système de coordonnées courant de la fenêtre de carte a été attribué automatiquement. Si un fichier utilise un système de coordonnées différent, vous devez vérifier son système de coordonnées et cliquez sur Changer pour changer le système attribué. Les fichiers SSF, COR, et PHS n'ont pas besoin d'un système de coordonnées associé, car ils stockent toujours les positions en tant que latitudes et longitudes WGS-84.

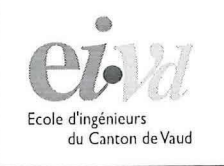

Yverdon-les-Bains

**Centre de Postformation** 

Si vous voulez charger un fichier vecteur d'arrière-plan et son système de coordonnées n'est pas le système courant, les informations dans le fichier sont transformées afin de s'afficher correctement par rapport au système de coordonnées courant.

Si vous voulez charger un fichier d'images de fond, il doit correspondre au système de coordonnées courant. Il est impossible de transformer les fichiers d'images de fond.

#### **Configuration de l'affichage (Le menu Couche )**

Le menu Couche permet de configurer comment et ce qui est affiché. Le menu couche spécifie ce que vous voulez afficher dans les fenêtres Carte et Ligne de temps. Toutes les informations sont réunies dans des couches, qui peuvent être activées ou désactivées. Toutes les notes, par exemple, forment une couche, de la même façon que toutes les caractéristiques définies dans le dictionnaire d'attributs. En activant ou désactivant les couches, vous pouvez afficher seulement les éléments que vous intéressent.

Affichage -> couches -> Caracteristiques

Utilisez cette commande pour déterminer quelles caractéristiques s'affichent, et comment elles s'affichent. Chaque caractéristique spécifiée dans le dictionnaire d'attributs est réunie dans une couche.

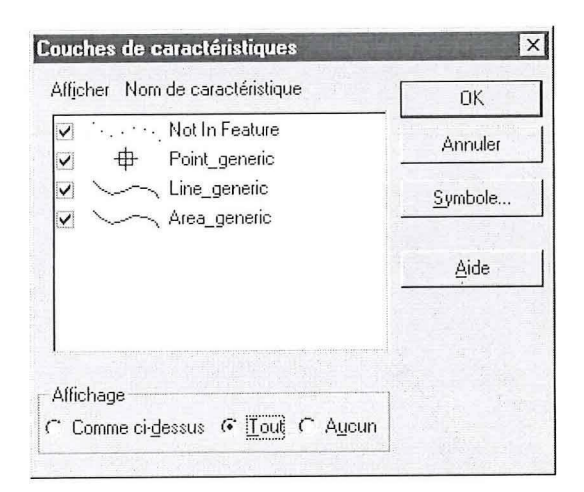

• Affichage -> couches -> Notes

Cette commande vous permet d'afficher ou masquer les notes dans votre fichier de données courant.

• Affichage -> couches -> Points de repères

Cette commande vous permet d'afficher ou masquer les points de repère dans votre fichier de points de repère courant.

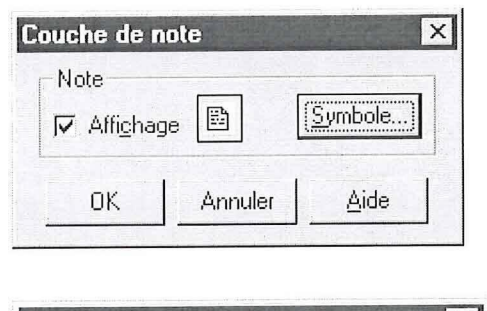

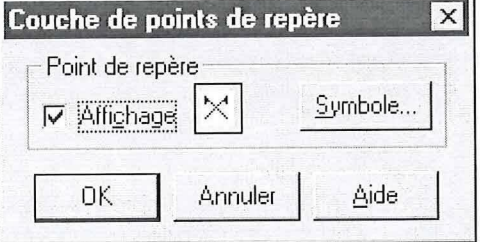

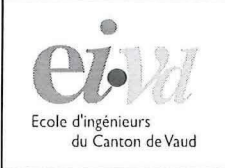

Yverdon-les-Bains

#### Centre de Postformation

**Couches de fond**  • Affichage -> couches -> Afficher Nom de couche Format **COK** Arrière plan cours\_P SSF × Annuler SSF cours<sub>P</sub> Cette commande vous permet de configurer l'affichage des fichiers Symbole... de fond dans la fenêtre Carte Aide Le dialogue dresse la liste des Affichage **Affichage** noms des couches générées et de tous les fichiers de fond T Comme ci-dessus | j (\* Couleurs à partir du fichier chargés, avec leur format. G Tout  $\cap$  Couleur unique T Aucun

En utilisant ce dialogue, vous pouvez:

- afficher ou masquer chaque couche de l'arrière-plan
- sélectionner plusieurs couches et afficher ou masquer toutes les couches
- Un deuxième niveau de contrôle vous permet d'annuler les paramètres individuels et d'activer ou de désactiver toutes les couches rapidement.
- Un fichier de fond produit une couche unique ou une série de couches, selon le format du fichier, comme indiqué dans la table suivante.

Format des couches de l'arrière-plan:

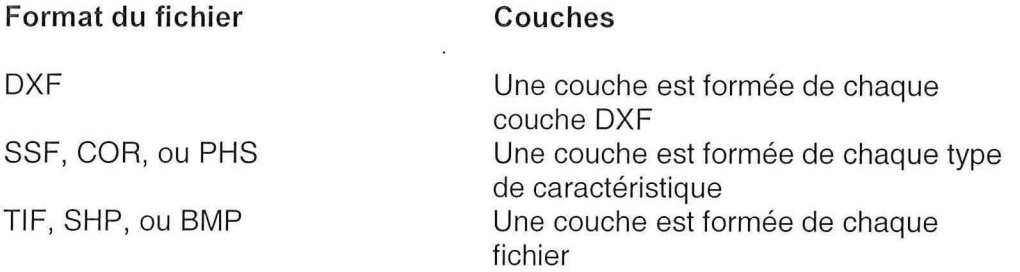

ATTENTION: seul les arrière-plans de type \*.SSF peuvent être exportés vers le TSC1.

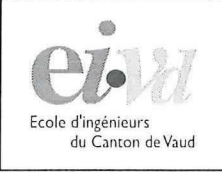

16

#### Département de génie civil et de géomatique Filière de géomatique

Yverdon-les-Bains

#### Centre de Postformation

• Dans Affichage -> couches -> Précisions

Utilisez cette commande pour contrôler l'affichage des cercles de précision autour des points dans la fenêtre Carte.

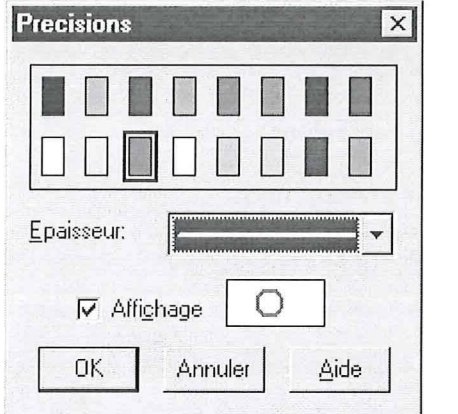

#### **Afficher les propriétés et les positions des caractéristiques**

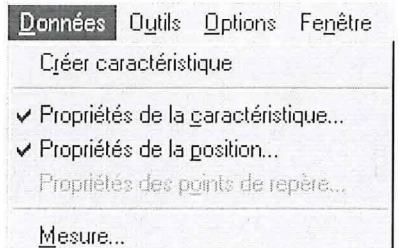

La fenêtre **Propriétés des caractéristiques** vous permet d'afficher des informations sur une caractéristique ou une note dans le fichier de données. Vous pouvez aussi:

- éditer les attributs
- éditer les déports de caractéristiques
- éditer le texte des notes
- supprimer les caractéristiques
- supprimer les notes

Astuce : Pour afficher et éventuellement supprimer des positions (GPS) individuelles appartenant à une caractéristique, utilisez la fenêtre Propriétés de la position. La fenêtre Propriétés de la position ne peut pas supprimer de positions GPS d'une caractéristique.

**Note** : Vous ne pouvez pas éditer ou supprimer de caractéristiques lorsque plus d'un fichier est ouvert.

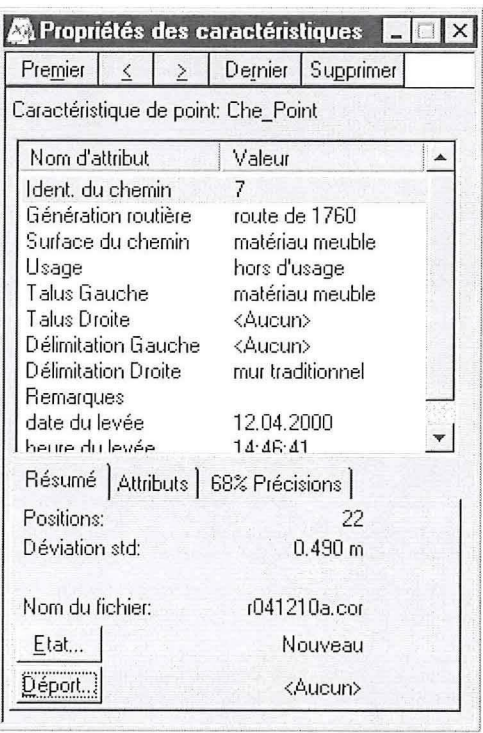

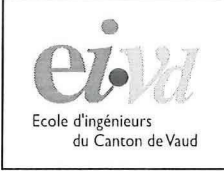

Yverdon-les-Bains

#### du Canton de Vaud de Vaud de Centre de Postformation

Pour éditer ou supprimer des caractéristiques, ouvrez seulement le fichier que vous voulez modifier.

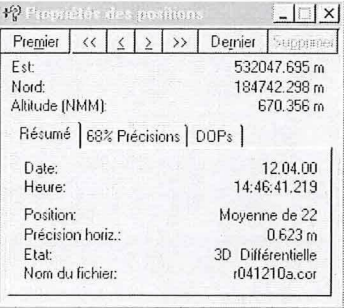

La fenêtre Propriétés des positions vous permet de visualiser des informations concernant les positions (GPS), et en option de supprimer des positions individuelles dans le fichier de données.

#### **Chercher une Caractéristique**

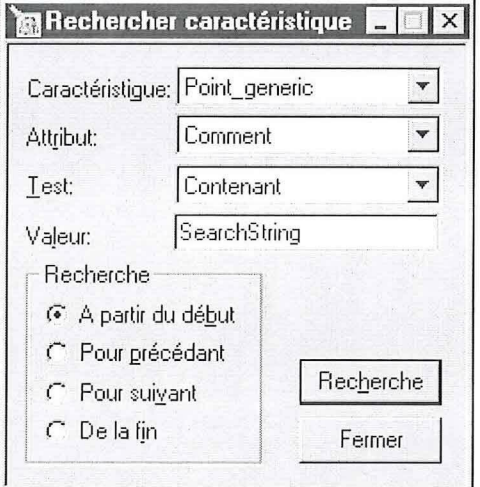

Utilisez Rechercher caractéristique pour rechercher une caractéristique, par exemple, lorsqu'une caractéristique particulière que vous recherchez n'est pas évidente sur la Carte ou la Ligne de temps, ou lorsqu'il y a un grand nombre de caractéristiques. Vous pouvez limiter la recherche aux caractéristiques d'un type particulier, et appliquer un test à un attribut que vous spécifiez. Seules les caractéristiques acceptées par le test sont trouvées.

**Astuc e** : Activez Affichage / Déplacement auto sur sélection, afin que la Carte et la Ligne de temps se déplacent automatiquement pour afficher la caractéristique trouvée.

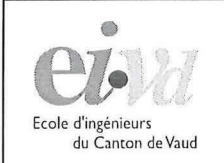

Yverdon-les-Bains

#### Centre de Postformation

#### **Chercher Notes**

L'option Edition / Rechercher note vous permet de rechercher une note contenant une chaîne de texte particulière.

Sélectionnez Edition / Rechercher note et le dialogue suivant apparaît :

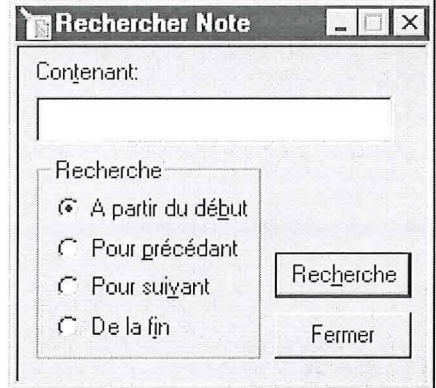

**Barre d'outils souris** 

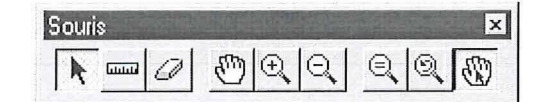

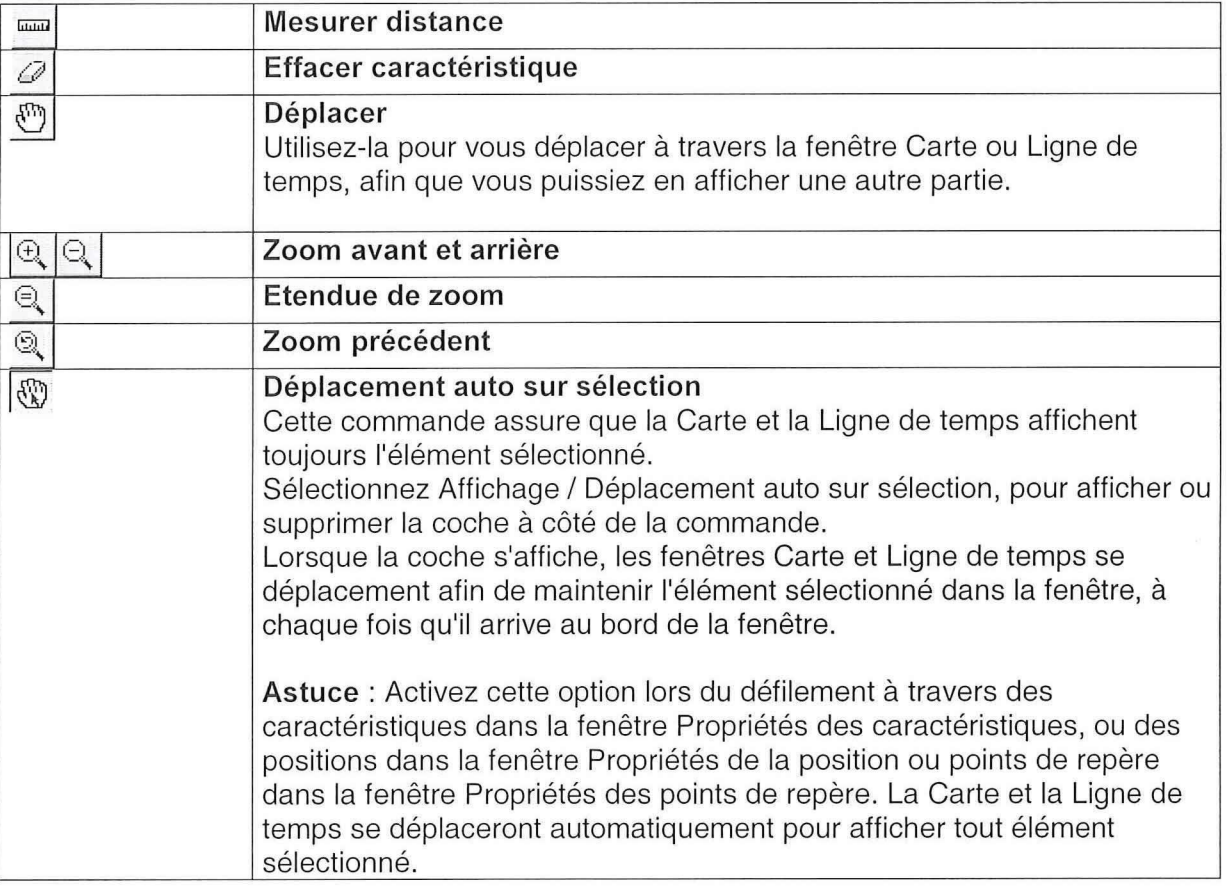

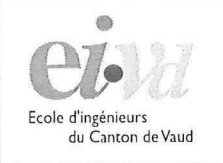

→<br>Département de génie civil et de<br>Yverdon-les-Bains<br/>
Yuerdon-les-Bains

Centre de Postformation

# 2.6 Correction des Données du terrain (Post traitement)

La fenêtre principale de l'utilitaire de Correction différentielle comprend quatre groupes de contrôles qui affichent les fichiers mobiles et les fichiers de base sélectionnés, le dossier dans lequel les fichiers corrigés seront stockés avec leur extension attribuée, ainsi que les options de traitement. Les boutons de commande vous permettent de démarrer le processus de correction ou de modifier les paramètres de programme.

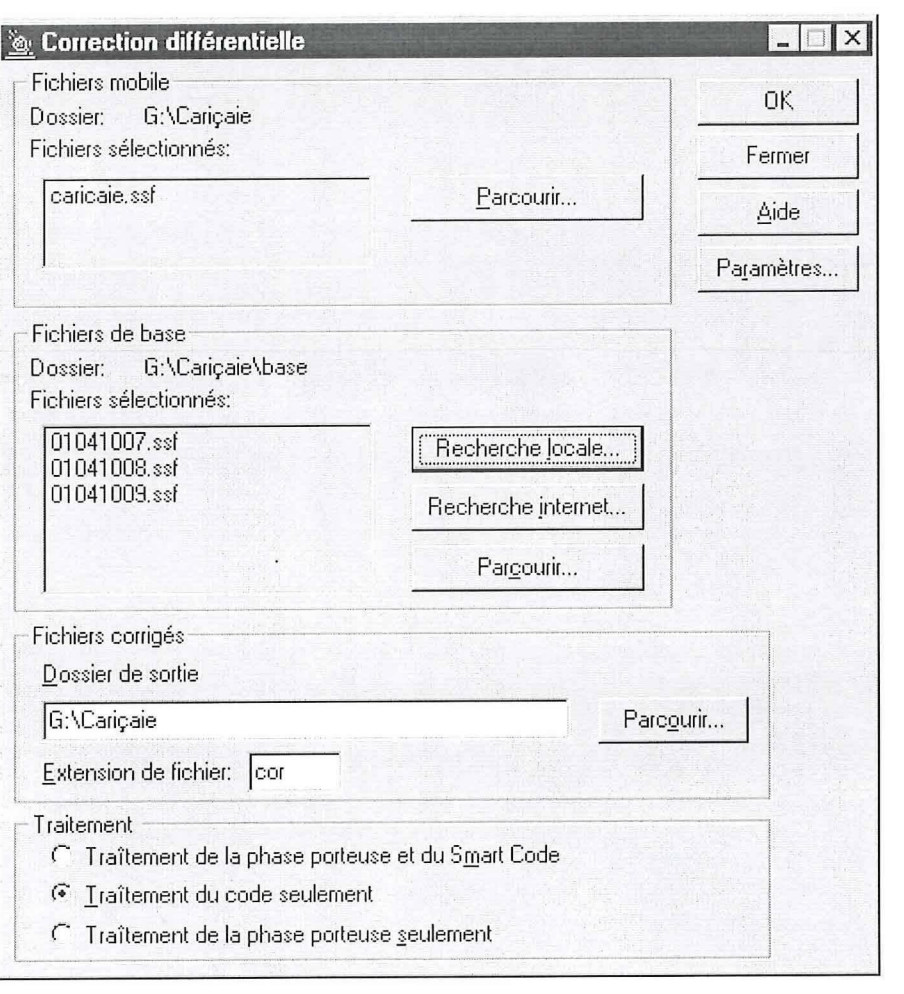

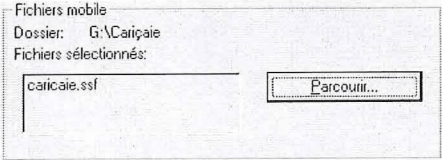

Le groupe Fichiers mobiles vous permet de spécifier les fichiers à corriger différentiellement.

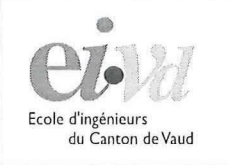

#### Département de génie civil et de géomatique

Filière de géomatique Yverdon-les-Bains

#### Centre de Postformation

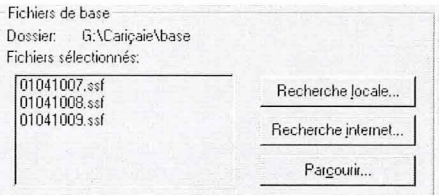

Le groupe Fichiers de base vous permet de spécifier les fichiers de base qui seront utilisés pour corriger les fichiers mobiles différentiellement.

Le bouton **Recherche locale** vous permet de sélectionner automatiquement les fichiers de base dans un fichier local. Vous pouvez configurer la recherche et éditer ses résultats.

**Note:** Vous devez sélectionner un ou plusieurs fichiers mobiles avant de cliquer sur Recherche locale. Les temps de début et de fin des fichiers mobiles sont utilisés comme critère pour la sélection des fichiers de base.

Le groupe **Traitement** vous permet de sélectionner le type de traitement qui sera effectué par l'utilitaire de Correction différentielle.

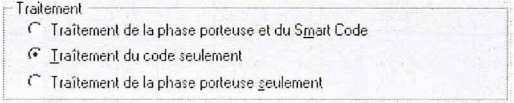

Les options suivantes sont disponibles :

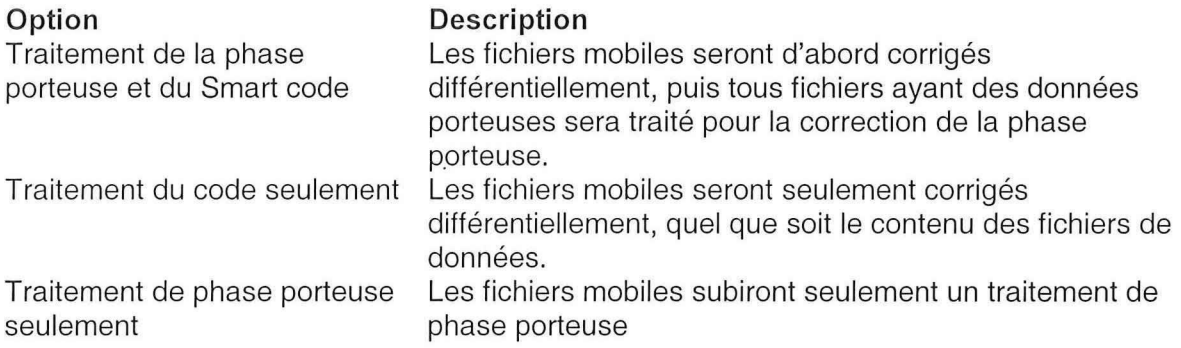

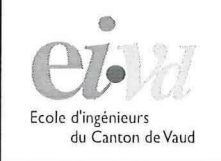

#### **Paramètres de la correction différentielle**

#### **Positions de sortie**

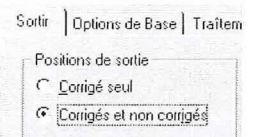

Les options Positions de sortie vous permettent de spécifier le type de données qui doivent être repris dans le fichier corrigé.

#### **Option Description**

Corrigé seul **Seules les positions corrigées et les** Corrigées et les enregistrements de vitesse sont repris.

Corrigés et non corrigés <br>
Les positions corrigées et non corrigées ainsi que les enregistrements de vitesses sont repris.

#### **Contenu du fichier de vérification**

Contenu du fich, de vérific.  $\subseteq$  Aucun  $G$  Standard  $\overline{C}$  Développé

Les options Contenu du fich. de vérifie, vous permettent de spécifier ce qui est écrit dans les fichiers de vérification. Si une correction différentielle n'a pas réussie, vous pouvez utiliser ces fichiers de vérification pour en déterminer la cause. Les fichiers de vérification mobiles sont créés dans le même dossier que les fichiers mobiles corrigés. Un fichier de vérification est créé par fichier mobile d'entrée. Les fichiers de vérification ont le même préfixe que le fichier mobile avec l'extension aur.

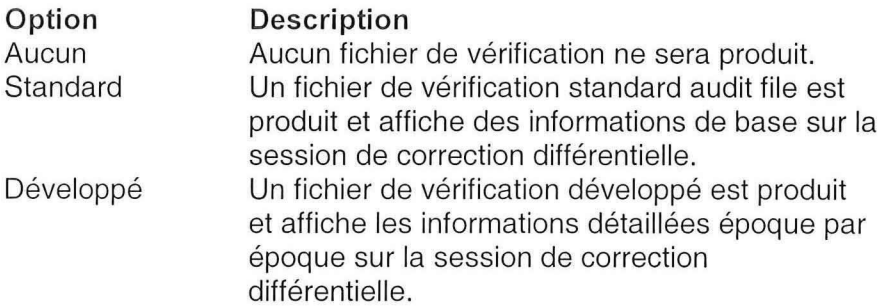

**Attention:** L'option Développé semble poser quelques problèmes dans certains cas.

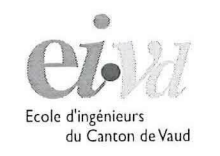

## Ecole d'ingénieurs<br>du Canton de Vaud<br>**Centre de Postformation**

#### **Confirmation de référence**

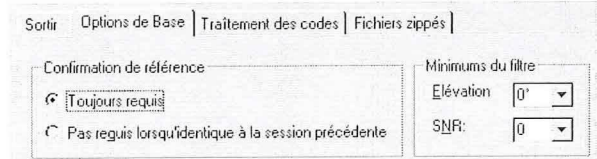

La page Options de base contrôle le traitement des fichiers de base

Les options Confirmation de référence contrôlent si la boîte de dialogue Position de référence apparaît chaque fois que vous sélectionnez des fichiers de base. Les options suivantes sont disponibles :

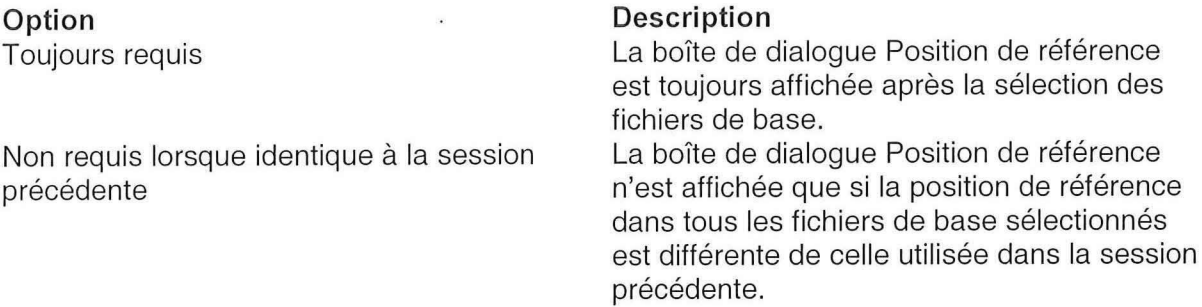

**Astuce** : Sélectionnez l'option Toujours requis si vous enregistrez vos propres fichiers de base. Si la position de référence est omise ou n'est pas saisie correctement dans ce champ, elle doit être saisie correctement dans la boîte de dialogue Position de référence, sinon les positions dans vos fichiers mobiles corrigés seront incorrects.

#### **Minimums du filtre**

#### **Elévation**

Ce champ vous permet de spécifier l'élévation minimum. Vous devez généralement régler le masque d'élévation dans votre carnet de terrain de la station de base. Si, pour une raison quelconque, il n'est pas réglé correctement, vous pouvez cependant le spécifier ici et filtrer toutes les données collectées depuis les satellites trop bas sur l'horizon. Les données de la station de base de tous les satellites se trouvant au-dessous de l'élévation spécifiée ne sont pas utilisés pour la correction différentielle.

**Note** : Une valeur de 0º indique qu'aucune position ne sera filtrée.

#### **S N R**

Ce champ vous permet de spécifier le Ratio signal - bruit (SNR) minimum. Vous devez généralement régler le masque SNR dans le carnet de terrain de la station de base. Si, pour une raison quelconque, il n'est pas réglé correctement, vous pouvez cependant le spécifier ici et filtrer toutes les données collectées depuis les satellites ayant un SNR bas. Les données de la station de base de tous les satellites ayant un SNR au-dessous de la valeur spécifiée ne sont pas utilisées pour la correction différentielle.

**Note** : Une valeur de 0 indique qu'aucune position ne sera filtrée.

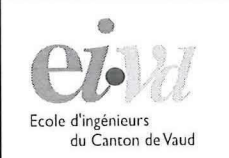

Département de génie civil et de

Centre de Postformation

#### **Traitement des codes**

La page Traitement des codes contrôle le traitement des fichiers mobiles. Elle apparaît comme suit :

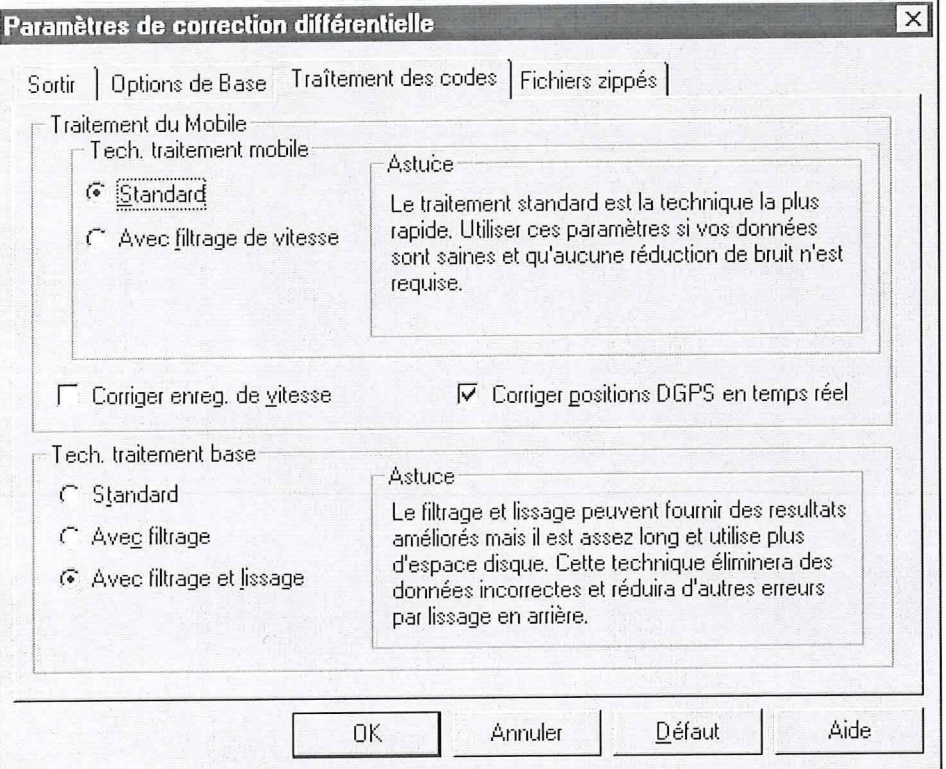

#### **Traitement des fichiers mobiles**

- **Technique du traitement des fichiers mobiles** 
	- Tech , traitement mobile -  $G$  Standard  $\overline{\bigcap}$  Avec [iltrage de vitesse]

La réduction du bruit par la filtration des vitesses peut être utilisée pour améliorer les résultats lorsque les données d'un fichier mobile ont été affectées par un multitrajet (généralement indiqué par des 'pointes' en ligne et des caractéristiques de champ). Vous pouvez suspecter un multitrajet si des données mobiles corrigées différentiellement collectées par un récepteur stationnaire montre une tendance à se promener excessivement. Par exemple, les données mobiles collectées par le système basé sur Pro XR ou Pro XRS ne fluctuent typiquement pas de plus d'un mètre environ. Les données mobiles collectées avec un récepteur à 2, 3 ou 6 canaux ne tendent pas à fluctuer de plus de 2 à 5 mètres environ.

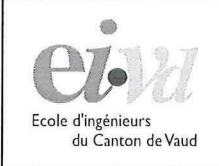

#### Département de génie civil et de qéomatique

Filière de géomatique Yverdon-les-Bains

#### Centre de Postformation

**Note:** N'utilisez que le filtrage de la vitesse si vous collectez des données de vitesse dans votre fichier(s) mobile(s). Si aucune donnée de vitesse n'est présente, le filtrage de la vitesse n'améliorera pas les résultats.

**Option**  Standard

Avec filtrage de vitesse

#### **Description**

Fournit un traitement standard, époque par époque. C'est l'option par défaut pour le traitement des données mobiles.

Filtre les données mobiles basées sur les données de vitesse dans le fichier. Les données de vitesse sont utilisées pour prédire où la position suivante devrait être, et faire disparaître tout large bond ou pointes dans les données.

Ce paramètre est recommandé si vous étiez mobile et dans un environnement de multitrajet, par exemple si vous conduisiez et enregistreriez des rues dans un environnement urbain.

#### **Corriger enreg de vitesse**

P Corriger enreg . de vitesse

Sélectionnez cette case à cocher pour corriger tous les enregistrements de vitesse différentiellement dans les fichiers mobiles. La précision des mesures de la vitesse peut être améliorée si vous sélectionnez cette option.

Cette option n'a aucun d'effet si aucun enregistrement de vitesse n'est présent dans l'un des fichiers mobiles sélectionnés.

#### Corriger les positions DGPS en temps réel

 $\nabla$  Corriger positions DGPS en temps réel

Sélectionnez cette case à cocher pour améliorer la précision des positions corrigées en temps réel. La précision des positions en temps réel est améliorée par la même qualité que les positions post-traitées non corrigées.

Cette option n'a aucun effet si des positions post-traitées en temps réel ne sont pas présentes dans l'un des fichiers mobiles sélectionnés.

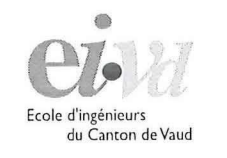

Centre de Postformation

#### **Technique de traitement des fichiers de base**

Tech, traitement base  $C$  Standard **C Avec filtrage (\* Avec filtrage et lissage** 

Vous pouvez utiliser les options Tech, traitement base pour améliorer les résultats lorsque la station de base est bruyante ou d'une qualité anormalement mauvaise. Cependant vous n'aurez certainement pas besoin de modifier le paramètre par défaut si le récepteur de votre station de base est un récepteur recommandé Trimble. Des données d'une station de base bruyante peuvent résulter d'un multitrajet ou d'une technologie de récepteur inférieure. Considérez l'utilisation d'une technique de réduction des bruits dans les situations suivantes :

- Lorsque le récepteur est un récepteur à 6 canaux utilisé pour enregistrer des données synchronisées.
- Lorsque les données de la station de base sont collectées par un récepteur de la Série 4000 qui n'a pas été configuré pour utiliser des pseudodistances adoucies. La configuration du récepteur de la Série 4000 peut être vérifiée via le panneau avant du récepteur.
- Lorsque les données de base ont étés obtenues dans un format RINEX et converties en un format SSF.
- Lorsque le multitrajet est suspecté dans le site de la station de base.

Vous pouvez suspecter un multitrajet si les données mobiles corrigées différentiellement collectées par un récepteur stationnaire montre une tendance à se promener excessivement. Par exemple, des données mobiles collectées par un système basé sur un Pro XR ou Pro XRS ne fluctue pas typiquement de plus d'un mètre. Des données mobiles collectées par un récepteur à 2, 3 ou 6 canaux ne tendent pas à fluctuer de plus de 2-5 mètres.

Le changement du paramètre peut améliorer les résultats de votre correction différentielle lorsque les données de base sont bien inférieures à la qualité optimale. Si vos données de base sont de haute qualité, elles n'affecteront pas vos résultats, cependant le temps de traitement augmentera.

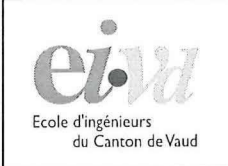

Les options suivantes sont disponibles :

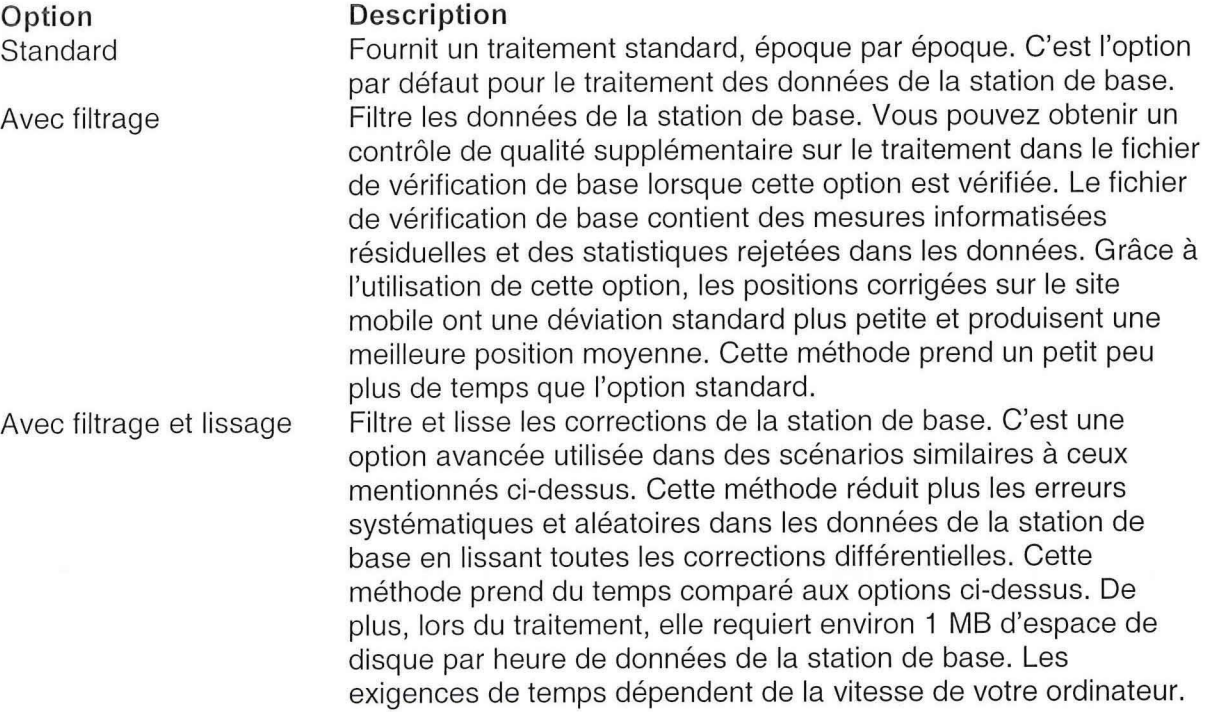

#### **Fichiers Zippés**

Sortir | Options de Base | Traîtement des codes [Fichiers zippés]

- ï~ Supprimer fichiers zippés après traitement
- f~~ Supprimer fichiers non zippés après traitement
- P Ecraser les fichiers existants lors du dézippage

Laisser tel quel et dézippez les fichiers de base manuellement.

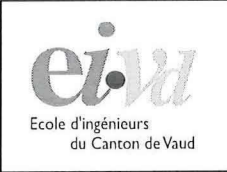

## 2.7 Imprimer les données

Sélectionnez le menu "fichier -> tracer carte" pour créer un report de l'affichage de carte courant. Votre report peut contenir des informations à partir des fichiers de fond, des points de repère et le fichier de données ouverts.

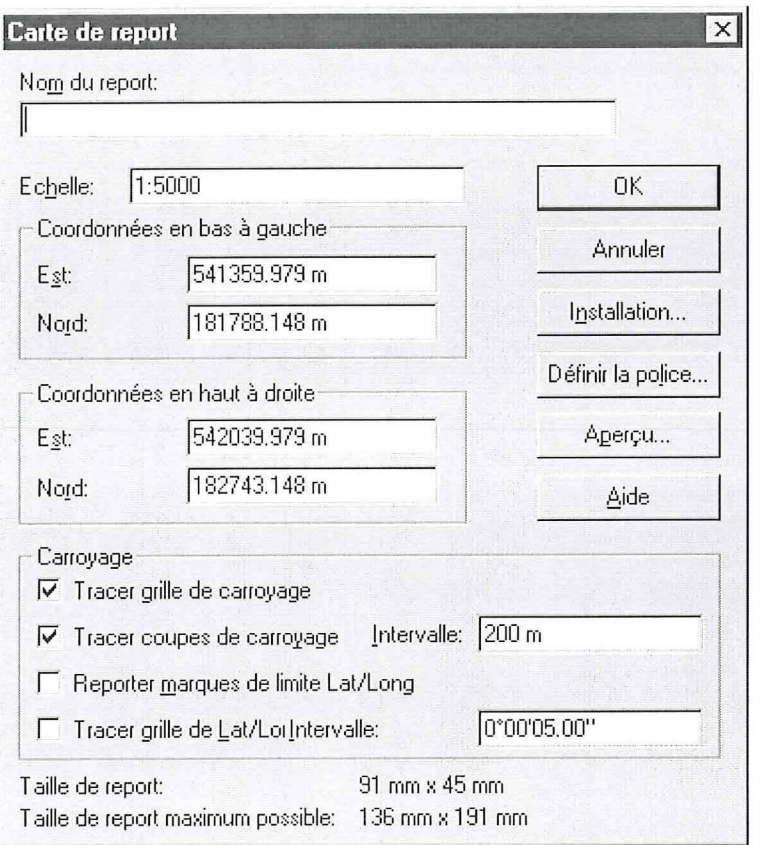

Chaque report créé par Pathfinder Office contient un titre, le système de coordonnées et la zone du report, le nom du fichier de données ouvert, et une barre d'échelle. Le reste du report est disponible au contenu de la fenêtre de carte.

Par défaut, l'échelle et les coordonnées limites sont sélectionnées afin que le contenu entier de la fenêtre de carte s'affiche dans le report. Vous pouvez changer ces valeurs à tout moment. Selon la taille du papier de l'imprimante, plus de données peuvent être affichées en haut et en bas ou à droite et à gauche du report afin de remplir tout l'espace disponible. Un report remplit toujours la feuille entière.

Utilisez Afficher -> Couches pour spécifier quels éléments s'affichent dans la fenêtre de carte. Vous pouvez afficher ou masquer les types de caractéristiques, les points de repère, et les couches de fond et les afficher en utilisant des symboles différents. Vous ne pouvez reporter que les données de la fenêtre de carte.

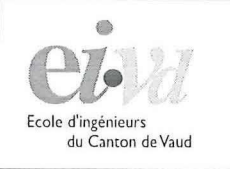

ei- Département de génie civil et de<br>géomatique

Centre de Postformation

## 2.8 Exporter les données vers un GIS ou CAD

Sélectionnez Utilitaires / Exportation dans la barre des menus ou cliquer l'icône  $\frac{[a_1]}{[a_2]}$  dans la barre des outils.

Lorsque l'utilitaire d'Exportation démarre, les fichiers de données utilisés le plus récemment sont sélectionnés par défaut comme fichiers d'entrée. La fenêtre Exportation apparaît comme suit :

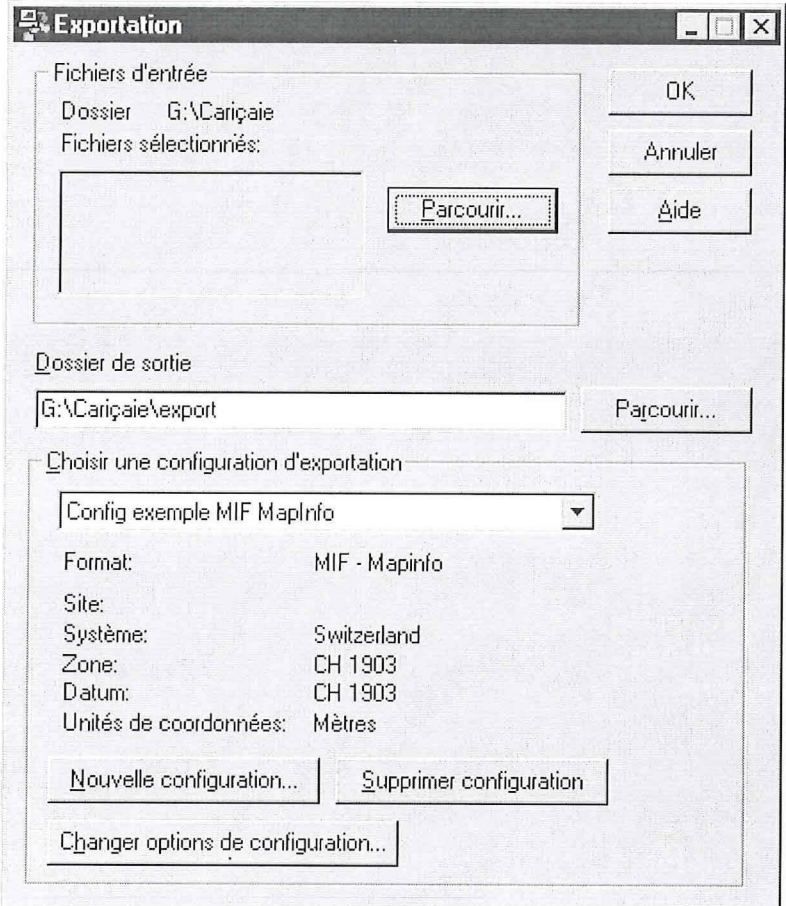

Si vous avez collecté des caractéristiques et des attributs avec un dictionnaire d'attributs, vous pouvez exporter ces données selon la structure définie dans le dictionnaire d'attributs.

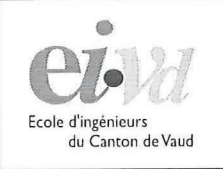

Département de génie civil et de<br>géomatique

**Centre de Postformation** 

#### **Changer options de configuration**

Il existe plusieurs variations des formats standard SIG et CAD. L'utilitaire d'Exportation vous permet de personnaliser le format de vos données exportées de plusieurs manières. Plusieurs formats standard majeurs sont supportés et vous pouvez créer vos propres formats ASCII.

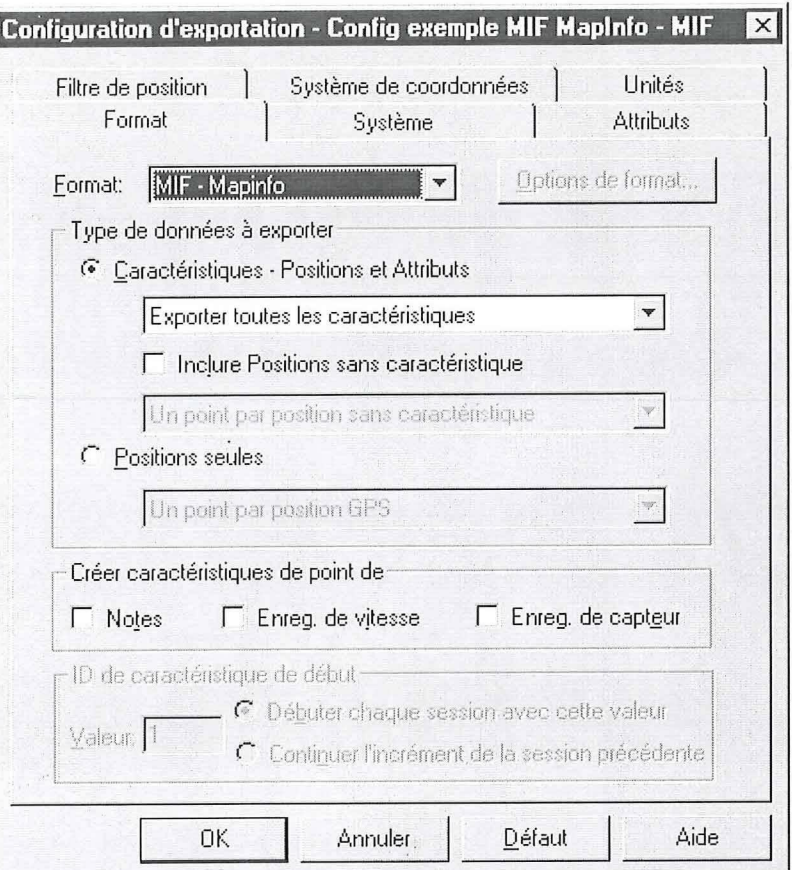

 $\epsilon_{\rm B} = 2\pi$ 

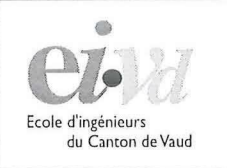

Centre de Postformation

# 2.9 Importer les données d'un GIS

Sélectionnez Utilitaires / Importation dans la barre des menus ou cliquer l'icône dans la barre des outils.

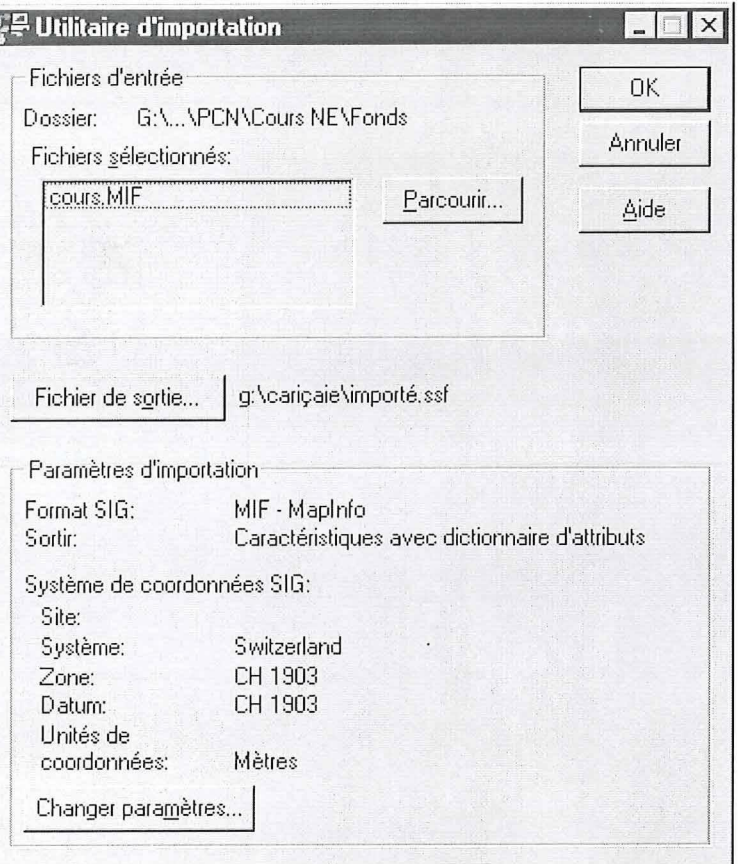

Astuce : La seule façon de créer un fond de plan qui soit affichable avec le controleur TSC1 est d'importer un ficher du type suivant :

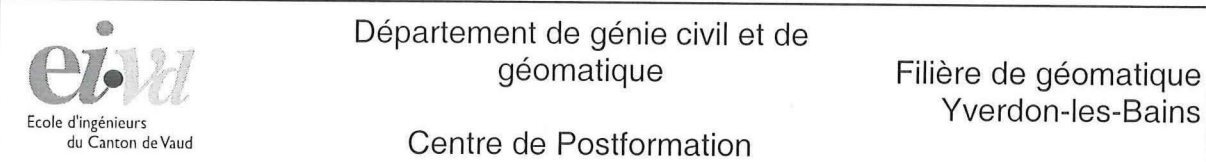

# Département de génie civil et de<br>géomatique

Centre de Postformation

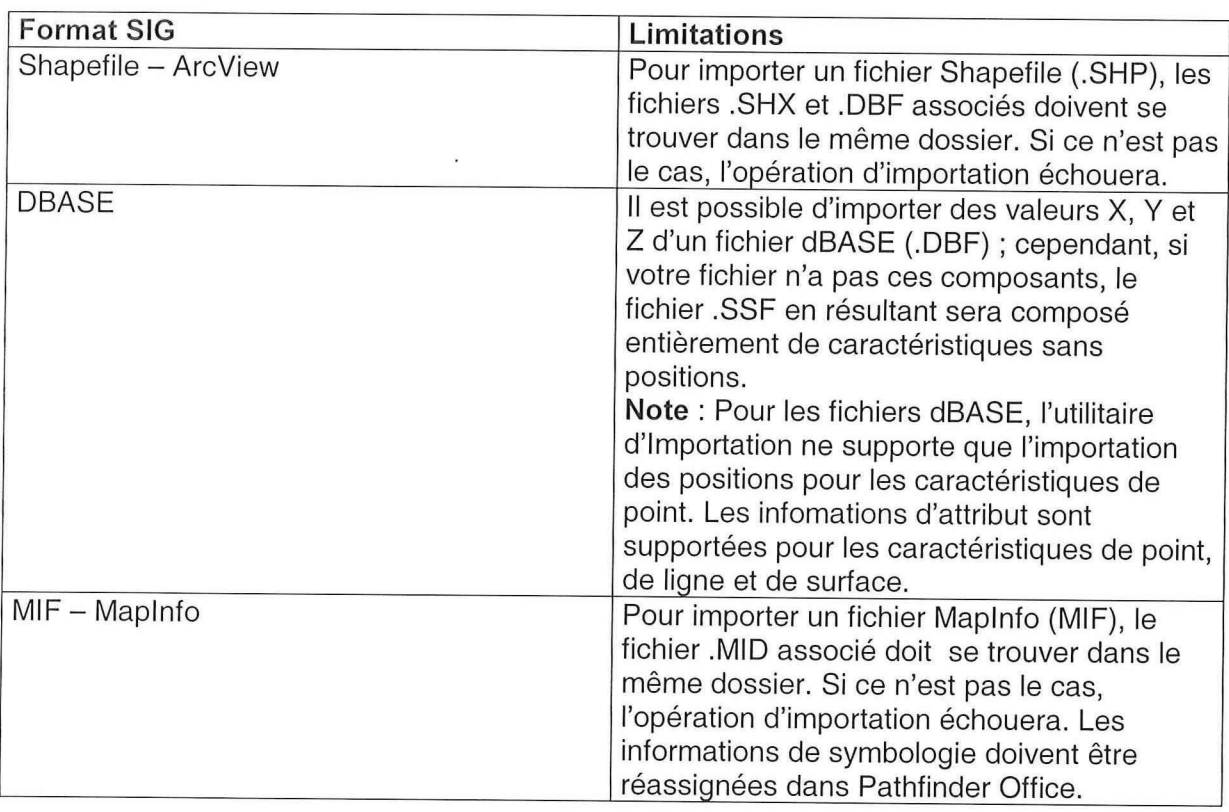

Astuce : Si on veut afficher un fichier DXF sur le TSC1 il faut l'importer dans MapInfo, puis l'exporter depuis Mapinfo en format MIF. Le fichier en format MIF est ainsi transformable en fichier SSF avec l'utilitaire "Importer" de Pathfinder.

# Notices d'utilisation

# **Asset Surveyor 5.0**

 $\&$ 

# **Pathfinder 2.51**

Candidate : Léonie Crevoisier Professeur : Paul-Henri Cattin : Yannick Levet

 $\Box$ 

Département G Filière GO Oct. - Déc. 2001

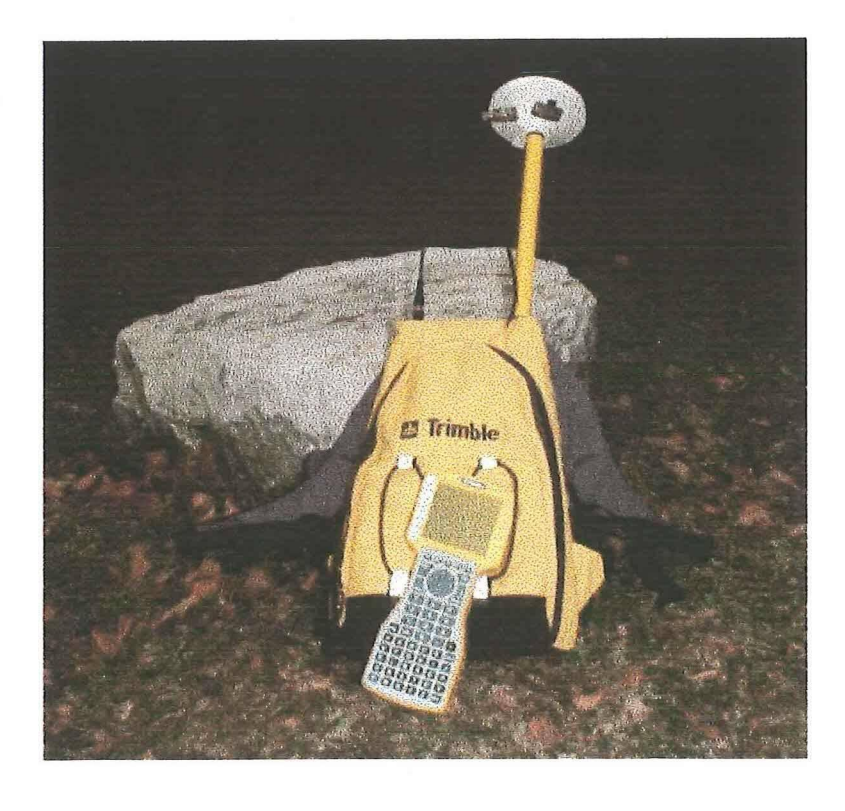

*La Technique GPS au Service de la Gestion de la Grande Cariçaie* 

# TABLE DES MATIERES

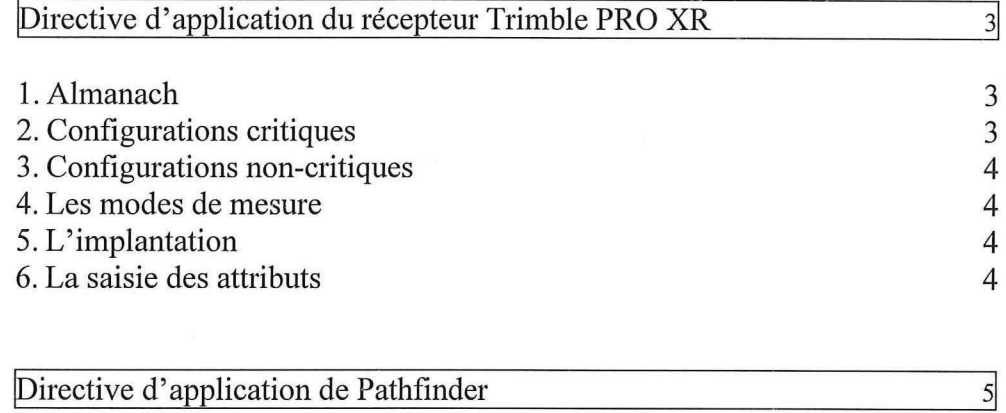

- Page 2 -

# **Directive d'application du récepteur Trimble PRO XR**

Cette directive d'application n'a pas l'ambition de présenter toutes les fonctionnalités du Trimble PRO XR, encore moins de résumer le mode d'emploi. Celui-ci est à consulter pour plus de renseignements, tout comme le document Fil rouge DGPS, rédigé comme une espèce de marche à suivre condensée pour les utilisateurs qui ne voudraient pas se perdre dans les manuels officiels. Ici seront donc présentées les configurations qui sont nécessaires pour les travaux de la Grande Cariçaie, avec les principales étapes d'une sortie sur le terrain.

#### 1. Almanach

Indispensable pour ne pas être prétérité par le manque de satellites et pour rentabiliser au mieux son temps sur le terrain. Si aucun almanach récent (moins de 30 jours) n'est à disposition, il est possible d'en télécharger un depuis le site internet www.allnav , qui actualise ses données avec la station de référence de Zurich toutes les heures.

#### **2. Configurations critiques**

Une configuration est dite critique lorsqu'elle affecte activement la qualité des positions enregistrées. Il est donc capital de bien programmer les paramètres avant le début des mesures.

Elles sont accessibles dans le TSC1 par le menu *Configuration,* puis *Option mobile GPS.* 

#### **OPTIONS D'ENREGISTREMENT**

- Intervalles d'enregistrement :
	- Caract. point : 1s Ligne/aire : 2 ou 3 Pas dans caract. : Aucun Vitesse : ls
- Confirmer fin de caract. : non
- Position minimum : 1

Les autres configurations par défaut conviennent.
#### **FILTRES DE POSITION**

- Mode position : 3D surdéterminé
- Masque d'élév. : 15°
- Masque SNR : 4
- Masque PDOP : 20
- PDOP change : 6
- Appliqu.temps réel : *oui* si le DGPS est requis, autrement *non*
- Mode RTK : Arrêt

Les menus restants dans Options mobile GPS peuvent garder les valeurs par défaut.

#### **3. Configurations non-critiques**

Voici les quelques paramètres qu'il est important de contrôler dans le menu *Configuration:* 

- Dans le sous-menu Système coordonnée : Swizerland
- Dans le sous-menu Options d'affichage carte : Fichier de fond → *Nom du fichier* Utilisez ce paramètre pour afficher un fond de plan à l'écran
- Dans le sous-menu Unités/affichage : réglages usuels

#### **4. Les modes de mesure**

Utilisez le mode de mesure adapté à la géométrie de l'entité levée. Surfaces et lignes tracées automatiquement lors de la mesure sont des manipulations qui ne devront plus être réalisées sur le PC.

Utilisez les fonctions qui permettent d'interrompre la mesure d'une surface ou d'une ligne pour lever un point isolé (fonction *Emboi).* 

Utilisez la possibilité de lever une entité de manière décalée par rapport à sa ligne caractéristique (fonction *Décal).* 

Utilisez la possibilité de lever une ligne par segments appondus (fonction *seg).* 

Les trois dernières fonctions sont atteignables par les menus en bas de l'écran lors de la collecte des données.

### **5. L'implantation**

Transférez le fichier des points à implanter via Pathfinder. Ouvrez-le dans le contrôleur. Pour implanter un point, il faut se rendre dans le menu *Navigation.* Dans *Cible,* sélectionnez le point à implanter, et laissez-vous guider !

#### **6. La saisie des attributs**

Lors du déclenchement de la mesure, le dictionnaire s'affiche. Pour remplir calmement tous les champs, sans le stress du « bip bip bip bip » de la mesure, appuyez sur *Pause.* Pour reprendre la mesure, appuyez sur *Continue.* 

## **Directive d'application de Pathfinder**

Le *Fil rouge DGPS* décrit en détail les modes de post-traitements, les fonctionnalités et les particularités de Pathfinder. Il n'est donc pas besoin d'y revenir ici. Ce qui est présenté dans cette notice ce sont les étapes principales du post-traitement.

- Transfert des données du contrôleur
- -Téléchargement des fichiers de corrections différentielles
- -Correction différentielle :

Traitement : Traitement du code seulement

Paramètres : se référer au Fil rouge DGPS

Traitement des codes avec filtrage de vitesse

Corriger enregistrement de vitesse

- Le fichier « .cor » contenant les positions corrigées est généré

-Exporter si besoin les données vers un logiciel de SIT ou de DAO.

En suivant ces quelques directives, les paramètres les plus importants sont déterminés correctement pour une application de soutien à la gestion de la Grande Cariçaie.

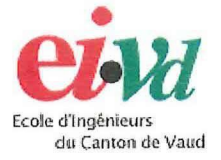

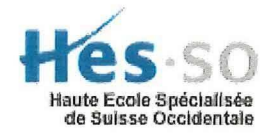

Ecole d'Ingénieurs<br>
du Canton de Vaud<br> **TRAVAIL DE DIPLOME** 

TECHNIQUES GEODESIQUES

# LA TECHNIQUE GPS AU SERVICE DE LA GESTION **DE** LA GRANDE CARIÇAIE

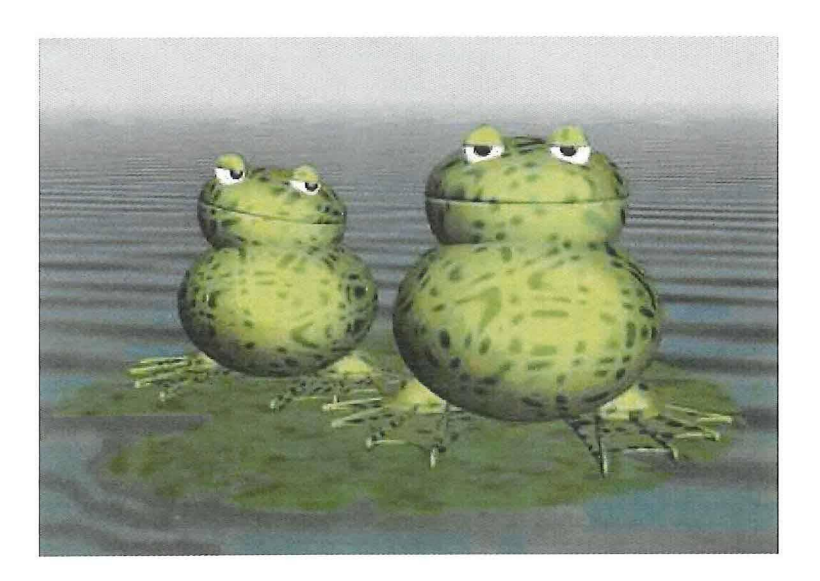

## RAPPORT TECHNIQUE

Candidate : Léonie Crevoisier Professeur : Paul-Henri Cattin Expert : Yannick Levet

Département G Filière GO Oct. - Déc. 2001

Département G Filière GO Candidate : Léonie Crevoisier

#### TRAVAIL DE DIPLOME 2001

*Techniques géodésiques* 

*La technique GPS au service de la gestion de la Grande Cariçaie* 

#### Contexte

 $QW$ 

La technique de positionnement satellitaire GPS offre de nombreux avantages par rapport à des méthodes de localisation terrestres ou aériennes. La miniaturisation des équipements, la simplicité des observations, les possibilités de connexions avec des ordinateurs de terrain font que cette solution mérite d'être envisagée pour l'acquisition de données géoréférencées dans de nombreux domaines.

#### Mandat

Le travail de diplôme consiste à étudier et à tester des méthodes d'acquisition de données par GPS (code et DGPS) destinées à la gestion de la Grande Cariçaie. Sur la base d'un inventaire des besoins en données géoréférencées, des solutions seront proposées en fonction de la nature des applications, des informations à collecter, des précisions requises et des équipements à utiliser. Les informations saisies sur le terrain devront être exportables vers le logiciel de SIG Mapinfo.  $\mathbb{N}$  loss

#### **Démarche**

L'inventaire des besoins en données géoréférencées se limitera à celles pouvant être acquises par des techniques GPS sur le code. En fonction des précisions requises et des attributs à saisir, la candidate évaluera et testera essentiellement des solutions avec les équipements :

- récepteur de poche Garmin 12XL ou eMap,
- récepteur de poche connecté à un Pocket PC/SIG ArcPad,
- récepteur professionnel Trimble Pro XR avec ou sans solution DGPS.

La précision des coordonnées mais aussi l'acquisition et la gestion des informations thématiques seront des éléments primordiaux dans la recherche et le développement de solutions. L'adéquation des méthodes et instruments aux besoins des utilisateurs sera évaluée en particulier pour :

- les modes de positionnement absolus ou relatifs,
- les techniques de levé en temps réel ou en post-traitement,
- la création et la gestion de tables thématiques.
- les modes d'acquisition (points, lignes, surfaces) en relation avec les éléments à lever,

nttp://www.hes-so.ch

- les possibilités d'interfaçage et les facilités d'échanges entre systèmes,
- les coûts induits par rapport aux méthodes utilisées actuellement.

L'équipement Trimble Pro XR permet de réaliser des positionnements DGPS avec lissage sur la phase. Une évaluation de cette technique sera faite pour des travaux nécessitant une bonne précision comme le suivi de la ligne de rive, de l'érosion ou de l'atterissement du marais.

Les méthodes de travail et les techniques d'exploitation seront décrites dans une directive.

La candidate établira, au début du travail de diplôme, une planification générale de l'étude et veillera à son suivi, à sa mise à jour et à sa gestion permanente.

#### Rapport intermédiaire

Un rapport intermédiaire sera remis au professeur le 19 novembre 2001 en 2 exemplaires. Ce document reflétera, en fonction de l'état d'avancement du travail de diplôme, l'organisation, la structure et le contenu du rapport final.

La candidate présentera son rapport intermédiaire à l'expert et au professeur dans la semaine qui suit son dépôt. La formulation de nouveaux objectifs ou une réorientation partielle du travail pourra être envisagée à l'issue de cette présentation.

#### Dossier

Le dossier à livrer sera composé des documents suivants :

- un rapport décrivant la démarche de l'étude et présentant les résultats et les conclusions,
- une directive d'application.
- les annexes nécessaires à la compréhension du travail (plans, calculs, listages, graphiques, tableaux, etc.).
- une affiche de présentation du travail de diplôme (voir directives).

La candidate : <br> Le professeur responsable :

L. Crevoisier Prof. P.-H. Cattin

Le doyen G :

Prof. R. Oguey

Yverdon-les-Bains, le 1<sup>er</sup> octobre 2001 / PCN

nttp://www.hes-so.ch

## TABLE DES MATIERES

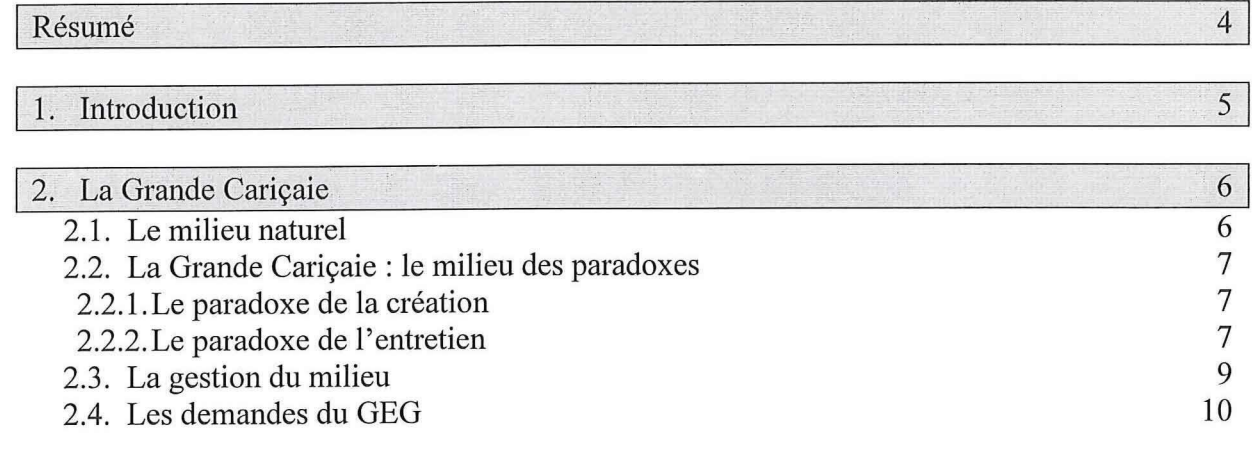

#### 3. GPS et DGPS 12

 $\sqrt{ }$ 

 $\lceil$ 

H

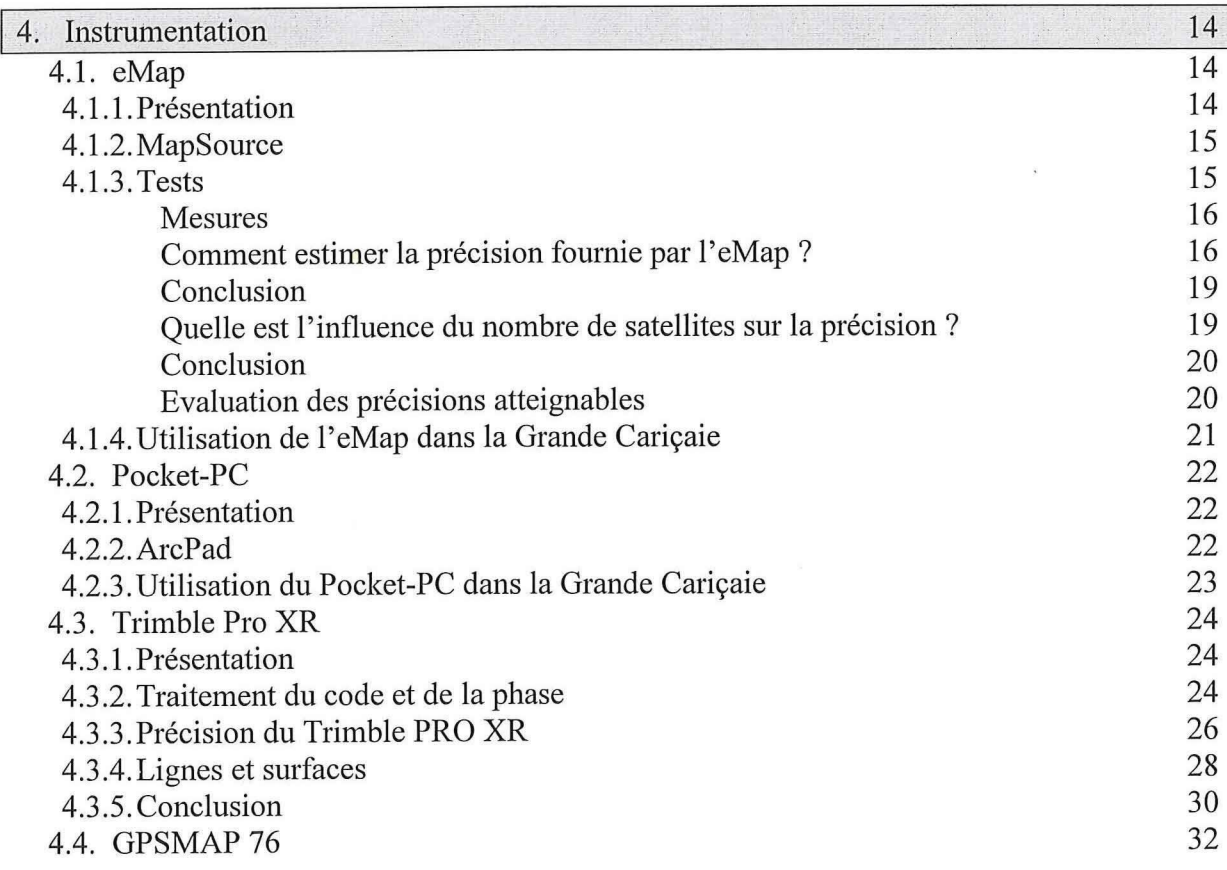

I

 $\Box$ 

H

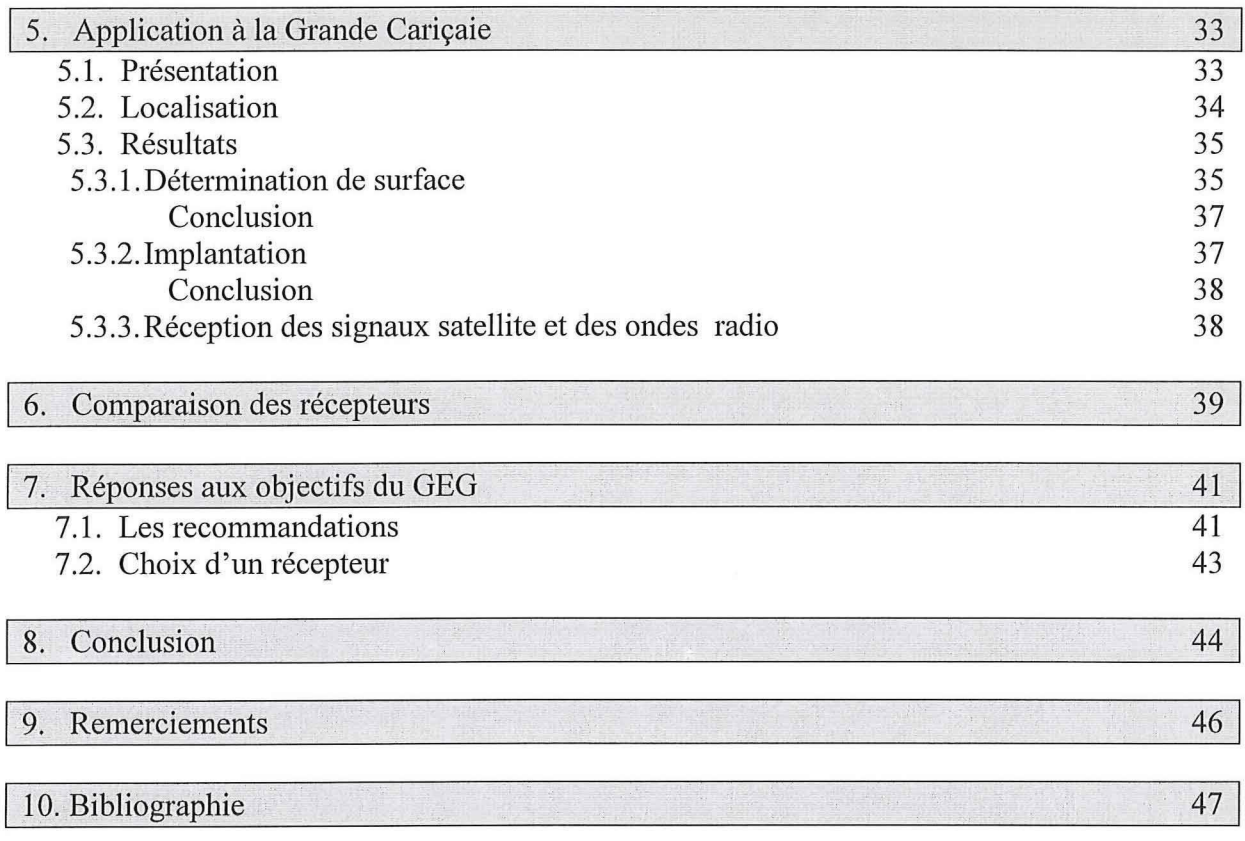

### **Résumé**

La Grande Cariçaie est un biotope d'importance internationale, situé sur la rive sud du lac de Neuchâtel. Née de la Correction des eaux du Jura, elle est composée de trois milieux principaux, la forêt, le milieu palustre et le milieu lacustre. Elle ne doit sa survie qu'aux interventions humaines. Le fauchage, le débroussaillement et l'entretien des étangs sont autant de travaux qui sont réalisés pour conserver le marais dans un état de diversité de la faune et la flore maximale. Le Groupe d'Etude et de Gestion (GEG) est chargé de l'administration et de la gestion de la Grande Cariçaie. Il doit réaliser toute une série de travaux de mesure pour aménager, répertorier et analyser la nature. Ce sont des tâches aussi diverses que la détermination de surfaces de fauche, des implantations de quadrillage ou de projets d'infrastructure d'information, ou que le suivi des lignes de rives. Plusieurs problèmes liés aux procédés de mesure (visées, déplacement de matériel) ont incité le GEG à se tourner vers le GPS et l'EIVD.

Trois instruments sont analysés et évalués.

L'eMap : instrument destiné à la navigation, il a une précision de 10 à 15 mètres. Le logiciel MapSource fait le lien entre le récepteur et l'ordinateur de bureau. Assez peu utilisable pour les travaux de la Grande Cariçaie, il offre cependant de meilleurs positionnements en mode DGPS.

Le Pocket-PC : petit ordinateur de poche, il peut se connecter à un récepteur GPS et enregistrer ses mesures. Avec ArcPad, il permet de faire de la saisie pour du SIT.

Le Trimble PRO XR : il est incontestablement le meilleur de trois instruments de ce travail de diplôme. Avec les corrections différentielles en temps réel, il atteint sans peine une précision sub-métrique, tout comme en post-traitement. Il permet plusieurs modes de mesure (ligne, surface) et la saisie d'attributs. Pathfinder est le logiciel qui permet de faire l'interface entre le contrôleur et le PC. Il permet de réaliser presque toutes les tâches imputées aux besoins du GEG.

D'autres instruments sont utilisables, comme le GPSMAP 76 de Garmin.

Plusieurs tests ont été effectués dans le marais pour déterminer les aptitudes des récepteurs à effectuer les travaux dans les précisions demandées. Des essais de détermination de surface et d'implantation de point en bordure de forêts ont été réalisés. Ils ont aussi permis d'élaborer des recommandations d'application et des comparaisons entre les récepteurs.

Les objectifs du GEG sont en grande partie réalisables, sauf le suivi de l'atterrissement du marais, qui demande des mesures plus fines.

En regard du prix des récepteurs et de leur temps d'occupation, le GEG a tout intérêt à continuer à les louer à l'EIVD. Il a ainsi un choix d'instruments et de méthodes de travail à sa disposition.

La Grande Cariçaie offre à l'homme des paysages fabuleux et à la faune et la flore un cadre de vie exceptionnel. Conservation de la nature et évolution technologique sont capables de s'allier pour produire le meilleur.

## **1. Introduction**

Née des besoins d'expansion de l'homme, la Grande Cariçaie nécessite aujourd'hui une attention particulière. La gestion de ce site d'une grande richesse ne pose pas que des problèmes d'ordre biologique. Plusieurs tâches nécessitant un géoréférencement sont effectuées dans le marais. Non sans problèmes. Les visées directes et les points d'orientation indispensables pour les méthodes de mesure traditionnelles ne sont pas légion.

Il demeure primordial d'œuvrer à la conservation de ce milieu ; telle est la tâche du Groupe d'Etude et de Gestion de la Grande Cariçaie. C'est assez naturellement que les biologistes en charge de la gestion de la Grande Cariçaie se sont tournés vers le GPS. Méthode miracle ? C'est en tout cas plein d'espérances qu'ils se sont adressés à l'EIVD pour y louer des récepteurs. Aujourd'hui la technique du GPS peut donner un sérieux coup de pouce sur le terrain, mais aussi pour la gestion des données attributives, lesquelles peuvent être directement saisies sur le terrain et transférées dans un logiciel de SIT (Système d'Information du Territoire), sans nouvelles manipulations.

Mais quel matériel utiliser ? La gamme est très vaste, de celui qui ne permet qu'un positionnement à quinze mètres près à celui dont la précision atteint cinquante centimètres, orienté vers le SIT. Evidemment, les prix suivent le nombre d'options proposées.

Une analyse des attentes des gestionnaires de la Grande Cariçaie et la définition de leurs besoins en matière de géoréférencement est indispensable pour pouvoir leur conseiller un équipement et une méthode de travail adaptés. De plus, différents instruments et techniques de traitement des mesures doivent pouvoir être comparés pour faire une proposition convaincante.

Il y a là de quoi occuper douze semaines pour un travail de diplôme...

## 2. **La Grande Cariçaie**

#### **2.1. Le milieu naturel**

Le long de la rive sud du lac de Neuchâtel s'étend un biotope d'importance internationale. Il se compose de 35 kilomètres de berges répartis sur sept zones, d'Yverdon-les-Bains à Cudrefin, en passant par Estavayer-le-Lac ou encore Portalban. La Grande Cariçaie figure sur plusieurs inventaires<sup>1</sup>, car elle représente un milieu homogène et bien conservé qui fonctionne comme lieu de halte pour les oiseaux migrateurs qui traversent l'Europe. Elle tient son nom d'un type de végétaux, carex en latin, qui est une herbacée aux feuilles longues et coupantes poussant assez abondamment sur cette rive. Pour imager cette présentation, quelques photographies se trouvent à l'annexe A.

Trois milieux la composent, la forêt, le milieu palustre et le milieu lacustre.

- La forêt : elle se partage entre 800 ha de forêt alluviale et 300 ha de forêt de pente. Un plan de gestion prévoit la création de réserves laissées durablement à l'abandon pour suivre à long terme l'évolution des principaux types de boisement. D'autres secteurs sont entretenus légèrement pour maintenir des zones forestières juvéniles devenues rares en Suisse, conserver le caractère alluvial de certains cours d'eau ou des clairières marécageuses.
- Le milieu palustre : les marais non-boisés couvrent 700 ha et sont l'objet d'attentions particulières par un plan de gestion de conservation très détaillé. La haute diversité caractérisée par des étangs, des roselières intérieures, des prairies à laîches, des lisières forestières, des clairières ou encore des ruisseaux est menacée par le boisement. Un entretien est donc indispensable à la présence de faune et de flore d'espèces rares et menacées. Le fauchage, le débroussaillement, le décapage du sol dans les roselières intérieures et le recreusement d'étangs sont des techniques parfois lourdes et assez radicales, mais absolument nécessaires ; c'est pourquoi leurs effets sont attentivement mesurés.
- Le milieu lacustre : les herbiers de potamots et de charas côtoient les roselières dans les quelque 25 km de hauts-fonds littoraux. Ils sont essentiels à la reproduction et à l'alimentation de la faune en raison des faibles profondeurs rencontrées. Très sensible à l'érosion à cause de son substrat meuble et instable, la ligne de rive recule de près de deux mètres par année aux endroits les plus exposés à la bise qui descend des montagnes jurassiennes. Pour palier à cela et éviter que les marais ne soient engloutis par le lac, plusieurs beines ont été équipées d'installations de lutte contre l'érosion. Ce programme n'est pour l'instant qu'un test pour déterminer quels aménagements sont les plus appropriés et pourraient être construits tout au long de la rive.

 Inventaire fédéral des zones alluviales d'importance nationale (1991) Inventaire fédéral des bas-marais d'importance nationale (1994)

1

Inventaire fédéral des réserves d'oiseaux d'eau et de migrateurs d'importance internationale et nationale (1991), OROEM

#### 2.2. **La Grande Cariçaie : le milieu des paradoxes**

#### 2.2.1. Le paradoxe de la création

Ce milieu naturel de si grande valeur écologique doit son existence à des travaux réalisés par l'homme. C'est au XIX<sup>eme</sup> siècle que le projet de réaliser la Première Correction des eaux du Jura aboutit. A cette époque, les plaines du Seeland, de la Broye et de l'Orbe forment ensemble le Grand Marais, une prairie marécageuse de 400 km<sup>2</sup>. L'Aar serpente entre Aarberg, Lys, et Büren, en restant à l'Est du lac de Bienne. D'Orbe à Soleure, les inondations sont fréquentes car les niveaux d'eau sont très variables. De fait, la culture de ces terres n'est pas facile et leur rendement assez bas. Le remède ? L'assèchement, l'abaissement du niveau des lacs, le drainage et le domptage de l'Aar. Celle-ci passera désormais par le lac de Bienne, les trois lacs (Morat, Neuchâtel et Bienne) seront reliés par les canaux de la Broye et de la Thièle, leur niveau étant régulé par un barrage à la sortie du lac de Bienne. Ces travaux gigantesques sont réalisés de 1868 à 1891. Par l'abaissement de 2,5 mètres du niveau de l'eau, on gagna 120 km² de terres exploitables. Le Grand Marais, faute de crue et d'inondation, disparut, et toute sa faune et sa flore caractéristiques avec lui. Du côté de la rive sud du lac de Neuchâtel, une bande de sable de plusieurs centaines de mètres est apparue, car à cet endroit, la profondeur du lac variait de plusieurs centimètres à une dizaine de mètres.

En 1960, le besoin de maîtrise du réseau hydraulique du Moyen-Pays n'est pas encore assouvi. La deuxième correction des eaux du Jura va donc approfondir les canaux de la Broye, de la Thièle et de Nidau-Biiren ainsi que l'Aar. Le but est de contrôler l'amplitude de la fluctuation du niveau d'eau, en la resserrant et la stabilisant.

Rapidement colonisé par les plantes et les animaux chassés du Grand Marais, ce jeune milieu n'en est pas pour autant protégé. La bise venant du nord-est provoque des vagues qui petit à petit rongent la rive de sable et la repoussent vers la forêt. De son coté, celleci avance gentiment en compagnie des plantes des sous-bois, diminuant l'emprise des roselières et autres prairies marécageuses. Du point de vue géologique, tout n'est pas parfait non plus. Le sol se tasse, conséquence d'un retrait de la nappe phréatique. Il faut donc lutter contre l'atterrissement des marais, l'embroussaillement, l'apport d'alluvions par les ruisseaux, qui tendent tous à réduire les superficies des prairies inondées, des étangs et des roselières.

#### 2.2.2. Le paradoxe de l'entretien

Le marais ne doit sa survie qu'aux interventions humaines. L'accent est particulièrement mis sur la conservation de la surface du marais et en priorité de ses parties non-boisées. Des travaux appropriés permettent une conservation des biotopes en empêchant leur envahissement naturel. Ainsi une protection efficace des espèces requérant un milieu très spécialisé est réalisée. Voici quelques mesures prises pour l'entretien :

Le fauchage et le débroussaillement : l'avancement de la forêt est dû à une évolution de la végétation. Les grands arbres font de l'ombre, favorisant l'embuissonnement qui grignote petit à petit le marais, entraînant un changement de flore et de faune. Pour contrer ce phénomène, des parcelles de fauches sont entretenues selon des cycles triennaux et les lisières sont régulièrement débroussaillées. Dans les zones faciles d'accès et pas trop humides, ce travail est fait par des agriculteurs. Dans les zones plus délicates, une machine spécialement conçue pour ce terrain s'en charge. Elle fonctionne sur deux chenilles, ce qui lui permet d'exercer une pression sur le sol comparable à celle d'un être humain. Le débroussaillement se fait soit par des bûcherons et des volontaires, soit à l'aide d'une épareuse sur chenille, suivant les conditions de travail. L'impact de telles actions n'est pas encore bien cerné car le suivi ne se fait pas depuis assez longtemps pour en tirer des conclusions. Cependant pour limiter les méfaits sur la faune, ces travaux se font en hiver.

**Entretien des étangs** : la dynamique des marais veut que les gouilles, mares et étangs subissent un renflouement systématique. Autrefois, ils se créaient à la suite de débordements ou de crues. Aujourd'hui, comme les niveaux d'eau sont bien moins fluctuants, l'intervention humaine permet la création artificielle de nouveaux biotopes pouvant recevoir une foule d'espèces très spécialisées, comme des petits batraciens ou des tritons. Ces milieux éphémères présentent des profondeurs et des qualités d'eaux ainsi qu'un ensoleillement qui favorisent une richesse et une multiplicité biologiques constamment menacées. Le creusage à l'aide de machines lourdes recrée des milieux dans des terrains gorgés d'eau et vaseux. Il va sans dire que cette opération est très délicate et pose de sérieux problèmes d'accès aux lourds transporteurs.

EVOLUTION NATURELLE ON INTERVIENT

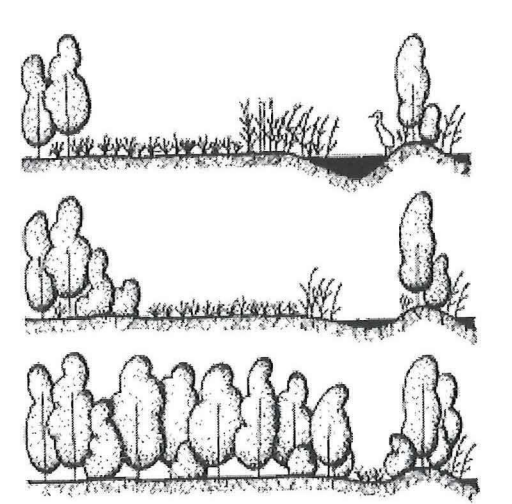

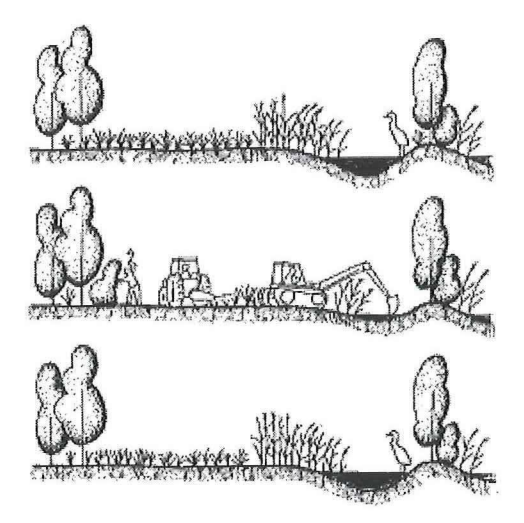

#### **2.3. La gestion du milieu**

Le Groupe d'Etude et de Gestion (GEG), chapeauté par la Commission de gestion (composée de représentants de la Confédération, des cantons de Vaud et Fribourg, du WWF Suisse et de Pro Natura), se charge de la gestion des zones naturelles. Il a ses locaux à Champ-Pittet. Ses tâches sont la planification et la réalisation d'entretiens, la réalisation du suivi scientifique, l'information au public ainsi que la gestion administrative et financière. Les objectifs généraux fixés pour la gestion des milieux sont de conserver des milieux naturels dans leur état actuel et dans leurs dimensions et d'offrir aux communautés animales et végétales autochtones les conditions nécessaires à leur existence. De plus, la priorité est donnée à la conservation de la surface des marais nonboisés par rapport à celle d'autres milieux, et la conservation des étangs et roselières à l'intérieur des marais non boisés<sup>1</sup>.

Gérer implique de connaître, de recenser et d'observer pour prendre à l'égard des espèces menacées les mesures qui leur conviennent. Pour élaborer des plans d'action aussi bien pour le règne végétal que pour le règne animal, il faut avoir à disposition de bonnes connaissances du milieu. Pour y parvenir, des recensements et des inventaires sur les batraciens, la flore, les invertébrés et les oiseaux nicheurs ou migrateurs sont réalisés. Chaque hiver, des seaux reliés par une barrière sont installés pour le dénombrement des batraciens qui migrent du milieu forestier au marais plus humide pour la ponte. Les seaux sont vidés chaque matin pendant plusieurs semaines et le recensement a lieu à cette occasion-là. Les méthodes de surveillance des invertébrés dépendent du groupe étudié, mais on peut citer la méthode du carré permanent (carré fauché toutes les années pour y permettre l'observation de petites espèces). Pour le dénombrement des oiseaux, des quadrillages d'observation sont matérialisés sur le terrain à l'aide de perches. L'ornithologue effectue ensuite ses observations à huit reprises au long de l'année. La gestion et l'analyse de ces informations sont capitales pour la mise en valeur du travail effectué sur le terrain. Actuellement, les cartes de végétation, par exemple, sont informatisées dans un SIT en collaboration avec l'EPFL sur le logiciel MGE de la société Bentley. Les orthophotos sont beaucoup utilisées, aussi bien pour la cartographie que pour l'orientation et les relevés sur le terrain. Elles proviennent des vols de l'Office fédéral de topographie et de l'EPFL. Les clichés originaux sont au 1:5000 et des tirages pour le travail sur le terrain au 1:2000 sont réalisés.

Le suivi scientifique implique aussi la surveillance des effets de l'entretien. Des comparaisons aussi bien sur le nombre d'espèces rencontrées que sur la densité des populations sont faites entre les parcelles de fauche et les parcelles témoins laissées à leur développement naturel. Ainsi certaines adaptations sont envisageables pour l'optimisation du sauvetage des marais.

<sup>&#</sup>x27;Source de documentation pour ce chapitre : *Protection de la Grande Cariçaie,* documentation d'information rédigée et éditée par le GEG plusieurs fois par ans.

Toutes les références bibliographiques sont détaillées en fin de rapport.

#### **2.4. Les demandes du GEG**

Le GEG utilise actuellement la technique GPS pour effectuer quelques travaux dans le milieu naturel. Il loue occasionnellement le matériel Trimble à l'EIVD et plus rarement un Garmin. Le Trimble est utilisé pour le calcul des surfaces de fauche en vue de la rétribution des agriculteurs mandatés pour ce travail. De plus, le DGPS est employé pour l'implantation des carrés permanents et des quadrillages d'observation ornithologique. L'usage principal du Garmin est le géoréférencement d'espèces de batraciens. Ce dernier se fait à l'aide de prises de notes complémentaires.

Conscient de la plus large palette d'utilisation qu'il pourrait en faire, le GEG a proposé un travail de diplôme à l'EIVD pour optimiser les différents travaux en fonction des instruments. Des demandes de précisions, de temps de mesures, de coût, de méthodologie de traitement, d'exportation de données vers un SIT sont formulées. Une évaluation des instruments et de la possibilité de faire une saisie d'attributs in situ est souhaitée.

Les attentes formulées sont les suivantes :

- Déterminer les surfaces de fauche des roseaux en vue de la rétribution des agriculteurs pour le travail fourni.
- Implanter des seaux à batraciens. Ils doivent être chaque année à la même place pour obtenir des relevés d'espèces comparables.
- Implanter des piquets de quadrillage servant à l'observation de l'avifaune nicheuse, avec le contrôle périodique de leur position.
- Implanter des carrés permanents qui permettent d'observer les invertébrés. Ils sont fauchés annuellement.
- Implanter des projets d'infrastructures d'information pour la mise à l'enquête du permis de construire.
- Suivre l'évolution de l'érosion de la ligne de rive, par exemple au moyen de points de contrôle.
- Suivre l'atterrissement du marais, c'est-à-dire la montée progressive du niveau du sol à cause de la biodégradation des végétaux et du charriage par les ruisseaux. Ce sont des mouvements de quelques centimètres qu'il faut détecter.
- Localiser et relever des espèces animales ou végétales, principalement aux endroits où aucune orientation au moyen d'une orthophoto n'est possible.

Les difficultés rencontrées dans les marais sont assez contraignantes et ne peuvent pas être négligées lors de la recherche d'une solution. Les types de terrains rencontrés sont très divers. Le sol n'est pas toujours de portance analogue et il peut arriver que l'on s'enfonce jusqu'en haut des cuisses dans la vase, alors qu'au pas précédant seuls les pieds étaient quelques centimètres sous l'eau. La hauteur d'eau est aussi variable, allant d'une fine pellicule à une couche de 20 à 30 centimètres, rendant la progression plus pénible. Un matériel trop encombrant ne rendrait le travail que plus ardu. L'orientation est assez difficile dès que l'on s'introduit dans la roselière haute et dense, somme toute peu accueillante. La visibilité est obstruée par la végétation et il faut se frayer un passage à travers des murs de roseaux qui vous repoussent et se referment sur votre passage. C'est une manière très efficace de se protéger de toute intrusion. Seules les perches délimitant les parcelles sont parfois visibles et, munies d'une plaquette identificatrice, permettent de s'y retrouver. En lisière ou en zone de végétation basse, on peut se repérer assez facilement sur une photographie aérienne de bonne résolution, car

de nombreuses indications sont identifiables. Les buissons, les arbres isolés, les différentes espèces végétales se distinguent par leurs couleurs et leur forme, un œil averti reconnaît les essences sans problème. Certains inventaires sont réalisés de nuit et un positionnent à l'aide d'un GPS pourrait éviter plusieurs passages aux mêmes endroits parce qu'on ne sait pas où on est. La localisation du relevé sur le croquis pourrait être moins difficile.

Pour ce travail de diplôme, l'accent est mis sur la détermination des surfaces de fauche et l'implantation de seaux à batraciens. Ils feront l'objet de tests ciblés dans les marais. Pour les autres attentes du GEG, les recommandations sont faites sur la base des connaissances acquises sur les instruments testés et de documentations diverses.

L'étude de l'opportunité d'un dictionnaire d'attributs sera réalisée, notamment pour compléter les recensements lors du passage sur le terrain pour de la détermination des surfaces de fauche.

Les précisions demandées sont de quelques pourcentages pour les surfaces, sachant que le prix du mètre carré fauché est de trente centimes, et de un mètre pour les implantations. L'évolution de la ligne de rive nécessite une position connue à cinquante centimètres tandis que celle d'espèces animales et végétales doit l'être entre cinq et dix mètres. Le suivit de l'atterrissement du marais à comme objectif la détermination de mouvements de quelques millimètres par année. L'implantation d'infrastructure d'information pour la mise à l'enquête publique requiert une précision de deux à dix mètres, suivant l'emplacement et le type d'infrastructure (passerelle, chemin, panneau d'information).

## **3. GPS et DGPS**

La technique de positionnement et de navigation par GPS (Global Positionning System) utilise une constellation d'environ 24 satellites NAVSTAR du Département américain de la défense, mis en orbite à 200'000 km d'altitude. Les satellites émettent en permanence des signaux radio qui

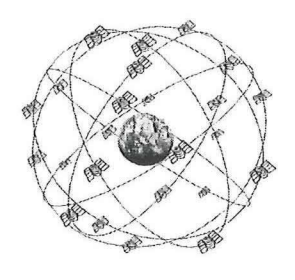

servent au positionnement. Les récepteurs les utilisent pour calculer leur position par trilatération spatiale, c'est-à-dire par l'intersection de sphères de rayons connus (correspondant à la distance satellite-récepteur) centrés sur les satellites. Cette distance est obtenue par multiplication du temps mis par le signal pour arriver au récepteur par la vitesse à laquelle il se déplace, c'est-à-dire celle de la lumière. Le récepteur mesure une différence de temps.

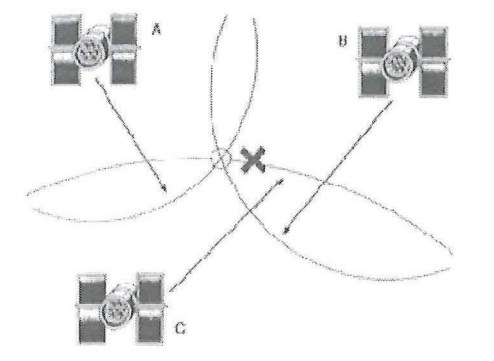

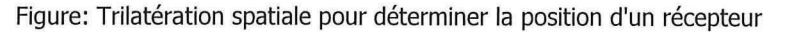

Pour résoudre une équation, il faut au minimum autant de mesures que d'inconnues. Dans le cas du GPS, les inconnues sont au nombre de quatre, c'est-à-dire Y, X, Z et l'erreur de synchronisation des horloges entre les satellites et le récepteur. Une mesure peut donc se faire seulement si quatre satellites au moins sont captés.

Que se passe-t-il lorsqu'il n'y a que trois signaux ? Une des inconnues est figée avant le calcul. Cette « tricherie » introduit une contrainte dans la résolution des algorithmes du calcul matriciel. C'est la valeur de la composante Z qui est fixée, en fonction de la valeur introduite ou de la dernière valeur calculée. Lors du calcul des coordonnées, cette valeur influence celle des autres inconnues. Si on est en terrain plat, les effets ne seront pas très grands. Par contre, si l'altitude change entre le nouveau point et le dernier point enregistré, les coordonnées planimétriques ne seront pas justes.

Le récepteur retient les paramètres des positions précédentes pour garantir la position actuelle. C'est une manière d'offrir à coup sûr une position, sans trop se soucier de la précision, dans l'optique principalement de l'utilisation pour la navigation.

Il existe deux catégories de signaux, le code et la phase. Les erreurs qui peuvent entacher les mesures sont dues notamment à la traversée de la ionosphère et de la troposphère, et aux erreurs d'horloges et d'éphémérides (connaissance de l'orbite du satellite).

**Avec le code, le positionnement est moins précis. On peut y remédier en grande partie par la méthode différentielle (DGPS).** 

**Le principe est de corriger les données du récepteur mobile grâce à une station de référence dont on connaît les coordonnées. Elle compare l'éloignement connu du satellite avec celui mesuré en permanence. Cette correction est ensuite transmise à l'utilisateur soit directement sur le terrain, soit par téléchargement de fichiers via internet, ce qui permet un post-traitement.** 

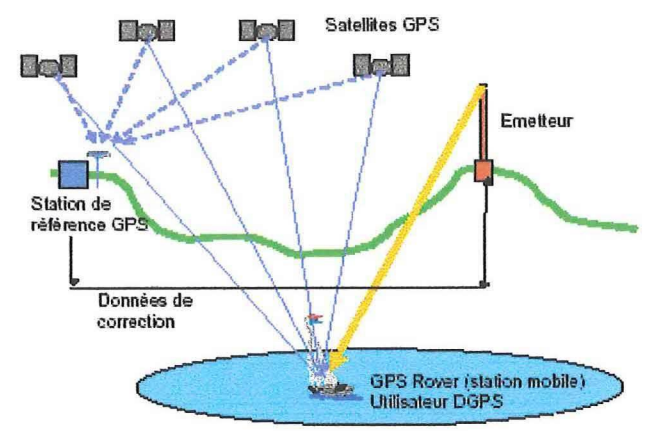

Figure 0 : Principe de la méthode DGPS Source : S+T

**A l'origine, la navigation différentielle a été conçue pour pouvoir contrer la dégradation du signal par la disponibilité sélective (SA), imposée par l'armée américaine. Bien qu'aujourd'hui elle ne soit plus active, le système mis en place fournit toujours la même qualité de correction et de positionnement. En Suisse, c'est l'Office fédéral de topographie (S+T), par son service SWIPOS, qui gère la station de base située près de**  Zurich et c'est la SSR qui est chargée de la diffusion en temps réel des données par son **réseau d'antennes FM. Les fichiers nécessaires pour le post-traitement sont téléchargeables sur le site Alinav.ch, qui est l'entreprise représentante pour la Suisse du matériel Trimble.** 

**Lorsque les mesures sont corrigées par rapport à une station de base, on parle de mode** relatif. **A l'inverse, si on conserve les mesures brutes, on parle de mode** absolu.

**Pour le levé en milieu naturel, plus particulièrement en forêt et en lisière, plusieurs phénomènes influençant sur la position interviennent.** 

- **Le multi-trajet : le signal du satellite arrive au récepteur par un chemin indirect. Il peut se réfléchir sur un mur, une surface métallique ou vitrée, des troncs d'arbre ou des feuillages. La distance récepteur-satellite est donc surévaluée et provoque une dérive de la position.**
- Le rôle du couvert forestier : en lisière de forêt, un certain nombre de satellites sont cachés, entraînant une moins bonne répartition géométrique de ceux-ci dans le ciel. Cet effet se traduit par une augmentation du coefficient de dispersion de la précision DOP (Dilution of Precision). Celui-ci est fonction du nombre de satellites observés, de la géométrie de la constellation des satellites et de leur évolution dans le temps.

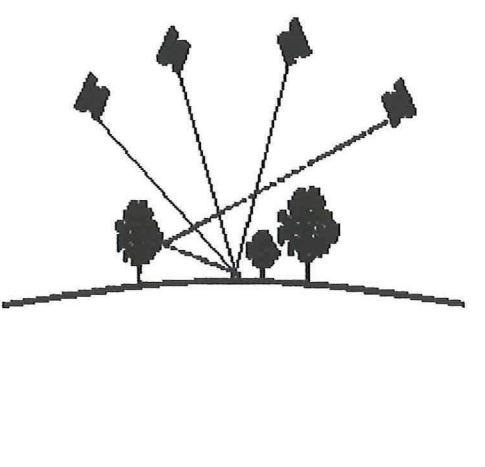

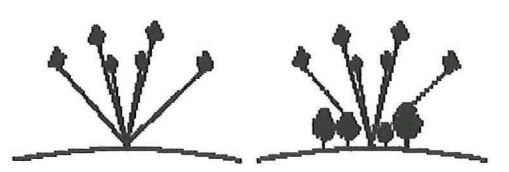

## **4. Instrumentation**

Les instruments soumis à l'étude pour la gestion de la Grande Cariçaie sont l'eMap, le Trimble Pro XR et un pocket-PC muni du logiciel ArcPad couplé à l'eMap. Ils représentent plusieurs degrés de précision, offrent différents modes de mesure (mode point, ligne ou surface), ont plusieurs manières de traiter les mesures (par exemple en posttraitement), certains sont aussi capables de mémoriser des attributs relevés sur le terrain.

L'eMap est le récepteur de moins bonne précision. Il est utile toutefois pour les travaux simples et son encombrement est minime. Associé au logiciel ArcPad, il permet de faire du levé orienté vers le SIT avec la saisie d'attributs sur le terrain.

Le Trimble Pro XR peut, lui, mesurer sur le code ou en DGPS, ce qui lui permet d'atteindre une précision sub-métrique. Il permet aussi la prise d'attributs pour l'exportation vers un SIT. Il tient dans un sac à dos avec le contrôleur à la main.

Un autre récepteur de Garmin, le GPSMAP 76, peut être une belle alternative à l'eMap. Seul instrument n'étant pas en possession de l'EIVD, quelques caractéristiques et commentaires à son sujet sont présentés dans ce rapport.

#### **4.1. eMap**

#### 4.1.1. Présentation

L'eMap est un récepteur GPS de poche de la firme Garmin. Il contient la version 2.73 du logiciel d'exploitation. Il fait partie de la famille du 12XL et utilise la même technologie de positionnement. Il a cependant été préféré à celui-ci car il permet une visualisation de fonds de plans. Avec douze canaux, il permet un positionnement d'assez bonne qualité. La précision nominale indiquée par le fabriquant est de 15 mètres. Il remplit ses objectifs de création puisqu'il est originellement dédié à la navigation. Son interface en est d'ailleurs la preuve, son écran affiche des cartes vectorielles assez simples. Les principaux éléments de couverture du territoire sont consultables : lacs et rivières, et périmètres des villes. Le réseau routier est évidemment aussi représenté par les autoroutes, les routes principales et secondaires comme les rues de quartier. Le degré de détail varie en fonction de l'échelle, permise jusqu'à environ 1 : 3000 (1cm = 30 m). La base de données contient un catalogue de lieux publics dans le domaine de la restauration, de l'hébergement, des attractions (place de jeux, jardin), des divertissements (théâtre, cinéma), des magasins, des services (station-service, parking), des transports ou des services d'urgences.

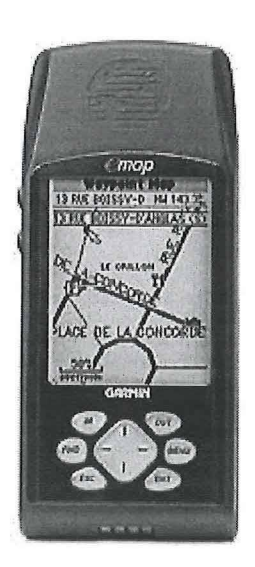

Sa précision peut être améliorée en corrigeant les mesures différentiellement. Le mode DGPS permet d'obtenir une précision de 1 à 5 mètres, à condition de recevoir convenablement les corrections par ondes FM. L'équipement supplémentaire est un récepteur-décodeur de données RTCM et une antenne, le tout tenant dans un sac à dos.

Aucun attribut n'est saisissable. Les points enregistrés manuellement peuvent être personnalisés par un nom (lettre et/ou chiffre) et un symbole.

L'eMap offre plusieurs fonctionnalités pour la navigation : la base de données peut être utilisée de manière interrogative et fournir des indications au fur et à mesure des déplacements pour suivre une route ou atteindre un lieu précis. On peut aussi l'utiliser activement en enregistrant des points de cheminement ou des tracés.

Le point de cheminement : il correspond à un point dont les coordonnées ont été enregistrées, qui a été nommé et qui a reçu un symbole. Il peut provenir d'un point marqué sur le terrain, de l'introduction par le clavier des coordonnées ou d'un transfert par MapSource.

Le mode Route : en sélectionnant plusieurs points de cheminement, on peut programmer un trajet à parcourir. L'utilisateur est guidé par les informations de distances et de direction données par l'eMap jusqu'au point d'arrivée, en suivant les points de passage déterminés.

Le mode Tracé : dès que le récepteur est allumé, il enregistre sa position. Une trace visuelle s'affiche à l'écran en temps réel et une fonction de navigation permet de faire le chemin inverse. Chaque tracé ne s'arrête que lorsque la communication satellitaire est interrompue et devient ainsi enregistrable sous un nom au choix.

D'autres petites fonctions comme la recherche d'un point ou d'une ville et la distance entre deux lieux sont possibles. Plusieurs masques permettent la consultation d'informations sur les satellites (nombre, état du signal, précision...), le voyage effectué (durée, longueur, vitesse...) ou encore l'état de la lune et du soleil.<sup>1</sup>

#### 4.1.2. MapSource

Le logiciel MapSource, aussi de Garmin, permet d'exploiter les mesures faites par l'eMap et le transfert PC-récepteur ou récepteur-PC. Il autorise le format d'exportation texte (txt) ou dgn pour une récupération sur un logiciel de SIT, de DAO ou des feuilles de calcul comme Excel. Il est possible d'élaborer une liste de points de cheminement ou une route pour ensuite les charger dans l'eMap. Il n'est en revanche pas possible de créer une surface. La version 4.05 a été utilisée pour ce travail de diplôme.

Plusieurs systèmes de projection sont disponibles, dont WGS84 (système de coordonnées couvrant l'ensemble de la Terre) et CH-1903 (le cadre de référence pour la Suisse).

#### 4.1.3. Tests

Afin de mieux estimer la qualité de l'indicateur de précision de l'eMap et l'influence de quelques paramètres sur les positions, des tests ont été réalisés. Comme aucun paramètre n'est réglable, les éléments analysables influençant la précision sont le nombre de satellites et les obstructions aux signaux. Les buts initialement fixés sont les suivants :

- Pouvoir estimer la qualité de la précision donnée par Garmin sur l'altimétrie et la planimétrie
- Mettre en évidence l'influence du nombre de satellites sur la précision
- Evaluer la précision raisonnablement atteignable

<sup>1</sup> Pour plus d'information sur ces modes de travail, veuillez consulter la notice d'utilisation de l'eMap.

#### Mesures

Pour créer des conditions qui pourraient être rencontrées lors d'un travail sur le terrain, plusieurs tracés ont été parcourus à sept reprises à des heures différentes de la journée. De cette manière les constellations de satellites changent. Lors de chaque test, trois tracés ont été mesurés : un premier sur le toit (points 2502, 2516 et 2506), le deuxième sur le pré de l'EIVD (points 1281, 5004, 5003, 1316, 1314, 5002 et 1272) pour tester des mesures prises dans de bonnes conditions avec de bons dégagements, sauf pour le point 1272 qui se trouve près du bâtiment et de platanes. Le troisième tracé comprend un point de nivellement du réseau EIVD (F5), des points à fortes obstructions, puisqu'ils se situent sous un couvert en béton (AA, à la place de parc du directeur) et à côté de l'auditoire FO1, encaissé entre trois hauts murs de béton (BB). Les points AA et BB ne sont pas matérialisés, mais des repères visuels ont permis un stationnement identique à chaque fois. Voir annexe B, eMap - Plan des points des tests.

Les coordonnées de référence sont celles de l'EIVD, puisqu'elles peuvent être considérées comme fixes dans ce travail étant donné la précision de leur détermination. Ce sont donc les coordonnées vraies.

Durant les tests, la précision et le nombre de satellites ont été relevés à la main car ce sont des indications qui ne sont pas récupérables avec MapSource. Plusieurs petits logiciels de transfert de ce type de données au format NMEA-0183 ont été essayés (comme GPSNMEA<del>'</del> version 2.3) pour éviter cette saisie, mais sans parvenir au résultat escompté.

Les mesures qui ont été faites avec moins de quatre satellites, bien qu'enregistrées, ont été éliminées des analyses. Leur valeur ne peut pas être prise en considération car l'altitude est fixée avant la détermination de la position. Elles pourraient entraîner des conclusions erronées.

#### Comment estimer la précision fournie par l'eMap ?

L'indication de précision lisible lors de la mesure dans la fenêtre *Info GPS* ne différencie pas l'altimétrie de la planimétrie. En fait c'est un écart-type dans lequel la précision de la mesure a un certain pourcentage de chance de se trouver. La précision réelle des coordonnées peut donc être meilleure ou pire que cet indice. Bien que rien ne soit signalé dans la documentation de Garmin, cet indice est certainement calculé selon la formule $\degree$  :

#### $\acute{e}$ cart-type = HDOP x ?

- HDOP = Horizontal Dilution Of Position, c'est un coefficient de dispersion de la précision horizontale, fonction notamment du nombre de satellites et de leur géométrie
	- ? = éventuellement la distance entre le satellite et le récepteur, mais c'est une supposition

Les erreurs résiduelles vX, vY et vZ sont le résultat de la différence des coordonnées vraies avec les coordonnées mesurées. Pour les points n'ayant pas de coordonnées EIVD, c'est-à-dire les points AA et BB, la référence a été fixée par la moyenne des coordonnées de tous les tests.

<sup>1</sup> Ce logiciel a été envoyé par mail par Bûcher + Walt SA, M. Freddy Zehnder, représentant pour la Suisse de Garmin

*<sup>2</sup> Un récepteur GPS de poche, description et compte-rendu d'utilisation,* MILLION Claude, Revue XYZ, n°75, 1998.

Pour déterminer la qualité de cet indice, il faut le comparer à une précision calculée entre les coordonnées vraies (celle de l'EIVD) et les coordonnées mesurées. Mais comment définir cette précision ? Faut-il prendre en compte l'altimétrie sachant qu'elle n'intervient pas dans le HDOP ? Deux combinaisons de vX, vY et vZ ont été réalisées pour déterminer une courbe de précision qui soit comparable à celle de l'écart-type de l'eMap. Les précisions confrontées sont les suivantes :

- La précision eMap: c'est celle affichée durant la mesure, qui a été relevée manuellement
- La précision EIVD v : calculée avec la formule  $y = \sqrt{y}Y^2 + yX^2$ , c'est l'erreur vraie
- La précision EIVD V : calculée par la formule de propagation des erreurs :

 $V = \sqrt{v} Y^2 + v X^2 + v Z^2$ 

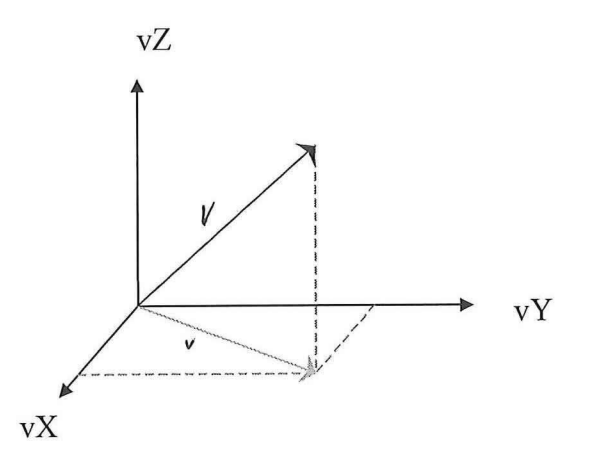

Des essais de combinaisons d'erreurs moyennes utilisant une moyenne entre les facteurs se sont révélés être peu satisfaisants par rapport à l'écart-type de Garmin et du point de vue de la théorie des erreurs, insignifiants.

Il faudrait arriver à déterminer si l'intervalle de confiance de l'indicateur est suffisant ou non. C'est-à-dire à savoir si la précision est plus souvent en-dessous ou en dessus de l'indicateur.

L'annexe C, Comparaisons des précisions présente les graphiques analysés ici.

Pour chaque test, les trois types de précision sont comparés.

Le point AA, situé sous un couvert en béton, n'a jamais eu plus de trois satellites en même temps, c'est pourquoi aucune valeur ne lui correspond. Le point BB n'a quant à lui qu'une mesure à quatre satellites, au test 3.

Il est difficile de mettre en évidence une tendance générale entre les sept tests. Chaque série présente une configuration de courbes unique et leur comportement ne diffère pas systématiquement suivant que les points sont bien situés ou non. A plusieurs reprises (test 1, 3 et 6) les points ayant un grand angle de vision présentent des courbes groupées autour d'une bonne précision, ce qui peut traduire une bonne fiabilité. Un pic d'imprécision est perceptible sur le point 1272, relativement proche du bâtiment, et de surcroît au test 5, il n'a capté que trois satellites. Les trois courbes sont souvent dispersées pour les points à visibilité réduite (1272, F5, BB). Cela peut faire apparaître que dans des milieux hostiles aux mesures GPS, la précision peut être bonne mais la<br>fiabilité pas tout à fait. fiabilité pas tout à fait.

La courbe EIVD  $\mathbf{v}$ , qui tient compte de l'aititude, ne fait que de croise  $\mathbf{v}$ surplomber celle de l'eMap. Celle qui ne se base que sur la planimétrie (EIVD v) est régulièrement inférieure à l'indicateur eMap.

**Afin de tirer une conclusion, voici le graphique récapitulatif des sept tests, chaque courbe étant la moyenne de tous les tests. Il apparaît cette fois que les erreurs résiduelles issues de EIVD v sont majoritairement inférieures à l'indicateur eMap. Pour ce qu'il en est de EIVD V, il semble que l'indicateur soit moins fiable. Cela peut s'expliquer par le fait que Garmin ne tient certainement pas compte de la composante verticale lors de son calcul.** 

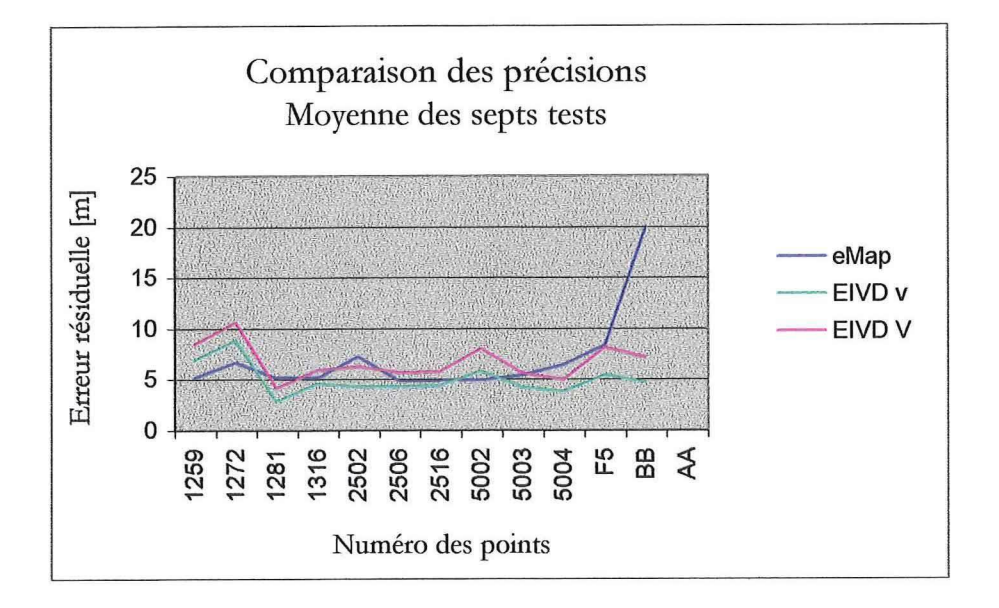

**La précision à mettre en rapport avec l'indicateur de l'eMap est EIVD v, par le fait que ni l'un ni l'autre ne tient apparemment compte de l'altimétrie. On remarque que majoritairement, elle est inférieure à l'indicateur, on peut donc lui faire confiance<sup>1</sup> , tout en restant vigilant lorsque la visibilité est réduite. Concernant l'altimétrie, il est raisonnable de penser, en se basant sur la connaissance de la technique GPS et le paragraphe suivant, que la précision est légèrement moins bonne.** 

**Pour évaluer la précision du positionnement, on peut différencier l'altimétrie de la planimétrie. Les graphiques en annexe D,** Précision planimétrique et Précision altimétrique **représentent pour chaque point l'écart entre les coordonnées EIVD et les coordonnées mesurées, c'est-à-dire les erreurs vraies. Les trous dans les courbes sont dus à l'écartement des mesures à trois satellites.** 

**Pour la précision planimétrique, on peut observer une bonne homogénéité entre les tests sur les points bien dégagés et un étalement sur les points un peu cachés. Pour les points sans obstructions, les courbes sont groupées. On obtient toujours une précision de moins de 10 mètres, cette régularité met en évidence la facilité des mesures dans ces conditions-là. Par contre, pour les points proches d'obstacles limitant la réception des signaux, la précision varie pas mal d'un test à l'autre (voir point 1272). L'inhomogénéité des courbes laisse voir que dans de tels cas, c'est vraiment la constellation du moment qui est importante et déterminante pour la précision de la mesure. On peut espérer une précision inférieure à 25 mètres dans des conditions moyennes.** 

**Pour l'altimétrie, les résultats sont surprenants. Toutes les erreurs résiduelles sont inférieures à douze mètres, quelles que soient les obstructions. Même le point 1272, dont les erreurs résiduelles planimétriques sont dispersées, présente une homogénéité étonnante. En théorie, la précision altimétrique devrait être deux à trois fois moins bonne que la planimétrie. Or dans ces tests, 66 % des mesures ont une altimétrie meilleure que** 

<sup>1</sup> Cette constatation est confirmée par la conclusion de l'article de M. Claude Million, *Un récepteur GPS de poche Garmin.* 

la planimétrie. Ces curieux résultats demanderaient une confirmation par une quantité de mesures supplémentaires afin d'obtenir un échantillon d'analyse plus représentatif.

La mesure du point BB, faite avec quatre satellites, a une précision d'environ 5 mètres. Comme une seule mesure peut être prise en considération, les autres n'ayant que trois satellites, on ne peut pas en tirer de conclusion particulière, sinon que malgré une petite constellation de satellites, concentrée au zénith, la précision est étonnamment bonne.

#### Conclusion

L'indicateur de précision de l'eMap est fiable dans des conditions bonnes à moyennes . Si tel n'est pas le cas, on peut se donner une appréciation de sa fiabilité en regardant le nombre de satellites (voir chapitre suivant). Il peut être pris comme en indicateur global valable aussi bien pour la planimétrie que pour l'altimétrie.

On atteint des précisions inférieures à 10 mètres pour des points bien situés, de 20 à 30 mètres pour les autres. Il faut cependant être conscient du fait que cet indicateur est un écart-type dont le niveau de confiance paraît suffisant, mais que la valeur de la précision peut lui être supérieure. La précision nominale de l'appareil est de 15 mètres. C'est donc correct si on considère que l'échantillonnage des points est un peu restreint pour pouvoir en dégager des lois de distribution. La précision est indiquée au décimètre près par l'eMap, mais ce chiffre n'est pas significatif.

Les mesures faites avec moins de quatre satellites ne sont pas fiables, encore moins lorsque le terrain est en pente. Dans de mauvaises conditions, c'est le nombre de satellites qui permet de définir si l'indicateur de précision est fiable ou non. Trois satellites et moins obligent à la méfiance et il faut refaire la mesure à un autre moment. La technologie GPS à des limites dont il faut tenir compte.

## Quelle est l'influence du nombre de satellites sur la précision ?

Lors du test précédent, il a été mis en évidence qu'une bonne précision est plus facilement atteignable sur les points bénéficiant d'un bon dégagement. En cas de doute, on peut regarder le nombre de satellites captés. L'objectif de cette analyse-ci (voir annexe C, Erreurs résiduelles en fonction du nombre de satellites) est de déterminer la précision atteignable en regard du nombre de satellites captés.

Les graphiques illustrent l'erreur résiduelle obtenue pour chaque mesure. Un graphique correspond à un nombre de satellites perçus. Les erreurs moyennes ont été classées par ordre croissant pour une analyse plus facile, ce sont celles fournies par l'eMap, bien sûr. Toutes les mesures n'ayant pas un minimum de quatre satellites ont été mises de côté à cause de la problématique expliquée au chapitre 3, GPS et DGPS.

Avec des mesures à quatre satellites, la précision moyenne est déjà assez bonne pour ce type d'appareil, mais on voit un étalement qui va de 8 à 12 mètres. Avec cinq satellites, les erreurs résiduelles sont meilleures, mais trop peu nombreuses pour en dire plus. Dès que six satellites sont captés, les erreurs résiduelles se régularisent et dès huit la précision est de 5 mètres. Dans le graphique à sept satellites, la dernière mesure est anormalement imprécise. Cela pourrait être dû au fait qu'il s'agit du premier point de la quatrième série et que la mesure a été prise avant la fin de l'initialisation de l'appareil. Dès le deuxième point de la série, le nombre de satellites monte à dix, avec une précision de 5 mètres. Avec 11 satellites, la barre des 5 mètres est confirmée.

Le graphique ci-contre récapitule les précisions moyennes atteignables par l'eMap, en fonction du nombre de satellites. Plus il y a de satellites, meilleure est la précision ; la corrélation est marquée. Un aplatissement de la courbe dès huit satellites est assez évident. Cela fixe la limite de cet appareil.

Nombre de satellites par erreurs résiduelles

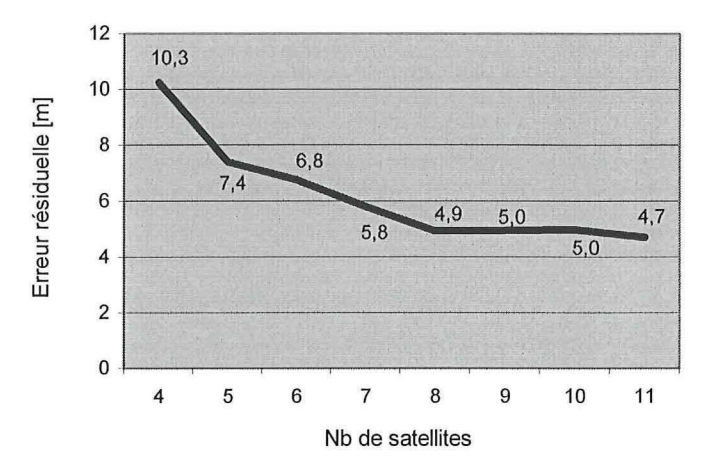

#### **Conclusion**

De quatre à six satellites la précision est de 12 à 7 mètres. De six à huit satellites, les erreurs résiduelles varient de 7 à 5 mètres et dès huit, elles valent environ 5 mètres. Plus il y a de satellites, moins les erreurs résiduelles sont dispersées et plus elles sont fiables. Plus on a de satellites, plus la mesure est fiable. Un nombre assez élevé de mesures sont faites avec beaucoup de satellites, ce qui dans une application réelle ne sera certainement pas le cas, car il faut aussi relever les conditions assez idéales du test. La majorité des points ont un fort dégagement. C'est un indicateur qui peut être utile lorsque l'on doute de la qualité de l'erreur estimée sur la position de l'eMap.

#### Evaluation des précisions atteignables

Le tableau ci-dessous présente la précision effective que l'on peut attendre en fonction du dégagement et du nombre de satellites. Il s'agit d'une estimation qui reste plus optimiste que l'eMap dans de bonnes conditions et plus pessimiste dans de mauvaises conditions. Elle ne correspond donc pas toujours à l'indicateur de précision indiqué par Garmin.

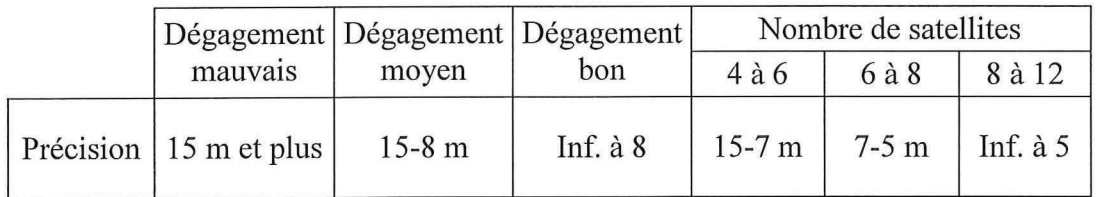

#### 4.1.4. Utilisation de l'eMap dans la Grande Caricaie

La détermination de la surface de fauche parait un peu prétentieuse avec cet appareil, quelques tests sur le terrain pourront apporter une réponse. L'utilité principale et quasi unique de l'eMap dans ce milieu est l'orientation dans le marais, lorsque aucun point de repère n'est visible, par exemple dans une haute roselière. Grâce au fond de plan de MapSource et éventuellement à quelques points préalablement enregistrés, il devient possible de se diriger directement vers l'objectif visé ou de trouver la sortie !

Dans le même esprit, l'eMap permet la localisation d'espèces rares lorsque l'orthophoto n'est plus suffisante, trop imprécise (c'est rare !) ou trop désuète. La localisation peut être aussi bien un géoréférencement lors d'un relevé pour une carte de végétation ou de batraciens, qu'une implantation pour retrouver une espèce spécifique.

En mode DGPS, comme la précision est de 1 à 5 mètres, les implantations ne sont pas possibles, à part les infrastructures d'information. Pour la détermination des surfaces, la précision est suffisante. Cependant une exportation des mesures de MapSource vers un logiciel de DAO ou de SIT est nécessaire pour les calculer. Aucun essai n'a été fait sur ce type de combinaison d'instruments, ce sont des estimations basées sur les données du fabricant, auquel on peut faire confiance.

Les batteries sont résistantes à condition de ne pas utiliser de rétro-éclairage. Une sortie nocturne ne peut pas se faire sans changer au moins une fois de piles. La durée de vie de deux piles est de 10 à 12 heures par utilisation ordinaire.

#### **4.2. Pocket-PC**

#### 4.2.1. Présentation

Les ordinateurs de poche bénéficient actuellement d'un effet de mode, donnant de l'élan à leur développement, les nouvelles versions défilent, quelle qu'en soit la marque. Celui de l'EIVD est I'iPAQ H3660 de Compaq. Il fonctionne sous Windows CE, a plusieurs logiciels de base comme Word, Excel ou Microsoft Outlook, permet d'écouter de la musique, visionner des vidéos, des photos et avec toutes les extensions possibles, il offre quasi les mêmes possibilités qu'un ordinateur classique. Son design est séduisant et ses caractéristiques techniques présentent notamment une mémoire RAM de 64 MB, un écran couleur TFT, un port USB et une batterie rechargeable sur le secteur. Un stylet permet de déclencher les commandes via l'écran tactile. Un adaptateur pour une carte PCMCIA est enfichable.

Son intérêt pour ce travail de diplôme est qu'il peut être relié à un récepteur GPS. En installant le logiciel de SIT ArcPad, de ESRI, on peut créer une base de données géoréférencée en temps réel.

#### demas 4.2.2. ArcPad

ArcPad est un logiciel de SIT destiné plus particulièrement aux ordinateurs portables et aux Pocket-PC. Il structure les attributs en couches, accepte les fonds de plan vectoriel et raster. Des fonctions de DAO sont utilisables pour la création de la cartographie, quelques requêtes et outils de mesures complètent les capacités de ce logiciel. Les données récoltées sur le terrain sont traitables soit sur un Pocket-PC soit sur un ordinateur de bureau. Le travail en temps réel peut être dirigé directement à partir de ArcPad, une fonction permet de contrôler les enregistrements du GPS.

Le format des données est Shapfile (shp), lisible par Arcview, mais aussi par MapInfo, via la fonction Traducteur Universel.

Actuellement, l'EIVD dispose de la version 5.0.1 . Malheureusement, l'enregistrement des données d'un récepteur GPS eMap de Garmin par ArcPad ne sera possible qu'à partir de la version 6 du logiciel. Pour l'instant, des incompatibilités de licence de matériel permettent uniquement d'afficher la position GPS, mais pas de l'enregistrer<sup>1</sup>, ce qui est conforme à ce qui a été observé lors de l'essai de connexion des deux appareils. La nouvelle version devrait sortir en février 2002.

Pourtant, cet appareil mérite d'être pris en considération dans la recherche d'une solution à la gestion de la Grande Cariçaie. Il peut donner à l'eMap une orientation vers le SIT, ce qui complète l'offre de cet appareil. Les cartes de végétation, le relevé des batraciens et le relevé ornithologique pourraient être réalisés avec cette technique. Cependant, il faut se rendre compte que des accessoires sont indispensables. Le mieux serait de fixer l'eMap à un tube d'un sac à dos, dans le même style que le Trimble.

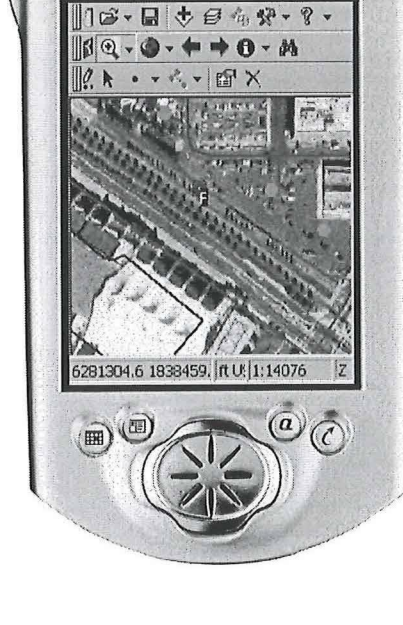

 $\circ$  compage  $\circ$   $\circ$ 

 $j<sub>pa</sub>$ 

pocket pc

<sup>&#</sup>x27;Source : http://forums.esri.com/Thread.asp?c=34&f=743&t=50036&mc=l

Comme il est possible de surveiller le récepteur depuis ArcPad, il n'est pas nécessaire d'avoir toujours un contact visuel. L'atout de cette installation serait non seulement de libérer une main, mais en plus l'antenne du GPS serait libérée de toutes obstructions des signaux par l'opérateur, étant donné qu'elle le surplomberait. Garmin propose dans ses accessoires une fixation pour les guidons de bicyclette. Peut-être qu'avec cet accessoire une combinaison est envisageable.

Cette connexion représente aussi plusieurs câbles appondus les uns aux autres, car les prises ne sont pas immédiatement compatibles. Au chapitre des défauts, il faut encore ajouter le stylet, indispensable pour la prise d'attribut, qui lors de déplacement périlleux dans les marais risque bien de tenir compagnie aux grenouilles de manière définitive. L'ergonomie de cet instrument est très « design », fine et élégante, mais pas très pratique lorsqu'il faut s'en servir avec une paire de gants.

#### 4.2.3. Utilisation du Pocket-PC dans la Grande Cariçaie

En conclusion, le Pocket-PC avec ArcPad est un bon outil de SIT. A ce titre, il est très intéressant, notamment pour la réalisation de carte et de relevé dans le marais. Peutêtre n'est-il pas très adapté pour un milieu de travail assez difficile. Si une fixation n'est pas prévue pour le GPS, les mains se retrouvent vite encombrées, ce qui n'est pas un atout pour se déplacer.

#### **4.3. Trimble Pro** XR

#### 4.3.1. Présentation

Le matériel Trimble Pro XR est un récepteur GPS pour la cartographie et le SIT (Système d'Information du Territoire). Il permet la réception du code C/A et de la phase L1, et si on l'associe à un décodeur RDS, il fonctionne alors en mode DGPS. L'équipement se compose essentiellement d'un contrôleur TSC1 avec le logiciel Asset Surveyor v 5.0, d'une antenne de réception des signaux des satellites et d'une antenne de réception des ondes FM. Il permet la récolte d'attributs sur le terrain qui sont ensuite exportables vers des logiciels de SIT. Les modes de mesure point, ligne ou surface permettent la création immédiate et automatique d'objets géométriques géoréférencés. Des fonds de plan vectoriels sont affichables. Ce sont là quelques fonctionnalités parmi d'autres.

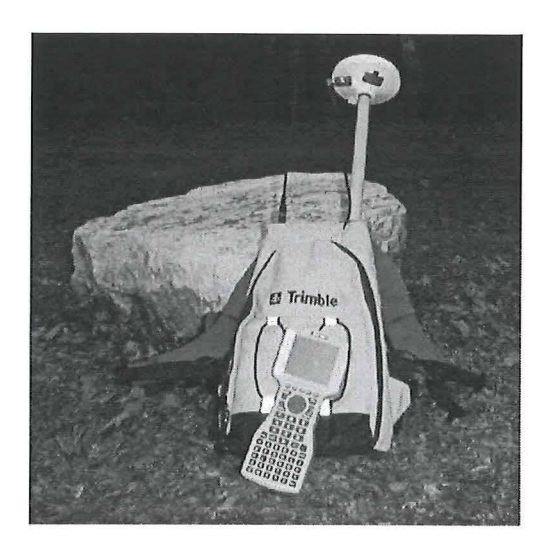

Le logiciel Pathfinder Office 2.51 permet de faire l'interface entre le PC et le contrôleur, mais aussi de post-traiter les mesures. Il permet aussi de créer des dictionnaires d'attributs (fichier ddf), de faire des almanachs, de chercher, de visionner et d'épurer des géométries géoréférencés. Les fichiers sont exportables, entre autres, en format ASCII, dgn, dxf, mge ou encore en shp pour ArcView et mif pour MapInfo. Aucune géométrie ne peut être créée, pas même un point. Il faut les importer d'un logiciel de DAO ou de SIT.

#### 4.3.2. Traitement du code et de la phase

Le TSC1 est un récepteur mono-fréquence, c'est-à-dire qu'il enregistre le code et la phase L1 émis par les satellites. Cela permet plusieurs combinaisons lors des mesures et lors du post-traitement.

- Le code : seul le code est mesuré, corrigeable en temps réel ou en posttraitement.
- La phase : elle est enregistrée en complément du code et permet d'en affiner sa lecture. C'est le lissage sur la phase. La correction se fait en post-traitement.

Lors du post-traitement, le logiciel Pathfinder offre le choix entre un traitement de la phase porteuse et du Smart code, du code seulement ou de la phase seulement. Le traitement de la phase porteuse et du Smart code fait d'abord une correction différentielle, puis traite la phase.

Pour évaluer la précision des différents modes de mesures, trois points, une ligne et une surface ont été mesurés sur le pré de l'EIVD. Quatre passages ont été nécessaires pour la récolte de données suivant les différentes configurations de traitement du code et de la phase. Voir annexe F, Trimble - Plan des points du test.

Pour se donner une idée des différents modes de mesure avec ou sans corrections en temps réel, ainsi que des différents post-traitements, on peut analyser les résultats obtenus. Ce test ne peut pas faire ressortir une généralité, étant donné la taille très restreinte de l'échantillon (une mesure par configuration) et les conditions idéales, que ce soit pour la constellation des satellites ou pour les obstructions aux signaux qui sont quasi nulles. Ces mesures sont une première approche pour donner un aperçu des potentialités de cette technologie. Cela servira de base pour la mise en place des tests qui vont suivre, dans la Grande Cariçaie.

L'altimétrie n'est pas traitée car elle ne fait pas partie des besoins expressément formulés par le GEG. On peut toutefois s'attendre à ce que sa précision soit deux à trois fois supérieure à celle de la planimétrie.

Monsieur Jeiziner<sup>1</sup> a mis en évidence le fait que le post-traitement sur *la phase* porteuse et le Smart code ne diffère pas d'avec le traitement sur la phase porteuse seulement. De plus, il a remarqué que le post-traitement sur le code seulement était légèrement meilleur que sur le code avec lissage de la phase pour des mesures inférieures à 10 minutes.

En regard de besoins du GEG, les options suivantes sont choisies :

- La mesure de la phase n'est pas utilisée : la précision possible avec ce mode de mesure est trop bonne et le processus de mesure est contraignant<sup>2</sup>. Elle fournit une précision pouvant être de 10 cm + 5 ppm pour 20 minutes de mesures, la station de référence étant à Zurich, cela représente 90 cm. Cela deviendrait intéressant si on possédait sa propre station de référence, à moins de 75 km de la zone du levé. Il existe une option centimétrique qui peut atteindre  $1$  cm  $+$  5 ppm avec 45 minutes de mesures. Cette solution est aussi envisageable à condition d'avoir un deuxième instrument, situé dans un rayon du 10 km, qui puisse produire des corrections mieux adaptées à nos mesures. Un temps minimal de réception des signaux sans interruptions est obligatoire. Cela cause des difficultés en lisière de forêt où parfois la liaison avec les satellites est coupée. De plus, le résultat fait apparaître des pics lorsqu'on mesure en mode ligne ou surface. découlant des points qui n'ont pas pu être corrigés lors du traitement différentiel. En cas d'épuration de ces pics, étrangement, la surface devient moins bonne, alors que la ligne entre dans la tolérance. Suivant le post-traitement choisi, le résultat est totalement différent, passant de moins de 1% à plus de 50% pour la ligne! Aucune explication n'est donnée, car ce problème étonnant n'a pas été traité plus en profondeur. On peut se demander quelle est la part de hasard dans ce cas. En annexe G se trouve une illustration de ce phénomène observé lors de mesures sur le pré.
- Le post-traitement du code : l'option de correction différentielle sur le code seulement est utilisée. Il apparaît que l'option de post-traitement de la phase porteuse et du Smart code donne de tout aussi bons résultats. Cependant, cette alternative n'est pas retenue car d'un point de vue théorique, ce calcul n'est pas très clair : la phase serait traitée alors qu'on ne l'a pas mesurée. Ce flou incite donc à se tourner vers une solution qui répond aux exigences requises et dont on comprend le fondement.

<sup>1</sup> JEIZINER Gilbert, *Optimisation du positionnement DGPS,* page 33

<sup>&</sup>lt;sup>2</sup> Les caractéristiques de précision sont tirées de la documentation sur le Trimble PRO XR et le l'aide en ligne de Pathfinder.

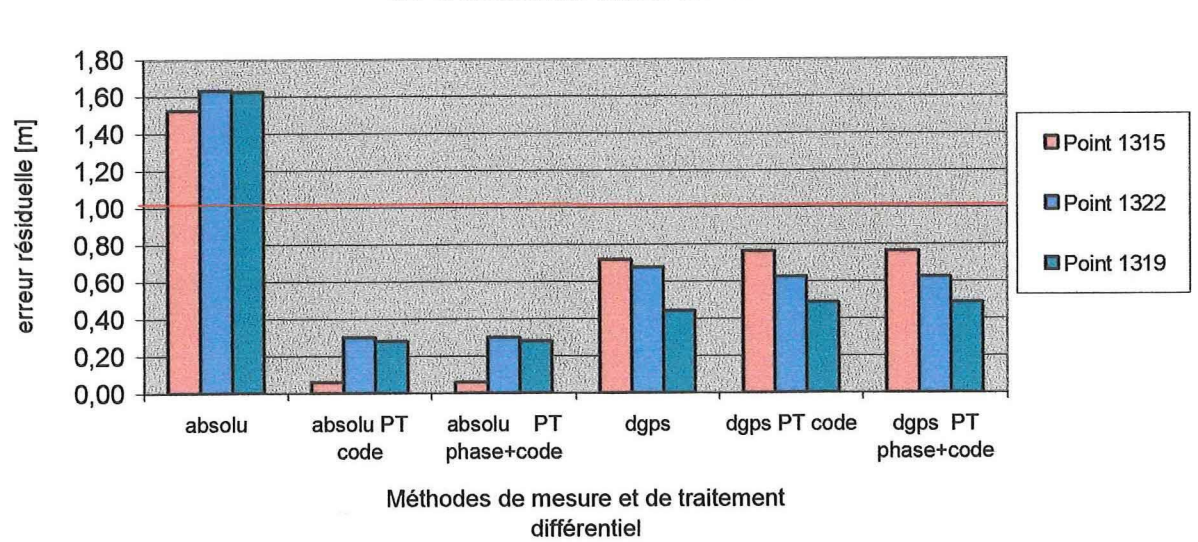

#### **Comparaison des méthodes de mesure et de traitement différentiel**

**Ce tableau illustre les ordres de précision atteignables en fonction de la méthode de mesure et du type de traitement différentiel. On remarque que les mesures du code post-traitées (PT) sont de bonne qualité et que les mesures post-traitées du DGPS sont légèrement moins bonnes.** 

#### **4.3.3. Précision du Trimble PRO XR**

**Pathfinder fournit un indicateur pour la précision horizontale et un pour la précision verticale, calculés entre autres par rapport à la constellation des satellites. La qualité des indicateurs de précision planimétrique et altimétrique en post-traitement a déjà été testée par Monsieur Gilbert Jeiziner, lors de son travail de diplôme sur l'optimisation du positionnement DGPS<sup>1</sup> . Il a conclu que les précisions fournies étaient fiables et d'un niveau de confiance suffisant. A contrario, lorsque le positionnement ne se fait qu'avec le code, sans aucune correction, les indicateurs paraissent très pessimistes. Ainsi, lors des tests réalisés sur le pré de l'EIVD, ils indiquent entre 45 et 50 mètres, alors que l'erreur vraie se situe entre 1.5 et 2 mètres (voir tableau ci-dessous). Le même phénomène est observé lors des mesures dans le marais, mais bien qu'ici on ne connaisse pas l'erreur vraie, on peut tout de même attendre des précisions meilleures.** 

**Ce tableau suivant présente l'écart entre les coordonnées du réseau EIVD et les coordonnées mesurées, qui est appelé** erreur vraie. **Celle-ci est mise en relation avec l'indicateur de précision de Trimble qui a un niveau de confiance de 68 % . On constate bien que dans la majorité des cas l'erreur vraie est inférieure à l'indicateur et que les mesures sur le code ont une évaluation très pessimiste.** 

<sup>1</sup> JEIZINER Gilbert, *Optimisation du positionnement DGPS,* page **19** 

| Test sur le pré              | N° du<br>point | Erreur<br>vraie | Précision<br>Trimble |
|------------------------------|----------------|-----------------|----------------------|
| Code                         | 1315           | 1.53            | 48.5                 |
|                              | 1319           | 1.63            | 48.5                 |
|                              | 1322           | 1.63            | 48.5                 |
| Code post-traité sur le code | 1315           | 0.06            | 0.45                 |
|                              | 1319           | 0.28            | 0.45                 |
|                              | 1322           | 0.30            | 0.45                 |
| <b>DGPS</b>                  | 1315           | 0.72            | 0.42                 |
|                              | 1319           | 0.44            | 0.42                 |
|                              | 1322           | 0.68            | 0.42                 |
| DGPS post-traité sur le code | 1319           | 0.76            | 0.46                 |
|                              | 1315           | 0.49            | 0.45                 |
|                              | 1322           | 0.62            | 0.45                 |

TABLEAU : Comparaison des précisions, en mètre

Les mesures brutes, uniquement sur le code, ont en général une précision de 3 à 5 mètres, 10 selon la documentation Trimble. Une étude américaine faisant une comparaison de récepteurs GPS en forêt<sup>1</sup> obtient d'ailleurs des précisions de 2 à 4 mètres, les différences de calcul des précisions n'étant pas significativement différentes.

Pour les mesures DGPS, la précision dépend de l'abonnement souscrit auprès de l'Office fédéral de topographie. L'abonnement PREMIUM, celui de l'EIVD, offre une précision de 50 centimètres à 1 mètre pour un sigma, c'est-à-dire pour 68 % de toutes les mesures. On peut donc s'attendre à cet ordre de grandeur pour ce travail de diplôme. Un deuxième abonnement est disponible, appelé INTERMEDIATE, offrant une précision de 1 à 2.5 mètres pour un sigma.

Les données post-traitées atteignent la même précision que si elles étaient corrigées différentiellement. Les mesures absolues, c'est-à-dire sans corrections en temps réel, obtiennent une précision sub-métrique après le post-traitement. Les mesures en DGPS, quant à elles, ne changent quasiment pas en post-traitement. Etonnamment, elles ont même parfois tendance à se dégrader. C'est en tout cas ce qui a pu être constaté sur des mesures faites sur le pré et dans le marais (voir paragraphe précédent, Traitement du code et de la phase, tableau comparatif des méthodes de mesure et de traitement différentiel). L'étude américaine mentionnée plus haut obtient, avec le Trimble Pro XR, une précision meilleure sur les mesures relatives, c'est-à-dire DGPS, lorsqu'elles ne sont pas post-traitées. Quant aux graphiques de Monsieur Jeiziner<sup>2</sup> sur ce sujet, ils montrent que les deux possibilités sont assez proches l'une de l'autre, sans pouvoir toutefois en tirer de conclusion. Cet aspect mériterait donc de pouvoir être validé par des tests plus conséquents.

<sup>&</sup>lt;sup>1</sup> KARSKY Dick, Comparison of GPS receivers under a forest, page 13

<sup>2</sup> JEIZINER Gilbert, *Optimisation du positionnement DGPS,* page 37

Parmi tous les facteurs qui peuvent influencer la précision, on peut citer les multitrajets, le nombre de satellites visibles avec leur élévation et la distance entre le récepteur et la station de base. Ce sont des critères qui ont été testés et mis en évidence lors du travail de diplôme de Monsieur Marc Vaucher<sup>1</sup> sur le DGPS au service de l'inventaire forestier. Les milieux d'application étant sensiblement identiques, du moins en ce qui concerne la difficulté de positionnement, de nombreux paramètres ont été admis pour ce travail sans autres tests. La précision des positions corrigées est submétrique.

Pour optimiser la fiabilité ce sont aussi les recommandations de Monsieur Vaucher qui sont reprises<sup>2</sup>, c'est-à-dire :

- Préférer les enregistrements en mode ligne ou surface pour détecter plus facilement les points sur lesquels un fort multi-trajet est présent.
- Abaisser le SNR à 4, au lieu de 6 comme recommandé par Trimble. Cet indice, Signal to Noise Ratio, est un rapport entre l'intensité du signal reçu et son bruit de fond, qui permet de filtrer des mesures subissant un trop fort multi-trajet. Si on le diminue, il faut être conscient que la précision peut en être affectée car des mesures moins claires sont tout de même enregistrées.
- Avoir un oeil sur l'écran du contrôleur pour une vérification graphique des données saisies. Si trop de pics sont affichés, la fiabilité ne sera peut-être plus suffisante et il sera plus sage de revenir sous une constellation plus favorable.
- La vitesse du signal doit être enregistrée pour permettre l'utilisation d'un filtre qui diminue les effets du multi-trajet. Pathfinder l'utilise pour prédire la position suivante, ce qui permet d'éliminer les pics lors d'un levé continu.
- Filtrer éventuellement les données lors du transfert vers un logiciel de SIT. Il est possible de sélectionner des points qui ont un bon PDOP ou de bonnes précisions mais il faut savoir que ces indications ne sont pas toutes très significatives. C'est donc une option à utiliser très prudemment.
- La planification des mesures à l'aide d'un almanach est importante, car la géométrie de la constellation influence les multi-trajets .

De manière générale, l'indicateur PDOP ne sera pas un élément déterminant car il apparaît que sa fiabilité n'est pas sans défaut.

Monsieur Vaucher préconise un intervalle d'enregistrement court. Dans le cas des mesures de surfaces de la Grande Cariçaie, il est préférable d'avoir un intervalle de 3 à 4 secondes afin de limiter la taille des fichiers. Il faut veiller à faire un temps d'arrêt aux points caractéristiques des surfaces et des lignes pour s'assurer de la mesure du point.

#### 4.3.4. Lignes et surfaces

Le récepteur Trimble Pro XR offre la possibilité de lever des lignes et des surfaces en dessinant de lui-même la géométrie de l'objet au fur et à mesure du cheminement. A la fin de la mesure de l'entité, les calculs de longueur et d'aire se font automatiquement. La précision de la position de la géométrie est indiquée par l'intermédiaire d'un indice pour chaque point caractéristique de la forme. Par contre, aucune précision n'est fournie pour la longueur et pour l'aire. Le gros avantage est que plus aucun traitement a posteriori de DAO n'est nécessaire pour la détermination de ces grandeurs. Elles sont directement disponibles.

<sup>1</sup> VAUCHER Marc, *La technique DGPS au service de l'inventaire forestier* 

<sup>2</sup> VAUCHER Marc, *La technique DGPS au service de l'inventaire forestier,* page 15

Voici les tableaux récapitulatifs des mesures faites sur le pré de l'EIVD :

- La ligne : la distance de référence, calculée d'après les coordonnées du réseau, est de **59.7 8** mètres.

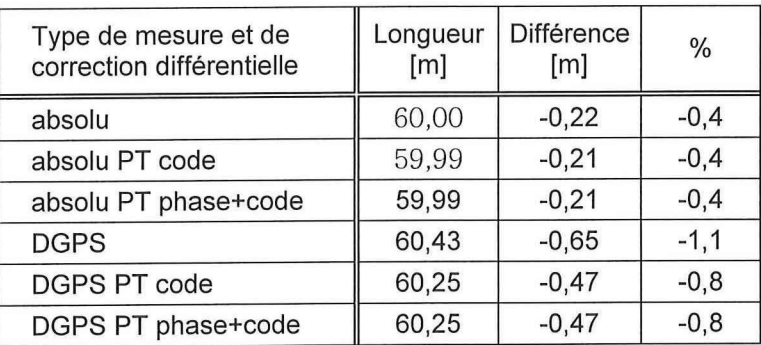

Quel que soit le type de détermination, le résultat est bon. On remarque que les mesures sans corrections différentielles en temps réel se comportent très bien. Voici ici encore la confirmation que les deux types de post-traitement se ressemblent.

Il est possible de lever une ligne par segment. Le dernier point d'un segment est le premier du suivant ; on conserve ainsi un lien entre eux pour le traitement dans Pathfinder et l'exportation vers un SIG. L'utilité de cette fonctionnalité est manifeste, par exemple, en cas de levé d'une route pour un SIG. Lorsqu'un tronçon n'a pas la même largeur que le reste du tracé, il est possible de lever un segment avec plusieurs valeurs pour l'attribut largeur, bien que ce soit toujours le même objet géométrique.

Le mode ligne pourrait être utilisé par le GEG si le besoin s'en faisait sentir. Dans le cadre de ce travail de diplôme, aucune tâche spécifique ne l'exploite.

La surface : l'aire de référence, calculée d'après les coordonnées du réseau, est de **1443.9 1 m <sup>2</sup> .** 

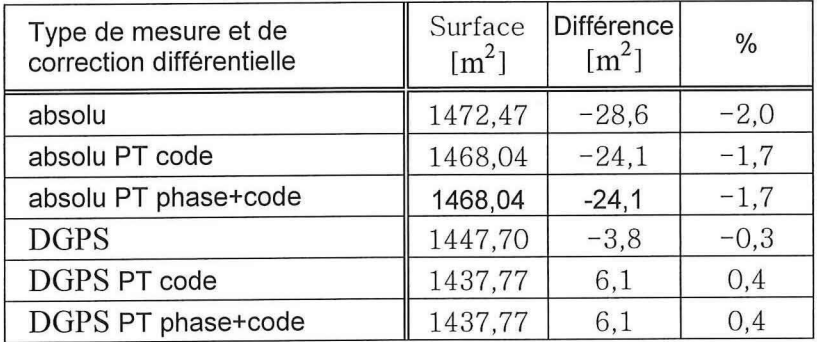

Ici encore les résultats sont assez bons. Il n'y a toujours pas de différence entre les deux post-traitements. Cependant les mesures DGPS paraissent meilleures.

Chaque type est utilisable pour les travaux du GEG, puisque leur exigence sur la précision des surfaces n'est que de quelques pourcentages.

La décision de ne pas faire de mesure de phase et de post-traiter les mesures sur le code uniquement est toujours valable. Puisque la détermination d'une surface dépend de la précision des points qui composent son périmètre, c'est normal d'appliquer les mêmes choix ici que pour un point pris isolement.

#### 4.3.5. Conclusion

Le matériel Trimble Pro XR et le logiciel Pathfinder sont une très bonne alternative pour les mesures que requiert la gestion de la Grande Cariçaie. C'est peut-être même un équipement un peu luxueux, mais quelques tests complémentaires sont encore nécessaires pour se prononcer définitivement. Son ergonomie est pratique pour les déplacements et les touches étant assez grandes, on peut l'utiliser avec des gants. C'est un grand avantage car plusieurs travaux, comme la détermination des surfaces de fauche et les implantations des seaux à batraciens, ont lieu en hiver et il est difficile de se mettre à l'abri du vent dans le marais. Le sac à dos est bien adapté, à la fois au matériel et à l'opérateur.

Les indicateurs de précision sont très fiables après correction différentielle et assez larges en mode absolu. Les précisions atteignables en mesurant le code sont :

- Inférieure à 10 mètres en mode absolu
- Inférieure à 1 mètre en DGPS
- $\overline{a}$ Inférieure à 1 mètre en post-traitement

La mesure de la phase ouvre des possibilités attrayantes, mais c'est une technique un peu trop précise et d'une mise en œuvre lourde pour les tâches courantes du GEG actuellement. Elle pourrait être utilisée pour le suivi des lignes de rive. Des points de contrôle pourraient être mesurés ainsi, suivant un rythme annuel à définir. La condition sine qua non est évidemment d'avoir sa propre station de référence.

La mesure du code uniquement est suffisante pour les tâches ordinaires du GEG. Elle peut être absolue pour la localisation et le relevé d'espèces animales ou végétales. En mode DGPS, les implantations sont réalisables, puisque la précision sub-métrique suffisante est donnée en temps réel. Le seul bémol est la garantie de la réception des signaux satellite à proximité des arbres et des ondes radio. Les tests effectués dans le marais pourront compléter la réflexion à ce sujet.

Avec le post-traitement, il est possible de déterminer la ligne de rive, entendue ici en tant qu'objet linéaire et non pas en tant que point de contrôle, celle-ci ayant une précision demandée de moins d'un mètre. Les surfaces de fauche peuvent elles aussi être calculées en post-traitement. L'utilisation des mesures du code brut, plutôt que les mesures DGPS, est recommandée pour le post-traitement.

Le post-traitement se fait sur le code uniquement.

Les fond de plans vectoriels sont pratiques pour se repérer, mais la régénération de l'écran est parfois un peu lourde, il faut bien définir son échelle de travail.

Voici encore quelques avantages enthousiasmants :

- Lors du parcours d'une surface ou d'une ligne, il est possible de lever des points ne faisant pas partie de l'entité initialement mesurée. Par exemple, lors d'un levé de surface de fauche, on peut emboîter un point pour mesurer une espèce rare, puis reprendre le levé de la surface. Le point emboîté ne sera pas pris en considération lors du calcul de l'aire. Cette fonctionnalité permet un levé plus complet sans être obligé de revenir sur ses pas ou même d'interrompre la mesure d'une surface, d'une ligne.
- Si pour une raison ou une autre, un point est inaccessible ou qu'il présente trop d'obstructions pour la réception des signaux des satellites, il est possible de le lever de manière décalée. La mesure est prise depuis un point pas trop éloigné. Le contrôleur demande ensuite la distance jusqu'au point recherché et son azimut.
- Les lignes et les surfaces peuvent être levées sans obligatoirement parcourir la limite exacte de l'entité. Un facteur, constant pour l'ensemble de l'objet, peut être introduit, qui décale les coordonnées mesurées. De cette façon, il est possible de parcourir une surface en observant une distance constante par rapport à la ligne du périmètre. De même pour une ligne. Par exemple s'il faut lever un bord de route en forêt, on peut mesurer l'axe et introduire un décalage de quelques mètres pour obtenir la bordure. Ce facteur de déplacement peut être introduit dans le contrôleur ou dans Pathfinder.
- Les modes point, ligne et surface permettent de faire de la cartographie, exportable avec les attributs saisis sur le terrain vers un logiciel de SIT.
- Les dictionnaires d'attributs sont personnalisables, adaptable et facile à créer.
- La fonctionnalité Note permet à tout moment la saisie d'un texte sortant du cadre du dictionnaire d'attribut, en complément. Elle est associée à la géométrie en cours de mesure.
- Plusieurs filtres applicables aux mesures permettent d'épurer les éléments ne pouvant pas garantir la précision voulue. On peut fixer des limites au-delà desquelles l'enregistrement ne se fait plus pour le PDOP, l'indice SNR, le nombre de satellites. La vitesse des signaux peut aussi faire l'objet d'un filtre. Enfin lors de l'exportation des données depuis Pathfinder, il est possible de ne sélectionner que les entités répondant à des critères définis par l'utilisateur.

Le Trimble Pro XR associé à Pathfinder offre beaucoup de possibilités qui peuvent être utiles lors de travaux nécessitant une précision relativement bonne.

#### **4.4. GPSMAP 76**

Ce récepteur GPS est une alternative à l'eMap. Toutes les considérations faites ci-dessous sont faites sur la base de documentation, aucun test n'est possible car l'EIVD n'en possède pas. De toute manière, les recommandations faites pour l'eMap sont les mêmes que pour ce récepteur-ci, tant leur ressemblance est grande.

Il possède les mêmes caractéristiques<sup>1</sup> au niveau de la précision, des capacités de mémoire, des tracés, des routes, des points de cheminements, de la batterie (deux piles 1.5 V), de la cartographie (il est compatible avec MapSource) ou encore de l'écran. Les corrections DGPS sont possibles. Le seul point qui différencie les deux récepteurs est le boîtier. Il est plus robuste et étanche (30 minutes à un mètre de profondeur), ce qui est le grand plus de cet appareil. Le GPSMAP 76 est légèrement plus grand (69 x 157 x 36), donc un peu plus lourd (225g). Le moins de cette appareil est la limite à 8 Mo de la mémoire réservée à la cartographie, alors qu'avec l'eMap, une carte d'extension de mémoire permet de l'augmenter. Toutefois, les carte de MapSource ne sont pas volumineuses, et les 8 MO sont largement suffisants pour toute la Suisse Romande. Pour une utilisation dans la Grande Cariçaie, ce n'est donc pas un problème. En annexe H, se trouve un tableau comparatif de l'eMap et du GPSMAP 76.

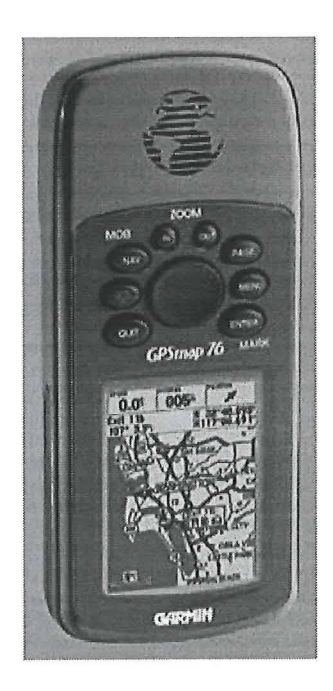

En conclusion, il semble que le GPSMAP 76 soit tout de même mieux adapté que l'eMap aux conditions de travail dans un marais. A précision et fonctionnalités égales, mieux vaut choisir l'appareil le plus solide.

<sup>&</sup>lt;sup>1</sup> Tableau comparatif des GPS portables Garmin, site internet garmin.ch
### **5. Application à la Grande Cariçaie**

#### **5.1. Présentation**

Jusqu'à présent, tous les commentaires faits sur les instruments, leurs potentialités, leur précision ou leurs caractéristiques, ont été basés sur la documentation des fournisseurs et sur quelques tests réalisés autour de l'EIVD. Pour affiner et élaborer des recommandations adaptées aux conditions de travail rencontrées dans la Grande Cariçaie, un test in situ est indispensable.

Les éléments particulièrement expérimentés sont la détermination de surface et l'implantation de points. A côté de cela, c'est tout l'aspect de la maniabilité des instruments, de la réception des signaux des satellites ainsi que celle des ondes radio qui est considéré. Les instruments testés sont évidemment l'eMap et le Trimble PRO XR, le Pocket-PC n'étant pas connectable. Avec le Trimble, les enregistrements en mode absolu et relatif ont été réalisés, puis les post-traitements ont été accomplis.

La mise en place du cadre de référence pour l'application s'est faite avec la matériel System 500 de Leica, en mode RTK. La précision des déterminations étant très bonne, ces mesures sont une de base de comparaison significative. Des repères visuels déjà existants (arbres, piquets de parcelles, limites de fauche, lisières) ont été choisis pour identifier les éléments sur le terrain.

Une surface est parcourue dans la première partie du test. Pour être au mieux représentative des conditions d'un levé ordinaire, elle doit suivre d'une part une limite de roseaux, d'autre part une lisière de forêt. Ce sont en effet des types de végétation qui représentent des contraintes de mesure particulières.

Dans un deuxième temps, deux points sont implantés. Le premier est un point caractéristique d'un arbuste. C'est un point assez facile puisqu'il ne présente aucune obstruction à proximité. C'est dans cet environnement que les implantations de piquets de quadrillage d'observation et de carrés permanents sont réalisés. Le deuxième point est un piquet de délimitation de parcelle de la Grande Cariçaie. Il se situe en bordure de forêt. Ce point modélise l'implantation de seaux à batraciens, car ceux-ci se trouvent à l'orée des forêts.

#### **5.2. Localisation**

**La zone test doit être représentative des différents milieux rencontrés sur l'ensemble de la rive. La proximité de l'EIVD est aussi déterminante pour faciliter les déplacements. Une parcelle a été fauchée en lisière de forêt à proximité de la plage d'Yverdon-les-Bains. Elle présente les caractéristiques idéales pour la réalisation des mesures.** 

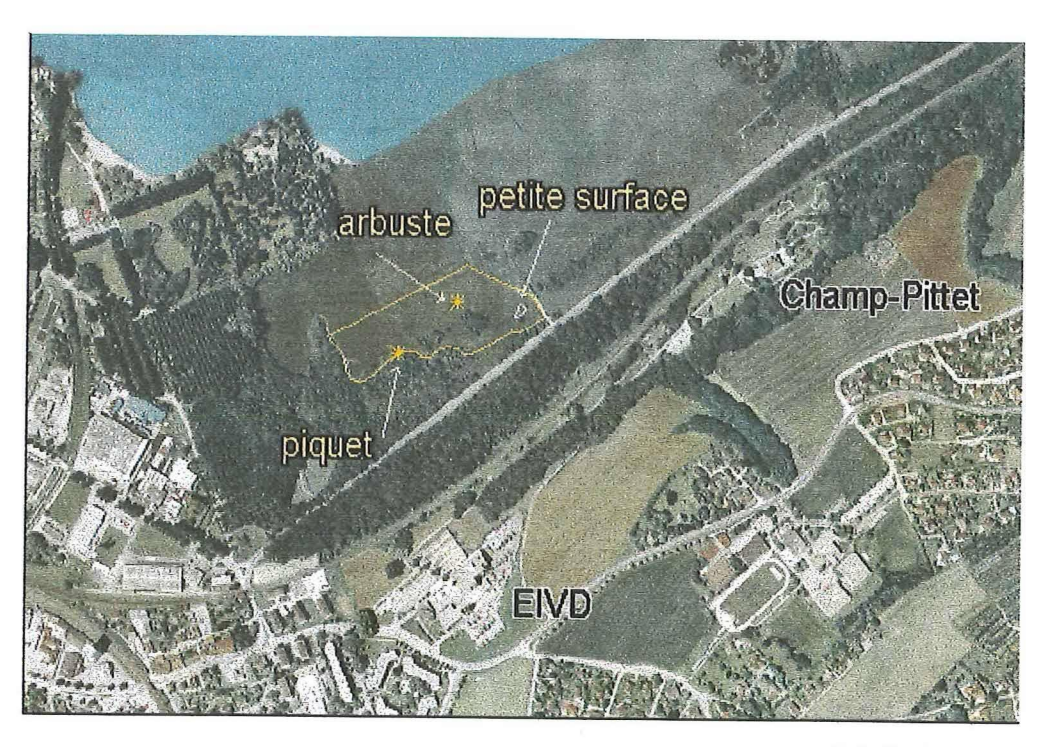

Echelle 1 :1000

#### **5.3. Résultats**

Pour l'obtention de toutes les mesures nécessaires, plusieurs passages ont été réalisés. En premier, ce sont les mesures relatives au Trimble qui ont été prises. Au deuxième passage, les mesures absolues au Trimble ont été faites simultanément avec les mesures à l'eMap. De cette manière une comparaison plus fine peut être réalisée entre les deux techniques de mesure du code en absolu. Les aires sont reprises simplement dans Pathfinder pour le Trimble et pour l'eMap, les mesures sont d'abord exportées vers MapInfo, puis la géométrie est dessinée et mesurée.

#### 5.3.1. Détermination de surface

Les tableaux contenant les résultats des différents passages sont dans l'annexe I, Résultat du test des surfaces dans le marais. Les graphiques de ce chapitre en sont issus.

Un premier passage de détermination de la surface a produit le résultat suivant :

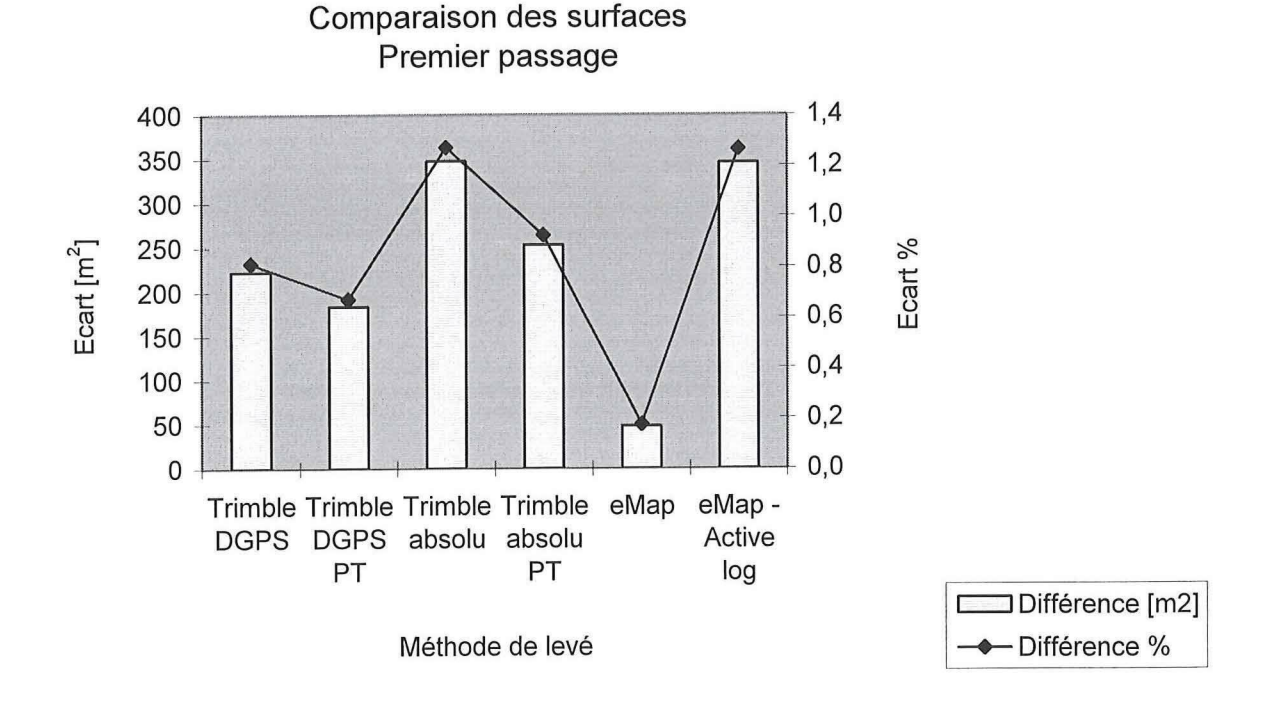

On voit tout de suite que quelle que soit la méthode utilisée, l'écart sur la surface de référence ne dépasse pas 1.5 %. Le DGPS fournit de bons résultats, et dans le cas présent, le post-traitement améliore les mesures. Le Trimble en mode absolu apporte des résultats satisfaisants.

La surprise vient de l'eMap. Pourquoi avec l'appareil le moins haut de gamme obtienton le meilleur résultat ? Certainement un coup de chance. Cependant, l'eMap génère deux fichiers du tracé parcouru. Le premier, celui qui se créer lorsqu'on enregistre un tracé manuellement, est une sélection de points caractéristiques, faite selon un critère temporel et selon la direction prise par rapport au dernier point retenu. Le deuxième contient tous les points enregistrés lors du tracé et se nomme automatiquement Active log. Le fichier enregistré lors du passage dans le marais, appelé ici eMap, est donc un fichier épuré de positions. C'est certainement pour cette raison que la surface a moins de

50 m2 de différence avec la surface de référence. D'ailleurs, en regardant le fichier Active log, on s'aperçoit que la mesure est du même ordre de grandeur que le Trimble en mode absolu.

Pour éclaircir la situation, de nouvelles mesures ont été faites. Cette fois, deux tours de la surface de base ont été parcourus, avec chaque fois le Trimble en mode absolu et l'eMap. Si l'eMap fait une simplification de la surface, le résultat ne peut être bon que si Y équilibre se fait entre les parties tronquées et celles ajoutées. Il faut donc une aire assez grande. Pour vérifier cela, une petite surface a été parcourue à trois reprises lors de ce passage sur le terrain.

Voici le graphique que l'on peut en déduire :

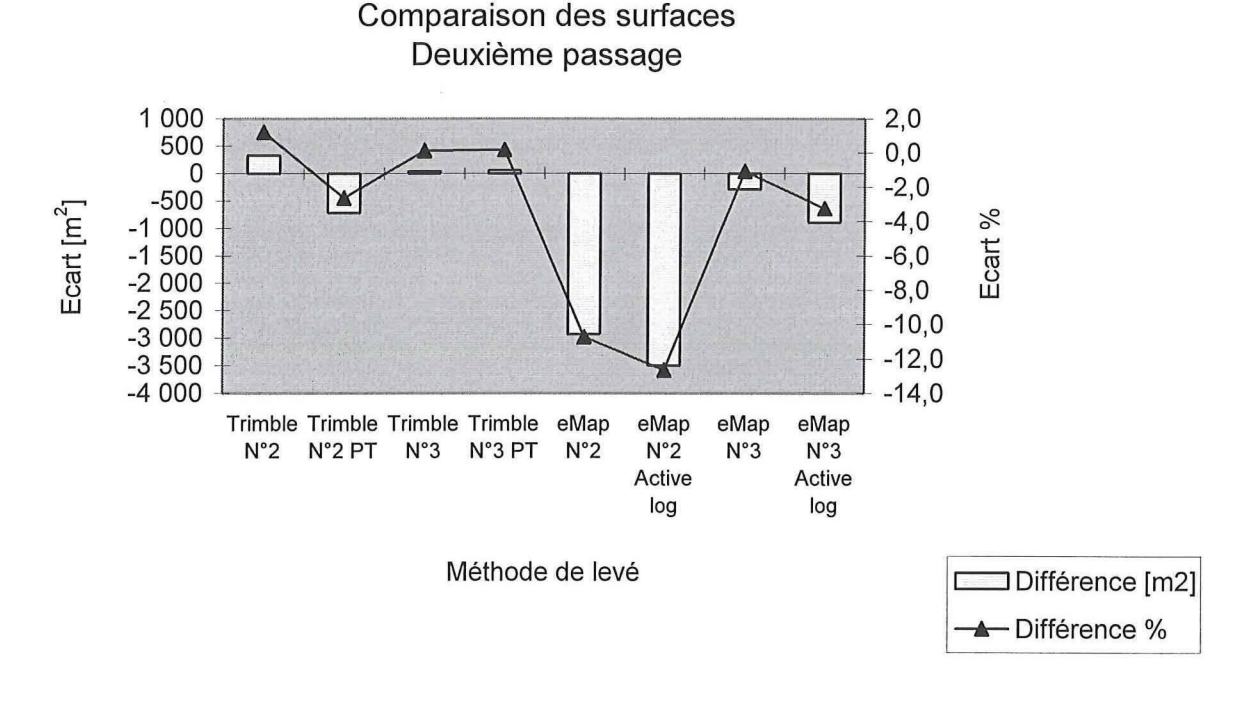

Le résultat du Trimble en absolu est bon puisqu'il ne dépasse pas 1.4 % , le posttraitement détériore la mesure. L'eMap montre ici son vrai visage. Il est capable de fournir du très bon comme de l'insuffisant. Avec 10.7 % d'écart, les exigences du GEG ne sont plus remplies. Quant aux fichiers Activ log, les résultats qu'ils présentent sont encore moins acceptables que les fichiers épurés de l'eMap, ce qui est tout à fait logique.

La mesure des petites surfaces met en rapport les écarts de mesures entre les deux instruments. Ce tableau présente les valeurs obtenues.

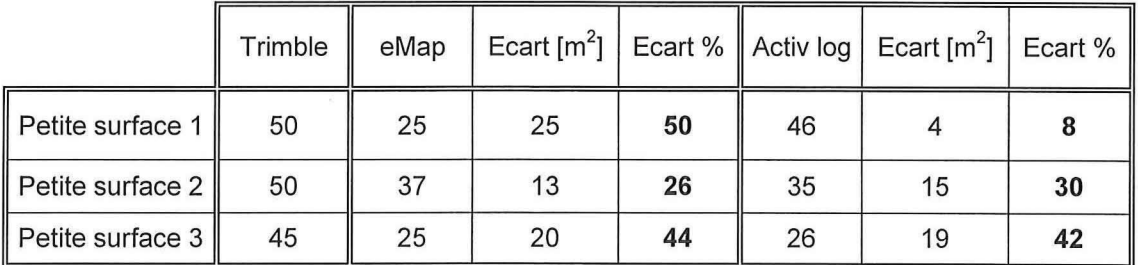

Les écarts sont importants. Le fichier Activ log correspond le mieux aux valeurs obtenues par le Trimble. Toutefois, le résultat n'est tout de même pas suffisant pour une application dans la Grande Cariçaie.

#### **Conclusion**

Pour la détermination de surface, deux techniques répondent aux exigences de quelques pourcentages définies par le GEG. C'est le Trimble en mode absolu et en mode relatif. Toutes les surfaces de ce test ont été déterminées avec moins de 3 % d'écart par rapport à la surface de base, avec ce récepteur. Que les mesures soient corrigées différentiellement ou non, qu'elles soient post-traitées ou pas, la différence paraît non significative.

L'eMap n'offre pas une fiabilité suffisante pour ce travail. Même les fichiers Activ log ne parviennent pas à améliorer la définition des surfaces. Lors du calcul des surfaces de fauche, les bosquets, haies et autres buissons forment des îlots qui doivent être déduits de la surface globale. Ce sont souvent des aires de quelques mètres carrés qu'il faut pouvoir mesurer. L'eMap n'est absolument pas capable d'une telle précision. C'est normal, puisqu'il a été vu au chapitre le concernant qu'il ne pouvait mesurer avec une précision de moins de 5 mètres que dans des conditions vraiment favorables.

La mesure de surface avec un Garmin en DGPS pourrait aussi répondre favorablement aux conditions posées. Cependant, cette solution n'a pas été testée.

#### 5.3.2. Implantation

Les implantations au GPS ont été testées sur deux points, le premier en milieu dégagé (l'arbuste), le second en lisière (piquet). Le récepteur guide l'utilisateur à l'aide d'un indicateur de direction et de la distance à parcourir. La direction ne s'affiche que si le récepteur se déplace.

Ici plus question de post-traitement, puisque les positions sont nécessaires en temps réel. Le Trimble en mode relatif et absolu, puis l'eMap, ont été testés.

L'eMap avertit qu'il est arrivé à destination par un bip. Les résultats exposés dans le tableau ci-contre confirment qu'une implantation de bonne qualité n'est pas possible. Par contre, cet instrument peut être utilisé pour se rendre dans un endroit isolé, par exemple au milieu d'une roselière, où aucune orientation visuelle à l'aide d'une orthophoto n'est possible.

Les implantations au Trimble sont elles, bien plus efficaces. En mode absolu le mètre est approché. En DGPS, les précisions obtenues ici sont de 10 et 20 centimètres. C'est très bon, mais il ne faut certainement pas toujours s'attendre à cette qualité-là. Ce qui est sûr, c'est

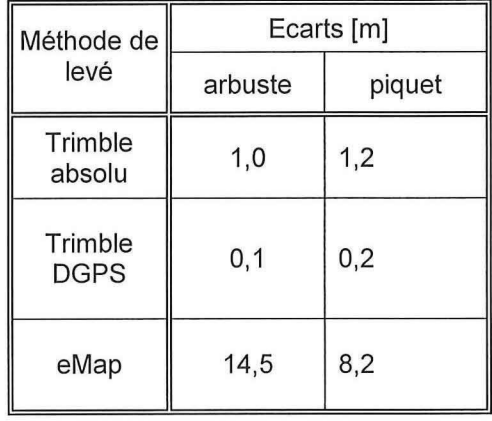

que le positionnement peut se faire entre 50 centimètres et 1 mètre. Avec le Trimble, l'implantation nécessite une approche franche du point. Dans le cas contraire, l'utilisateur va devoir recommencer son abord à plusieurs reprises, car l'indicateur de direction est assez sensible aux alentours directs du point, et en cas d'arrêt du mouvement de l'opérateur, il se bloque.

Les implantations à l'intérieur de la forêt dépendent principalement de la densité de boisement. De même, une implantation au pied d'un arbre est difficile, lorsqu'elle est possible. Ceci est indépendant de l'instrumentation utilisée, c'est une limite de la technologie GPS.

#### Conclusion

L'eMap ne peut pas être utilisé pour les implantations effectuées par le GEG. Il peut être utile pour se rendre à un endroit où vit un animal ou bien où pousse une plante répertoriée. En mode DGPS il pourrait être utilisé pour les infrastructures d'information.

Le Trimble sans correction différentielle peut servir à l'implantation de panneaux d'information pour le public. En mode DGPS, les implantations de seaux à batraciens, de piquets de quadrillage et de carrés permanents sont envisageables car la précision submétrique requise est atteignable.

#### 5.3.3. Réception des signaux satellite et des ondes radio

La réception des signaux provenant des satellites ne pose pas trop de problèmes, à condition de bien préparer son planning de mesures avec un almanach récent. Parmi toutes les orbites décrites par les satellites, très peu passent au Nord. C'est une particularité du réseau qui a son importance dans la Grande Cariçaie. Le gros désavantage de la situation générale de ce milieu naturel est que la plupart des forêts se trouvent au sud des lisières. C'est justement dans cette direction-là que se trouvent le plus de satellites. En cas de mauvaise planification, les mesures peuvent être impossibles. Les travaux prévus en bordure de forêt, où les obstructions sont les plus importantes, sont les implantations de seaux et le levé des surfaces de fauche. Ce sont des travaux qui se font entre novembre et février, des périodes où les feuillages sont quasi inexistants. Les mêmes tâches en été seraient bien plus difficiles à réaliser. Lors du test dans le marais, plusieurs interruptions de réception de signaux ont eu lieues. Il faut alors attendre de nouveaux satellites, lesquels en l'occurrence n'ont pas tardé à réapparaître.

Pour diminuer quelques peu les obstructions, on peut élever l'antenne. Avec le Trimble, plusieurs rallonges sont disponibles, à utiliser notamment dans la roselière haute et dense. Pour le Garmin, il faut minimiser les obstructions que pourrait provoquer l'opérateur en l'élevant.

Les ondes radio sur lesquelles sont envoyées les corrections différentielles sont celles de Couleur 3. Sur les quelques mesures faites en DGPS, aucune interruption n'est survenue. Cependant, l'Office fédéral de topographie<sup>1</sup> indique quelques zones en Suisse où la réception des corrections n'est pas toujours garantie. Le lac de Neuchâtel fait entièrement partie d'une de ces zones d'ombre.

<sup>&</sup>lt;sup>1</sup> Kummer Patrick, SWIPOS-NAV Tests DGPS, couverture et précision, page 9

## **6. Comparaison des récepteurs**

Le tableau suivant compare les récepteurs eMap, GPSMAP 76, et Trimble PRO XR. Le Pocket-PC y figure aussi, en envisageant une connexion avec un récepteur Garmin.

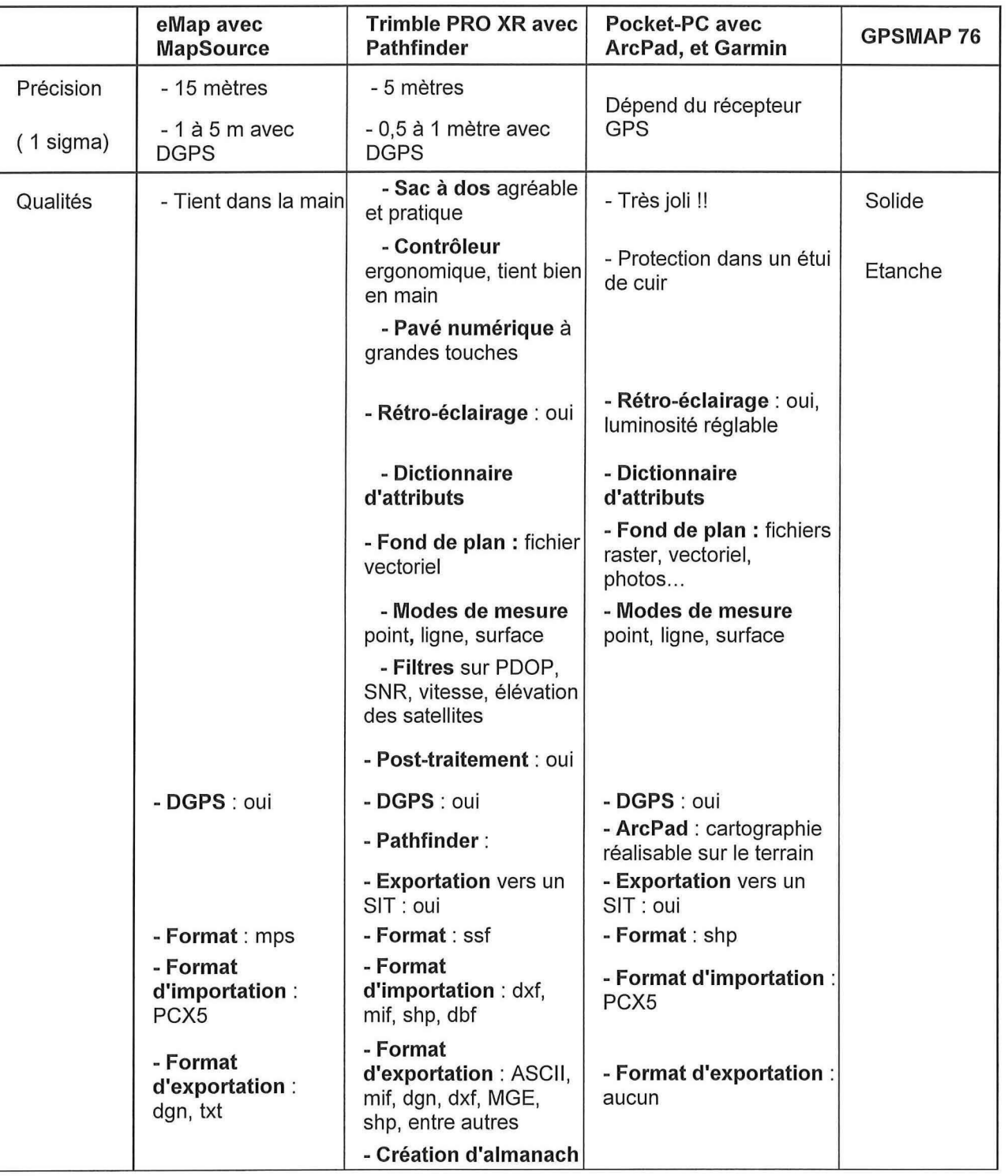

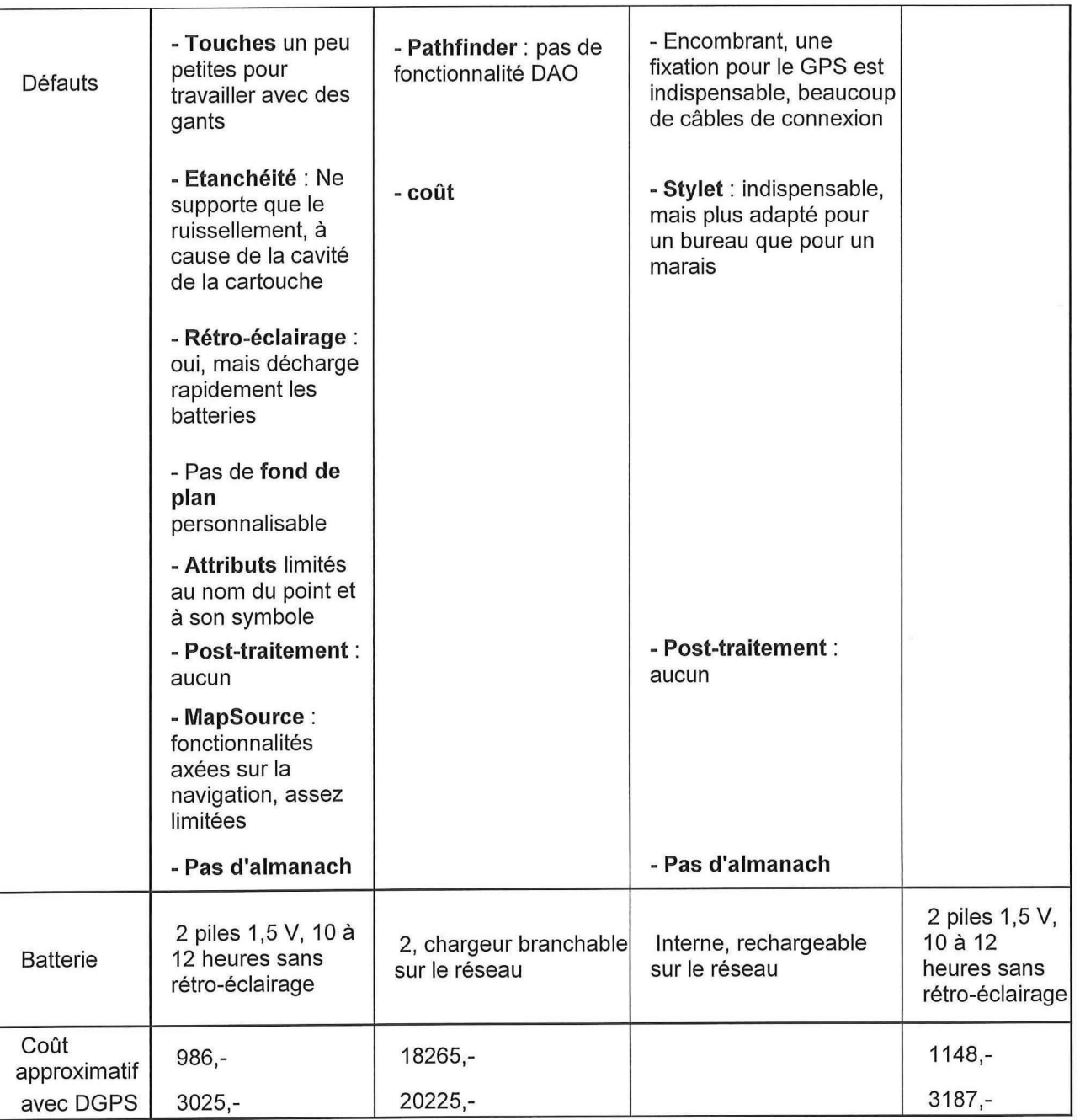

U

E

Sources : documentations des fabricants, sites internet, conclusions tirées dans ce rapport.

## **7. Réponses aux objectifs du GEG**

#### **7.1. Les recommandations**

La finalité de ce rapport est la recommandation, pour chaque type de travaux à effectuer dans la Grande Cariçaie, d'une méthode de mesure par GPS, lorsque cela est possible. Pour chaque objectif de mesure, voici la solution proposée :

- Détermination de surface de fauche à quelques pourcentages près : le récepteur le mieux adapté est le Trimble Pro XR. Les modes absolu ou relatif sont applicables. Comme une parfaite réception des ondes radio n'est pas garantie dans cette zone, on évite une perte de temps due à la recherche de ce signal, si on travail en mode absolu. Le choix du mode est à déterminer de cas en cas, en fonction de la situation. Le post-traitement est souhaitable. Pouvant améliorer la précision, il contribue surtout à l'homogénéité et la fiabilité des mesures. Un Garmin avec des corrections différentielles est aussi possible. Dans cette configuration, ce récepteur est comparable au Trimble en mode absolu. Aucun post-traitement n'est alors possible.
- Implantation de seaux à batraciens dans une précision sub-métrique : le matériel Trimble est à utiliser. Le positionnement par corrections différentielles en temps réel est nécessaire (DGPS).
- Implantation de piquets de quadrillage dans une précision sub-métrique : le matériel Trimble est à utiliser. Le positionnement par corrections différentielles en temps réel est nécessaire (DGPS).
- Implantation de carrés permanents dans une précision sub-métrique : le matériel Trimble est à utiliser. Le positionnement par corrections différentielles en temps réel est nécessaire (DGPS).
- Implantation de projets d'infrastructures d'information dans une précision de 5 à 10 mètres : l'utilisation du Trimble est possible. Si l'implantation se fait dans un milieu présentant de fortes obstructions (lisières, forêts), il faut utiliser le DGPS. Si tel n'est pas le cas, l'implantation en mode absolu est suffisante. L'utilisation d'un Garmin en mode DGPS est aussi possible
- Suivi de l'évolution de la ligne de rive dans une précision sub-métrique : le récepteur Trimble PRO XR est adéquat pour ce travail. Les deux modes, absolu et relatif, sont utilisables. Si les ondes radio sont perceptibles, le DGPS peut être utilisé. Si les mesures sont prises en mode absolu, le post-traitement est obligatoire.
- Suivi de l'atterrissement du marais : aucune des méthodes développées dans ce travail de diplôme n'est adéquate pour détecter de petits mouvements d'élévation du sol. La technique GPS, à moins de développer une méthode de travail lourde, ne permet pas facilement de déterminer des mouvements de quelques millimètres.
- Localisation et relevé d'espèces animales et végétales : un récepteur Garmin est suffisant. Suivant le degré de précision recherché, les corrections DGPS sont applicables. Le Pocket-PC est un très bon outil pour le relevé d'espèces, car la cartographie peut être dessinée sur le terrain avec une photographie aérienne en fond d'écran. Plus aucun travail de construction géométrique ne doit être réalisé par la suite. La surface occupée par l'espèce relevée n'a pas besoin d'être parcourue, elle peut être dessinée à l'écran à l'aide du stylet. C'est un énorme avantage. Le Poket-PC remplace le cartable et le plan sur papier de la zone traitée.

Le levé peut être complété par la prise des quelques attributs nécessaires (nom de l'espèce, degré de recouvrement, date, nom de l'observateur).

Levé avec saisies d'attributs pour un SIT : ce n'est pas un objectif défini initialement par le GEG. Toutefois, le SIT est une manière de travailler qui simplifie et rentabilise beaucoup la gestion et l'exploitation des données. C'est une voie qui mériterait une plus grande attention. Plusieurs mandats ponctuels pourraient ainsi être réalisés. Un grand travail d'informatisation de données prises sur papier peut être évité. C'est un gain de temps et de fiabilité sur les informations qui est considérable. L'instrument à utiliser est dépendant de la thématique à traiter. Le Pocket-PC, couplé à un Garmin est utilisable pour tous les objets ne demandant pas une grande précision. L'équipement Trimble paraît mieux adapté au travail en extérieur de par sa maniabilité et la précision de son positionnement est meilleure.

Voici une synthèse qui indique le récepteur envisageable pour chaque tâche à réaliser dans la Grande Cariçaie.

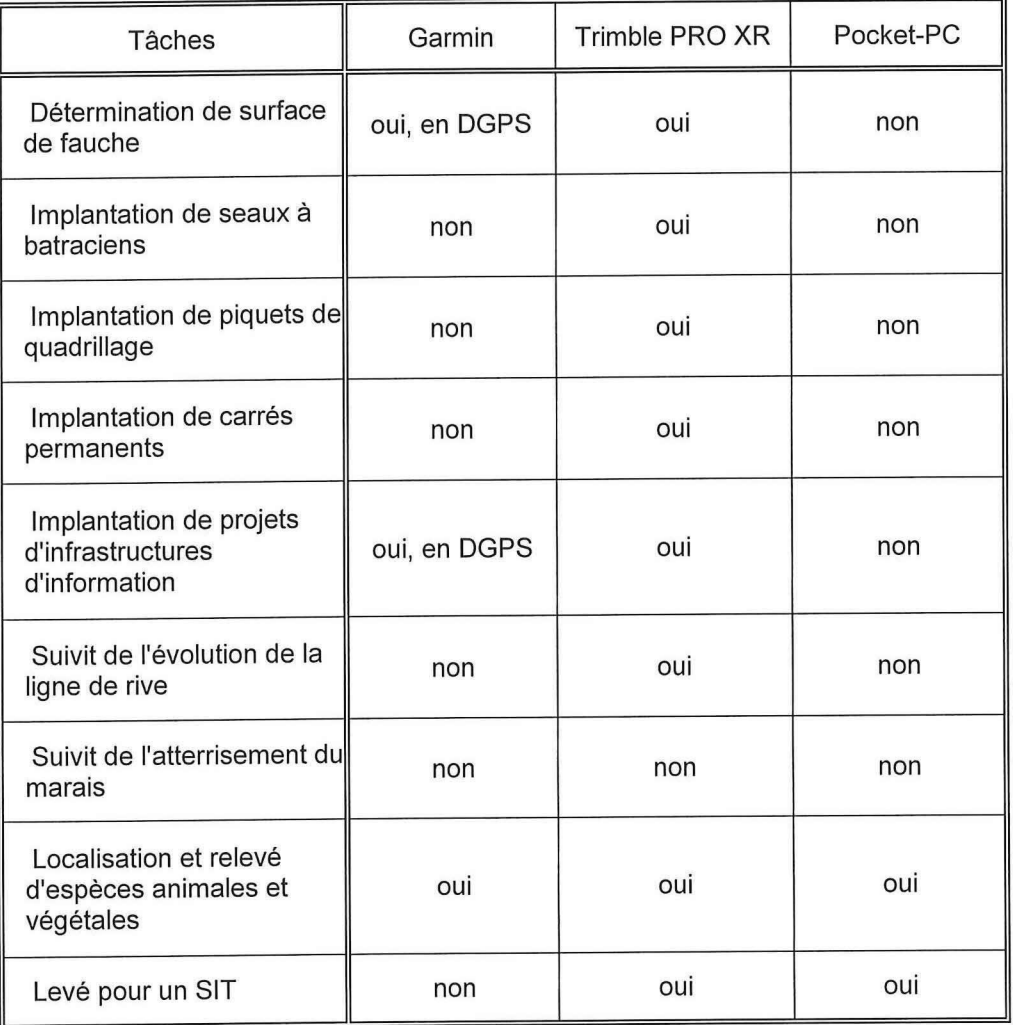

#### **7.2. Choix d'un récepteur**

Le récepteur Trimble Pro XR est incontestablement l'instrument pouvant être utilisé pour les travaux courants effectués dans la Grande Cariçaie. Il correspond aux précisions recherchées et offre des modes de mesure (ligne, surface) très bien adaptés. Il est le seul utilisable pour toutes les implantations.

Le Pocket-PC est vraiment idéal pour l'élaboration de cartes d'espèces animales et végétales. Le fait que la surface n'a pas besoin d'être parcourue pour être levée est un bel atout. Si des perspectives de travail à l'aide de SIT sont formulées et appliquées, c'est l'instrument à acquérir.

Les récepteurs Garmin sont intéressants si les corrections DGPS sont appliquées. Entre l'eMap et le GPSMAP76, il y a peu de différence. Bien que le GPSMAP 76 soit légèrement plus cher (150 Fr), sa robustesse et son étanchéité font pencher la balance en sa faveur.

Un critère important doit encore être approfondi pour arrêter une décision, c'est celui du prix des instruments. Même si certaines possibilités offertes par les récepteurs sont alléchantes, le jeu n'en vaut peut-être pas la chandelle. Le détail des calculs des prix se trouve dans l'annexe J.

Les prix :

- GPSMAP76, avec DGPS : 3200 FR avec l'abonnement DGPS annuel

5400 FR avec l'abonnement DGPS permanent

Trimble PRO XR: 18 300 FR

19 600 FR avec l'abonnement DGPS annuel

21 800 FR avec l'abonnement DGPS permanent

Sans abonnement, le post-traitement est possible

- Pocket-PC : 2 000 FR
	- 5 200 FR avec le GPSMAP76 et DGPS, abonnement annuel
	- 7 400 FR avec le GPSMAP76 et DGPS, abonnement permanent

L'équipement Garmin avec les accessoires pour le DGPS pourrait être loué à l'EIVD au prix de 50 FR par jour. Au rythme de 10 sorties par année, il faudrait 11 ans pour amortir l'investissement (abonnement permanent) en cas d'achat. La location est donc plus rentable.

Actuellement, le matériel Trimble est loué à l'EIVD pour 100 FR par jour, au rythme moyen de 18 jours par année. Il faut noter que ce récepteur n'est utilisé pour l'instant que pour la détermination de surface. Pour amortir cet équipement, il faut faire 25 jours de mesures par an durant 9 ans (abonnement permanent). L'achat d'un Trimble Pro XR ne paraît donc pas raisonnable en regard des conditions de location avantageuses proposées par l'EIVD.

Le Pocket-PC, avec un Garmin et les connexions pour le DGPS, peut être loué pour 100 FR par jour à l'EIVD. Il faudrait 7 ans, avec 10 jours de travail par an, pour amortir cet équipement (abonnement permanent). La location est plus avantageuse.

De plus ce calcul ne tient pas compte du vieillissement des récepteurs. Les mises à jours sont fréquentes et les nouveaux modèles se succèdent.

II existe encore beaucoup d'autres modèles de récepteur de différents constructeurs. Mais en regard aux analyses des coûts ci-dessus, il apparaît tout de même que la location d'un instrument à l'EIVD est la solution la plus rentable. Ceci est dû au fait que, d'une part, les locations sont proposées à très bon prix, et que d'autre part, le nombre de jours d'utilisation des récepteurs est faible. Cette solution permet en plus de compléter les possibilités de travail en alternant les récepteurs en fonction de leurs fonctionnalités et des besoins.

### **8. Conclusion**

La technique DGPS a montré qu'elle pouvait apporter sa pierre à l'édifice de la gestion de la Grande Cariçaie. Sa rapidité, sa facilité d'exécution et de traitement, sa palette de fonctionnalités et sa maniabilité vont pousser aux oubliettes des méthodes qui vont bientôt paraîtrent archaïques. Cet outil amène une rentabilité, que ce soit sur le terrain ou lors de l'exploitation des mesures qui n'est pas négligeable.

Toutefois, ce n'est pas une solution miracle qui garantit dans tous les cas un positionnement idéal. Certaines limites sont posées, infranchissables, dont il faut tenir compte lorsqu'on décide d'user de cette technologie.

Le nombre minimal de satellites doit être de quatre. Avec le Trimble, un filtre empêche toute mesure n'atteignant pas ce quota. Par contre, l'eMap continue à fournir des coordonnées. Il faut savoir les refuser et faire la mesure à un autre moment. Les implantations en bordure de forêt dépendent du couvert boisé. La précision édictée par le GEG est atteignable à condition de recevoir les signaux, ce qui est difficile au pied d'un arbre.

Parce que plusieurs besoins de positionnement se situent à proximité d'obstructions et que le marais s'ouvre vers le nord, il est indispensable de prévoir le passage des satellites. Certaines heures de la journée sont un peu à court de satellites. Il faudra planifier à ce moment-là les mesures devant être faites dans un milieu dégagé. Il faut mettre un maximum de chances de son côté si on veut faire de bonnes mesures. Pour cela, les heures à haute densité satellitaire seront réservées aux lisières denses.

La Grande Cariçaie se situe malheureusement dans une zone où les émetteurs de la SSR ne peuvent pas garantir à cent pour cent la réception des ondes radio. Si les corrections différentielles ne sont pas captables, les implantations de *précision* ne sont pas réalisables et le Garmin ne trouve plus beaucoup d'utilité. Les levés et les déterminations de surfaces avec le Trimble peuvent toujours, eux, faire l'objet de posttraitement dans Pathfinder.

Les différentes méthodes de mesures ne nécessitent pas de durées de travail bien différentes. Lorsque tout va bien, c'est toujours rapide ! Le Trimble peut être un peu plus lent lorsque la constellation satellitaire est mauvaise, car il sélectionne les meilleurs signaux. L'eMap n'a pas de filtre pour les signaux trop bruyants, le nombre de satellites ou les mauvais PDOP. Le post-traitement des mesures n'est pas très long. Les options ne sont pas nombreuses, rendant le paramétrage du calcul rapide. Lors de ce travail de diplôme, aucune erreur ne s'est manifestée lors du calcul. L'exportation est une étape assez longue.

Le SIT est un outil de gestion qui est indispensable pour gérer une masse de données géoréférencées. Son pouvoir d'analyse, ses possibilités de requêtes, et ses capacités cartographiques sont autant d'atouts qui peuvent faire d'un SIT une aide de prise à la décision et un support informatique de premier choix. Plusieurs petits mandats ou travaux pourraient être réalisés de cette manière. Actuellement un état des lieux de la

Grande Cariçaie doit être établi en prévision de l'Expo'02. Le nombre d'attributs à saisir et à analyser impose presque l'utilisation du SIT. Cela nécessite une définition claire et structurée des besoins de chaque mandat. Aucune mesure sur le terrain ne devrait être faite avant l'élaboration de modèle entité-relation qui lie et décrit les objets requis. Le développement de cette manière de gérer les données peut amener beaucoup au GEG et à la Grande Cariçaie.

Le matériel Trimble offre de ne nombreuses possibilités de mesures. Outre les modes point, ligne et surface, la fonctionnalité qui permet de mesurer des objets de manière décalée, et celle qui interrompt momentanément une ligne ou une surface pour enregistrer un point isolé sont des outils de levé très pratiques. Un petit tour par les modes d'emploi est peut-être nécessaire, mais il sera rapidement compensé par le gain de temps passé sur le terrain.

La mesure de la phase n'a pas trouvé d'application dans ce travail. C'est tout de même une méthode qui pourrait offrir de belles opportunités de travail.

Il est apparu, après ce travail de diplôme, que la solution la plus économique, la plus rentable et la plus adaptable aux besoins du GEG est la location de matériel à l'EIVD. Les prix proposés et la palette de technique GPS à disposition sont des atouts décisifs.

Sans aucun doute, le GPS a sa place au GEG, au même titre que les bottes de pêcheurs. Une optimisation et une complémentation de son utilisation serait bénéfique et ce travail de diplôme serait flatté s'il pouvait y participer

Toutefois, certaines techniques utilisées actuellement ont elles aussi déjà fait leurs preuve. On ne change pas une équipe qui gagne, on la complète. Le GPS parfait la gestion de ce marais qui ne se laisse pas facilement apprivoiser.

La Grande Cariçaie offre à l'homme des paysages fabuleux et à la faune et la flore un cadre de vie exceptionnel. Conservation de la nature et évolution technologique sont capables de s'allier pour produire le meilleur.

Yverdon les-Bains, le 19 décembre 2001 Léonie Crevoisier

## **9. Remerciements**

Ils vont à :

M. Paul-Henri Cattin, professeur à l'EIVD, qui m'a suivie, conseillée et encouragée dans mon travail.

M. Yannick Levet, expert de mon travail de diplôme, qui l'a lu et corrigé et qui m'a transmis ses remarques enrichissantes lors de l'entretien pour le rapport intermédiaire.

Le personnel du Groupe d'Entretien et de Gestion de la Grande Cariçaie, en particulier M. Philippe Curdy, M. Christian Clerc et Mme Catherine Strehler-Perrin.

Monsieur Freddy Zehnder, de chez Bucher + Walt SA à St-Blaise, représentant pour la Suisse de Garmin, qui m'a fourni des renseignements sur l'eMap.

Les grenouilles et les canards de la Grande Cariçaie, longue vie à eux.

## **10. Bibliographie**

- Protection de la Grande Cariçaie, documentation d'information rédigée et éditée par le GEG plusieurs fois par ans.
- MILLION Claude, Un récepteur GPS de poche, description et compte-rendu d'utilisation, Revue XYZ, n°75, 1998.
- JEIZINER Gilbert, Optimisation de la qualité des positionnements DGPS, travail de diplôme, EIVD, 1999.
- KARSKY Dick, Comparison of GPS Receivers Under a Forest, Project Report, 2000. http://www.fs.fed.us/database/gps/mtdc/gps2000/gps\_comparison.htm
- VAUCHER Marc, La technique DGPS au service de l'inventaire forestier, travail de diplôme, EIVD, 2000.
- SWIPOS-NAV : Tests DGPS, couverture et précision, Patrick KUMMER, Office fédéral de topographie, février 2000.
- VOLLUZ Fabrice, Test et application du positionnement DGPS en géomatique, travail de diplôme, EIVD, 1998.
- Site internet de la Grande Cariçaie : grande-caricaie.ch
- Sites internet pour Garmin : garmin.com, garmin.ch Bayo.fr : représentant pour la France
- Sites internet pour le Trimble Pro XR : trimble.com alinav.ch (téléchargement des fichiers de corrections des mesures)
- Site internet pour le pocket-PC : http://www.compaq.com/products/handhelds/ index.html
- Site internet pour ArcPad : http://www.esri.com/software/arcpad/index.html
- Office fédéral de la topographie : swisstopo.ch

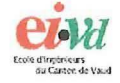

*La Technique GPS au Service de la Léonie Crevoisier*  Gestion de la Grande Cariçaie

*Techniques géodésiques* 

## Notices d'utilisation

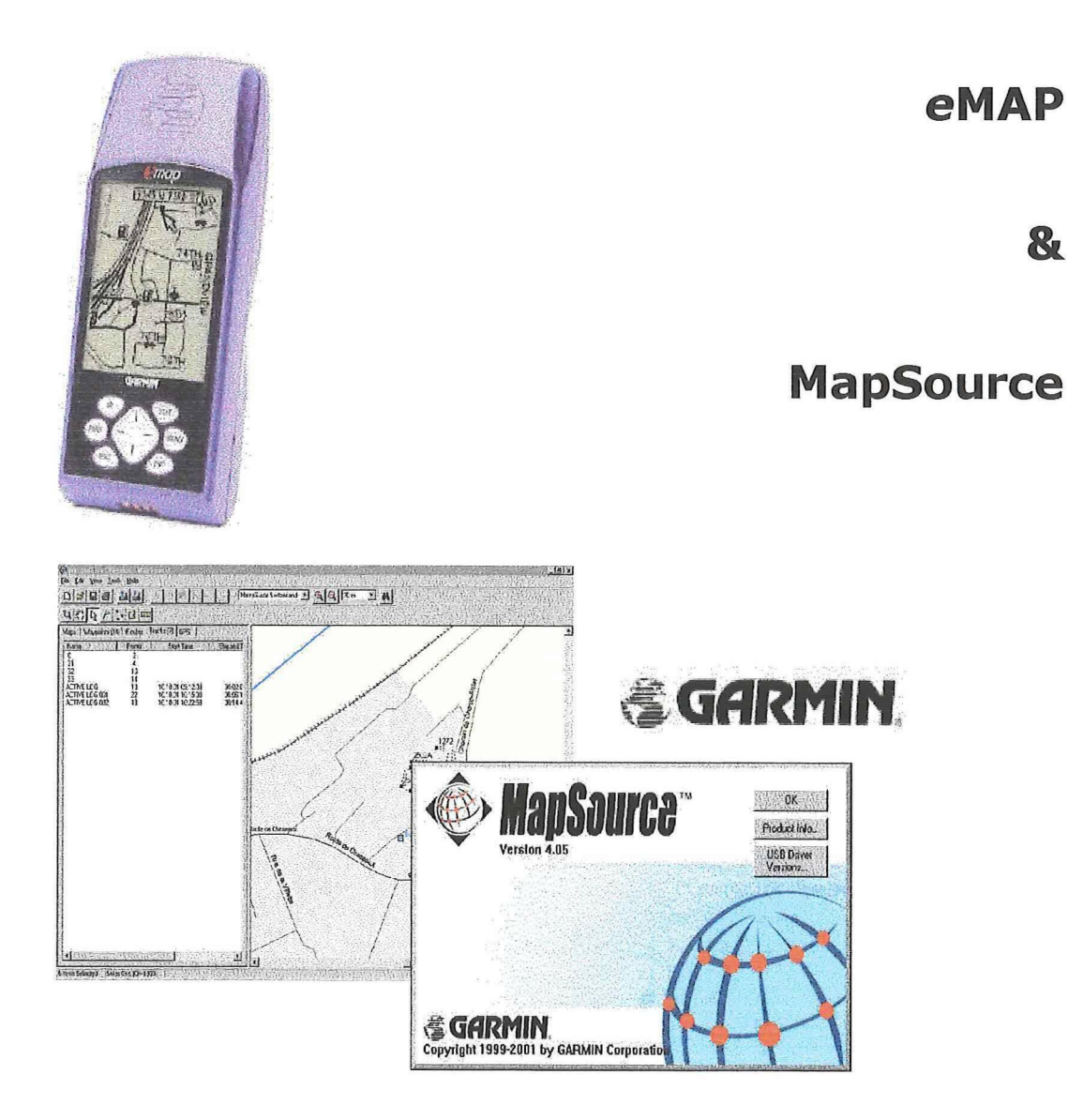

Candidate : Léonie Crevoisier Professeur : Paul-Henri Cattin Expert : Yannick Levet

Département G Filière GO Oct. - Déc. 2001

## TABLE DES MATIERES

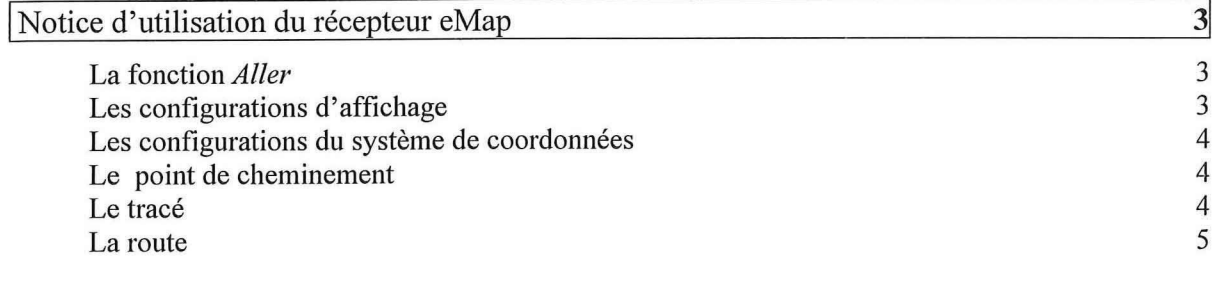

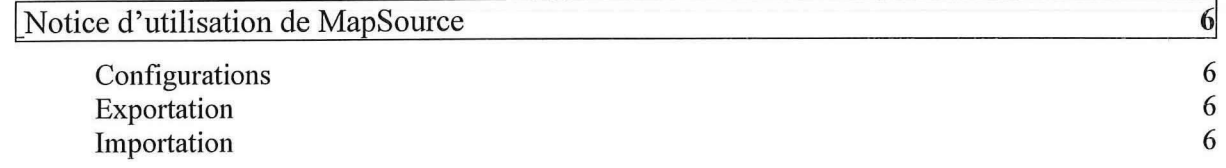

H

## **Notice d'utilisation du récepteur eMap**

Cette notice ne fait état que de quelques informations tirées du manuel de référence et du guide de l'utilisateur, ainsi que d'expériences personnelles. Pour la compléter et pour de plus amples renseignements sur l'emploi du récepteur GPS eMap, référez-vous à la documentation précitée et au rapport technique.

La mise à jour de la version du logiciel d'exploitation a été téléchargée sur le site officiel de Garmin (garmin.com). C'est la dernière version, la 2.73, qui a été installée. Sur le même site internet, on trouve une mise à jour du logiciel MapSource. La dernière version, celle qui a été utilisée, est la version 4.05.

Le récepteur eMap est essentiellement conçu pour la navigation routière ou pédestre . Son écran permet la visualisation de cartes vectorielles de l'ensemble du réseau routier suisse, des principaux objets d'orientation comme les communes, les lacs et des objets ponctuels représentant des lieux publics. Les cartes proviennent du CD de MapSource, lui-même basé sur les cartes de l'Office fédéral de la topographie.

Son alimentation est assurée par deux piles de 1,5 volts chacune. La durée de vie est très variable puisqu'elle dépend de paramètres comme la connexion aux satellites ou pas (en cas de travail à l'intérieur) ou de l'éclairage de l'écran en cas de travail de nuit. Elle est estimée à 12 heures.

#### **La fonction Aller**

Cette option permet de se faire guider en distance et en direction vers un point d'arrivée. Elle est activable pour un point de cheminement, une route ou lorsqu'on veut effectuer un tracé en sens inverse.

En cas d'utilisation de l'eMap dans un but topométrique, cette fonction est utilisée pour faire de l'implantation. Dès que l'on approche de la cible, le positionnement devient assez difficile, car on ne peut se positionner que dans les limites de la précision du récepteur. Le récepteur bipe dès qu'il estime être arrivé à la cible.

#### **Les configurations d'affichage**

La configuration de l'affichage se fait dans l'option Réglages Cartes du menu des options (appuyer une fois sur la touche MENU). Le seuil de zoom, l'épaisseur des lignes, le degré de détail, entre autres, sont des éléments qui peuvent rendre plus lisible l'écran.

Dans le menu principal (deux fois la touche MENU), le champ Réglages permet entre autres l'accès aux choix de la langue, des unités, du signal sonore, de l'heure et de la date.

#### **Les configurations du système de coordonnées**

Dans le menu principal, les deux derniers onglets sont capitaux. Dans Avancés, tout ce qui concerne le système référentiel est présent. La configuration suivante est recommandée :

- Format de position : Grille Suisse
- Système géodésique : CH-1903
- Nord de référence : Vrai
- Affichage de la direction : Points cardinaux

Dans le dernier onglet, *Interface*, il faut choisir GARMIN si l'on veut faire un transfert de données vers MapSource. C'est une option qui règle le format de transfert des données.

#### **Le point de cheminement**

Il correspond à un point dont les coordonnées ont été enregistrées, qui a été nommé et qui a reçu un symbole. Il peut provenir d'un point marqué sur le terrain, de l'introduction via le pavé des coordonnées ou d'un transfert par MapSource.

#### **Le tracé**

Dès que le récepteur est allumé, il enregistre sa position. Une trace visuelle s'affiche à l'écran en temps réel et une fonction de navigation permet de faire le chemin inverse. Chaque tracé ne s'arrête que lorsque la communication satellitaire est interrompue. Il devient ainsi enregistrable sous un nom au choix.

Lors du transfert dans MapSource, un tracé génère deux fichiers.

Le premier représente le tracé qui a été enregistré « manuellement », c'est-à-dire celui qui a été nommé dans l'eMap. Ce fichier, appelé track, contient le tracé parcouru légèrement épuré puisqu'il ne conserve que les points significatifs d'un cheminement. Apparemment, la sélection des points doit se faire d'après la direction du déplacement entre deux points alliée à un critère temporel, car des points sont tout de même conservés dans des lignes droites.

Le deuxième se nomme par défaut ACTIVE LOG suivi de son numéro identificateur. Il contient tous les points qui ont été enregistrés et sert de base au fichier corrigé. L'actualisation de la mesure se fait chaque seconde et vient stockée dans ce fichier.

En éditant ces fichiers à l'aide d'un éditeur de texte, le fichier track livre des informations sur les coordonnées XYZ, la distance entre deux points qui se suivent, la direction du déplacement d'un point à l'autre et la distance cumulée en en-tête. Le fichier ACTIVE LOG donne en plus la date, l'heure, le temps écoulé entre deux enregistrements et la vitesse de déplacement. En en-tête figure encore la longueur totale et la vitesse moyenne.

#### **La route**

En sélectionnant plusieurs points de cheminement, on peut programmer un trajet à parcourir. L'utilisateur est quidé par les informations de distances et de direction données par l'eMap jusqu'au point d'arrivée, en suivant les points de passage déterminés. Une route peut être créée et modifiée directement dans le récepteur ou dans MapSource, puis sauvegardée dans l'eMap. Elle peut comprendre jusqu'à 50 points. Cette fonction peut être utilisée pour implanter une série de points.

Malgré un échange d'e-mail avec le représentant de Garmin pour la Suisse, il n'a pas été possible d'obtenir des informations supplémentaires concernant l'épuration des fichiers ACTIVE LOG et le calcul de la précision.

D'autres petites fonctions comme la recherche d'un point ou d'une ville et le calcul de la distance entre deux lieux sont possibles. Plusieurs masques permettent la consultation d'informations sur les satellites (nombre, état du signal, précision...), le voyage effectué (durée, longueur, vitesse...) ou encore l'état de la lune et du soleil.

L'utilisation de ce récepteur n'est pas compliquée, les menus sont assez instinctifs et clairs. Cette notice s'arrête donc ici, car la méthode la plus simple pour découvrir l'eMap est encore de l'utiliser.

## **Notice d'utilisation de MapSource**

MapSource est le logiciel de connexion entre l'eMap et l'ordinateur de bureau. Très simple, il propose les quelques fonctions suivantes :

- Création de points de cheminement
- Création de route
- Recherche de points
- Calcul de distance

Le fond de plan est une carte des routes de Suisse, complétée par l'hydrographie, les limites des zones construites et les lieux publics.

La connexion avec l'eMap autorise un flux de données allant dans les deux sens.

#### **Configurations**

Dans le menu Edit, on trouve la boîte de dialogue des préférences. Voici les configurations recommandées :

- Unités: mètres
- Format de la position : Swiss Grid
- Datum : CH-1903

Les différents onglets présentent plusieurs points à configurer, ce sont les principaux d'entre eux qui ont été commentés ici.

#### **Exportation**

Le format de données de MapSource est mps. Pour exporter les mesures vers un logiciel de SIT par exemple, MapSource offre deux formats de transfert :

- $-$  txt
- $-$  dxf

Pour transférer des données vers MapInfo, il faut éditer le fichier texte dans Excel. Plusieurs colonnes doivent être effacées, comme par exemple les colonnes de la distance entre les points de cheminement, de la date ou de l'heure. Ces informations perturbent Mapinfo et rendent impossible l'ouverture correcte du fichier. Après l'épuration du fichier, seules les coordonnées doivent rester et le nom ou le numéro du point. Les symboles bien évidemment ne sont pas conservés et les tracés non plus, il faut relier les points de cheminement si on désire retrouver la géométrie du levé.

#### **Importation**

Les seules données importables dans MapSource doivent être au format PCX5 de Garmin.

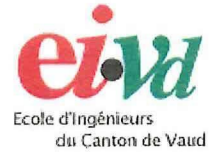

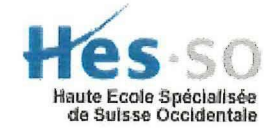

### **TRAVAIL DE DIPLOME**

**TECHNIQUES GEODESIQUES** 

# LA TECHNIQUE GPS AU SERVICE DE LA GESTION DE LA GRANDE CARIÇAIE

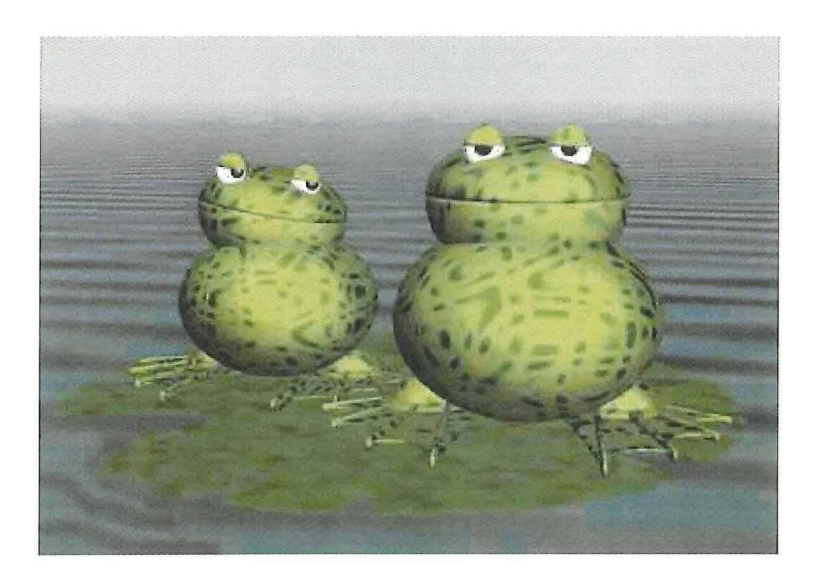

## **ANNEXES**

Candidate : Léonie Crevoisier Professeur: Paul-Henri Cattin Expert : Yannick Levet

Département G Filière GO Oct. - Déc. 2001

# Annexes

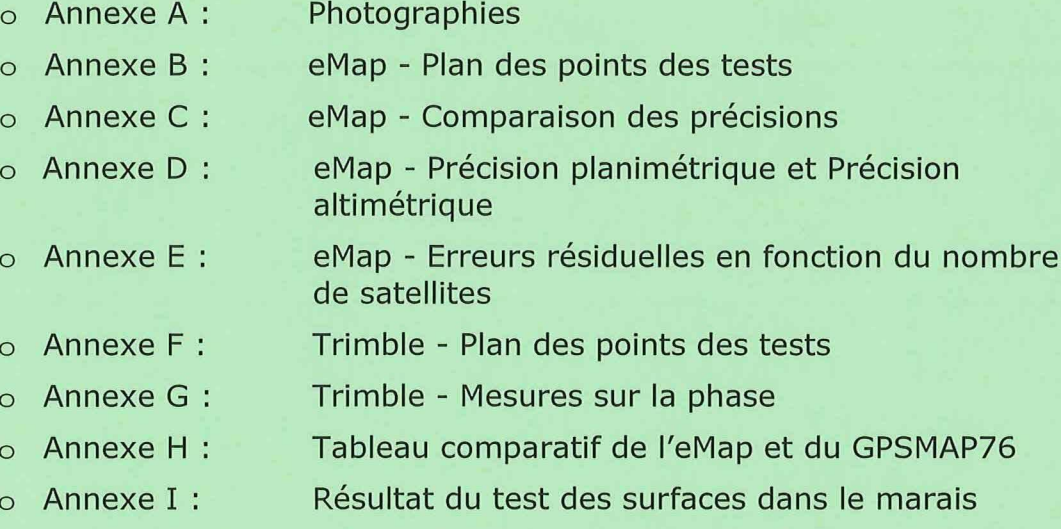

Annexe J : Détails du calcul des prix des récepteurs

# Annexe A

Photographies

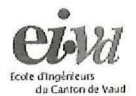

L

L

L

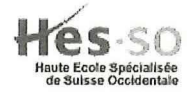

**TRAVAIL DE DIPLOME** 

**TECHNIQUES GEODESIQUES** 

## LA TECHNIQUE GPS AU SERVICE DE LA GESTION DE LA GRANDE CARIÇAIE

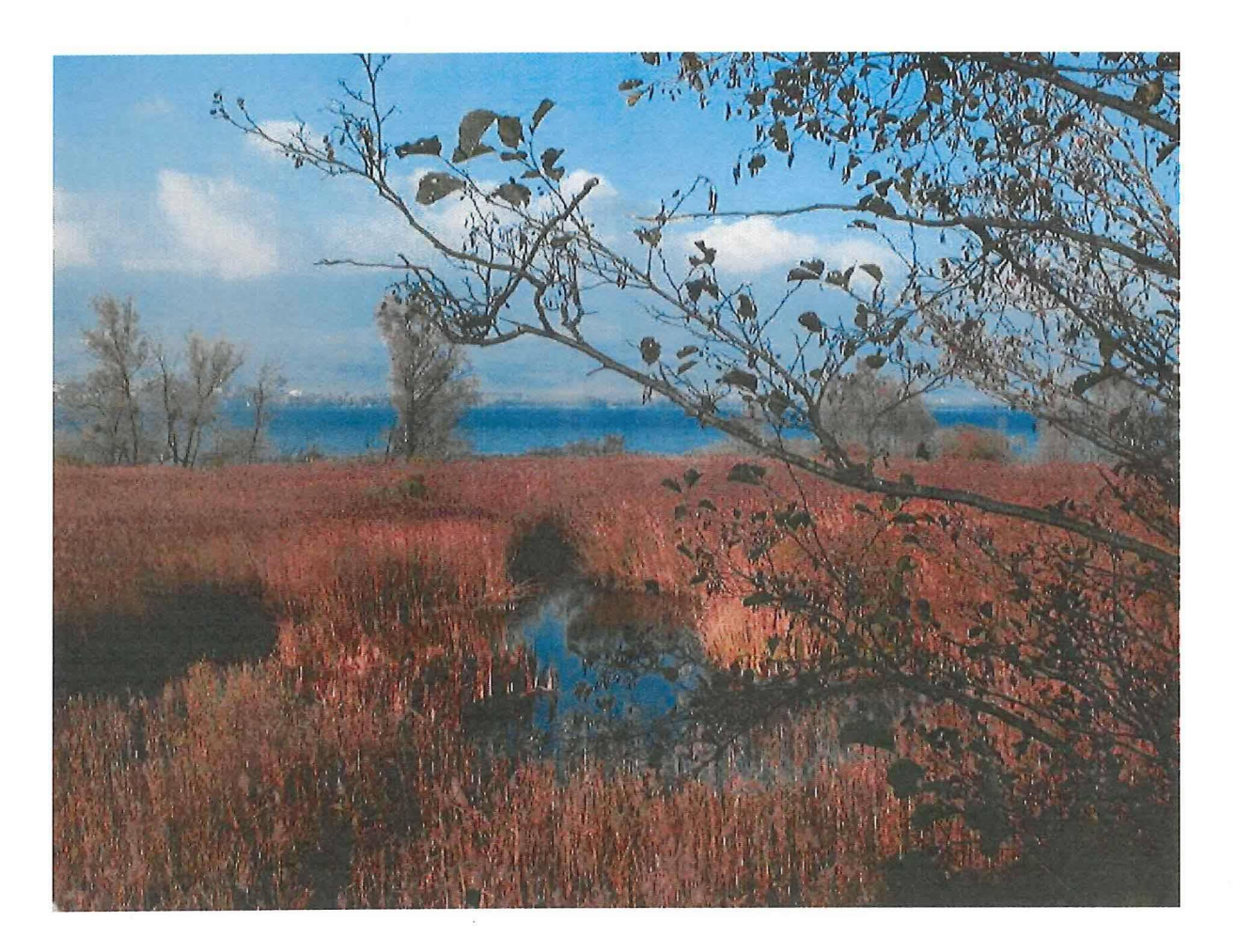

## **PHOTOGRAPHIES**

NOVEMBRE 2001

**LEONIE CREVOISIER** 

#### *La Technique GPS au Service de la Gestion de la Grande Cariçaie*

Рното 1

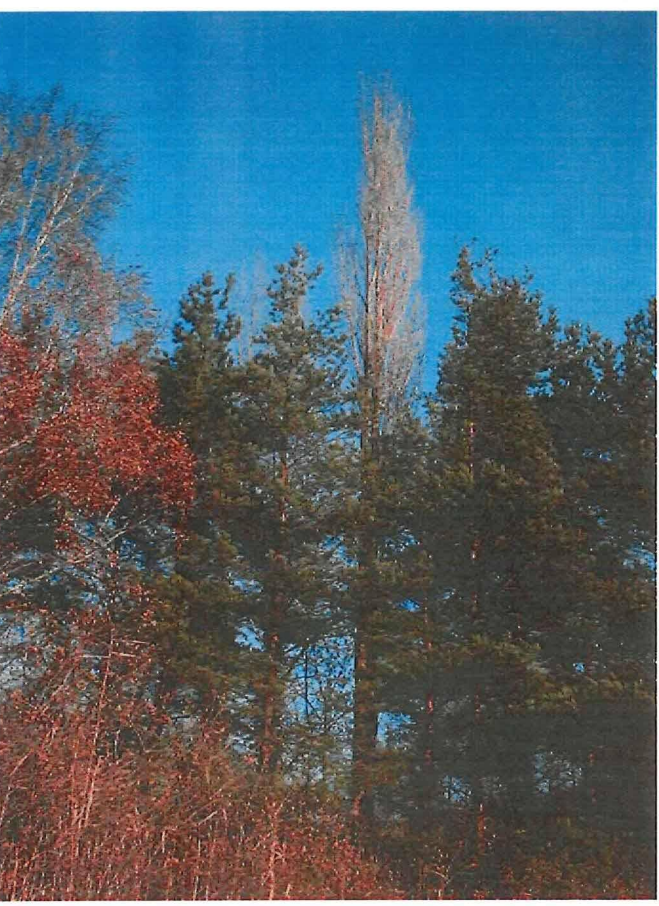

La Forêt

 $\begin{bmatrix} \phantom{-} \end{bmatrix}$ 

 $\begin{bmatrix} \phantom{-} \end{bmatrix}$ 

 $\sqrt{ }$ 

 $\begin{bmatrix} \phantom{-} \end{bmatrix}$ 

 $\begin{bmatrix} \phantom{-} \end{bmatrix}$ 

 $\Box$ 

 $\begin{bmatrix} \phantom{-} \end{bmatrix}$ 

 $\left[\right]$ 

Ū

Ĺ

 $\Box$ 

l

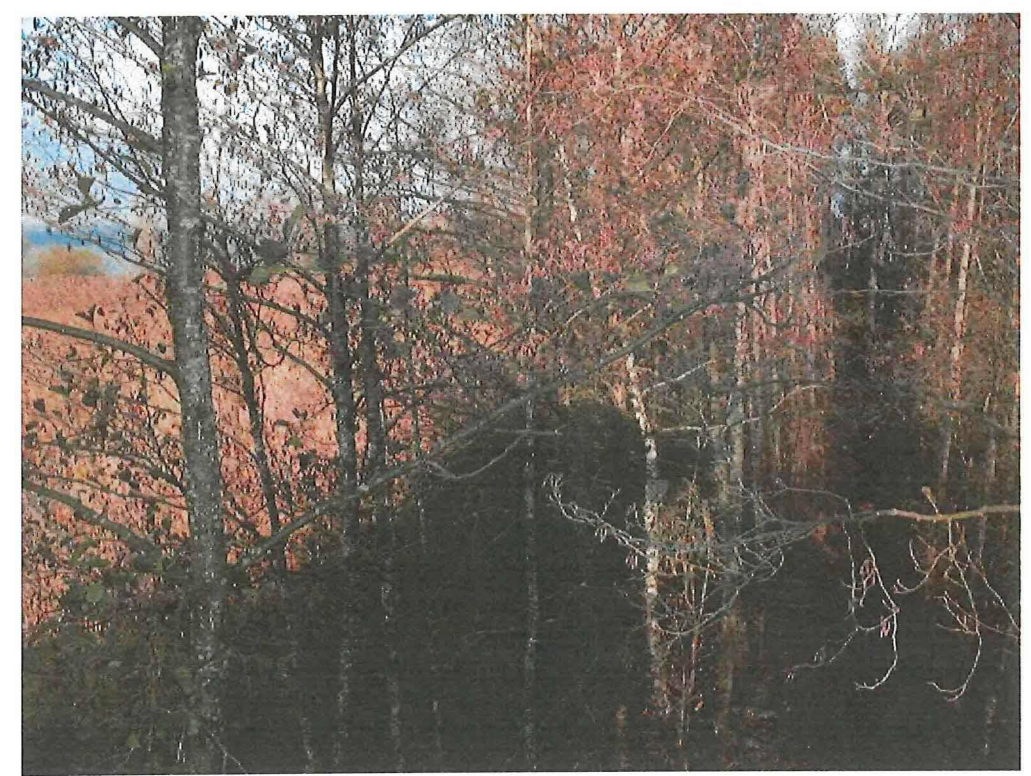

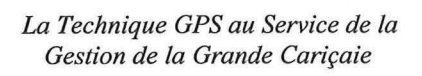

ſ

 $\sqrt{ }$ 

 $\begin{bmatrix} \phantom{-} \end{bmatrix}$ 

 $\begin{bmatrix} \phantom{-} \end{bmatrix}$ 

 $\begin{bmatrix} 1 \\ 1 \end{bmatrix}$ 

 $\begin{bmatrix} \phantom{-} \end{bmatrix}$ 

 $\begin{bmatrix} \phantom{-} \end{bmatrix}$ 

Ĥ

 $\left[\rule{0pt}{10pt}\right]$ 

 $\mathbf{R}$ 

Ü

L

 $\begin{bmatrix} \phantom{-} \end{bmatrix}$ 

 $\begin{bmatrix} \phantom{-} \end{bmatrix}$ 

 $\begin{pmatrix} 1 \\ 1 \end{pmatrix}$ 

H

 $\vert \vert$ 

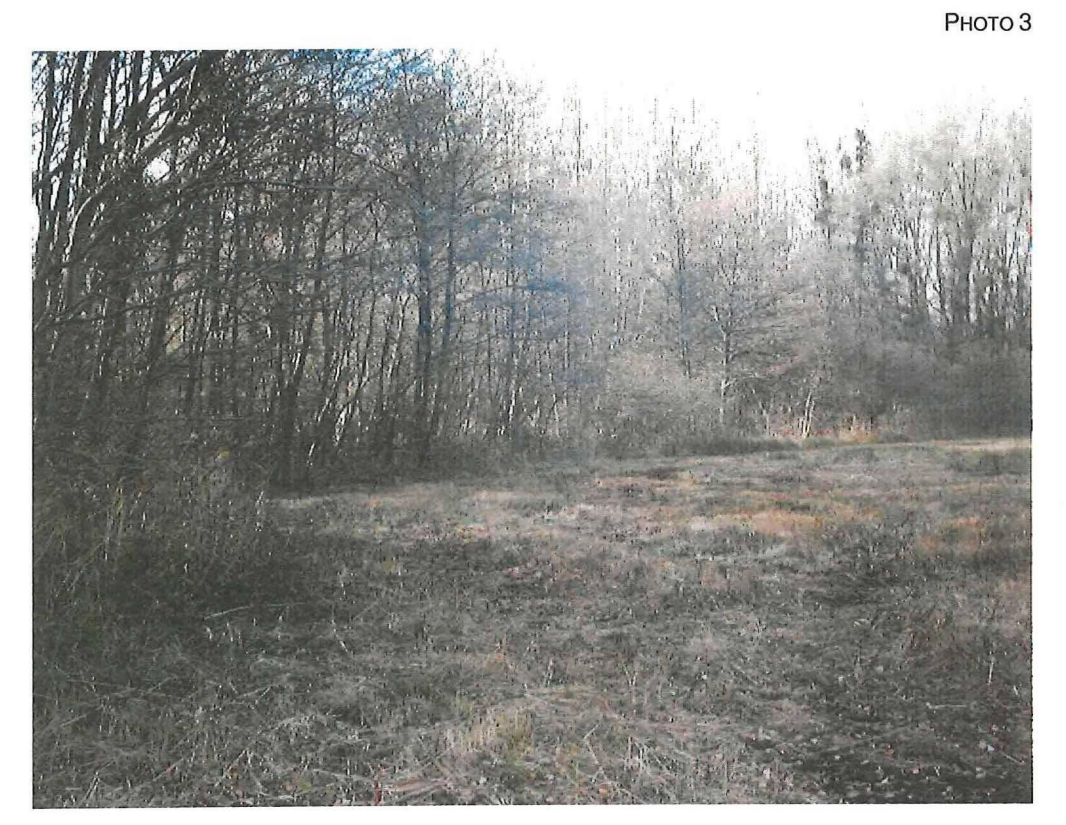

La lisière

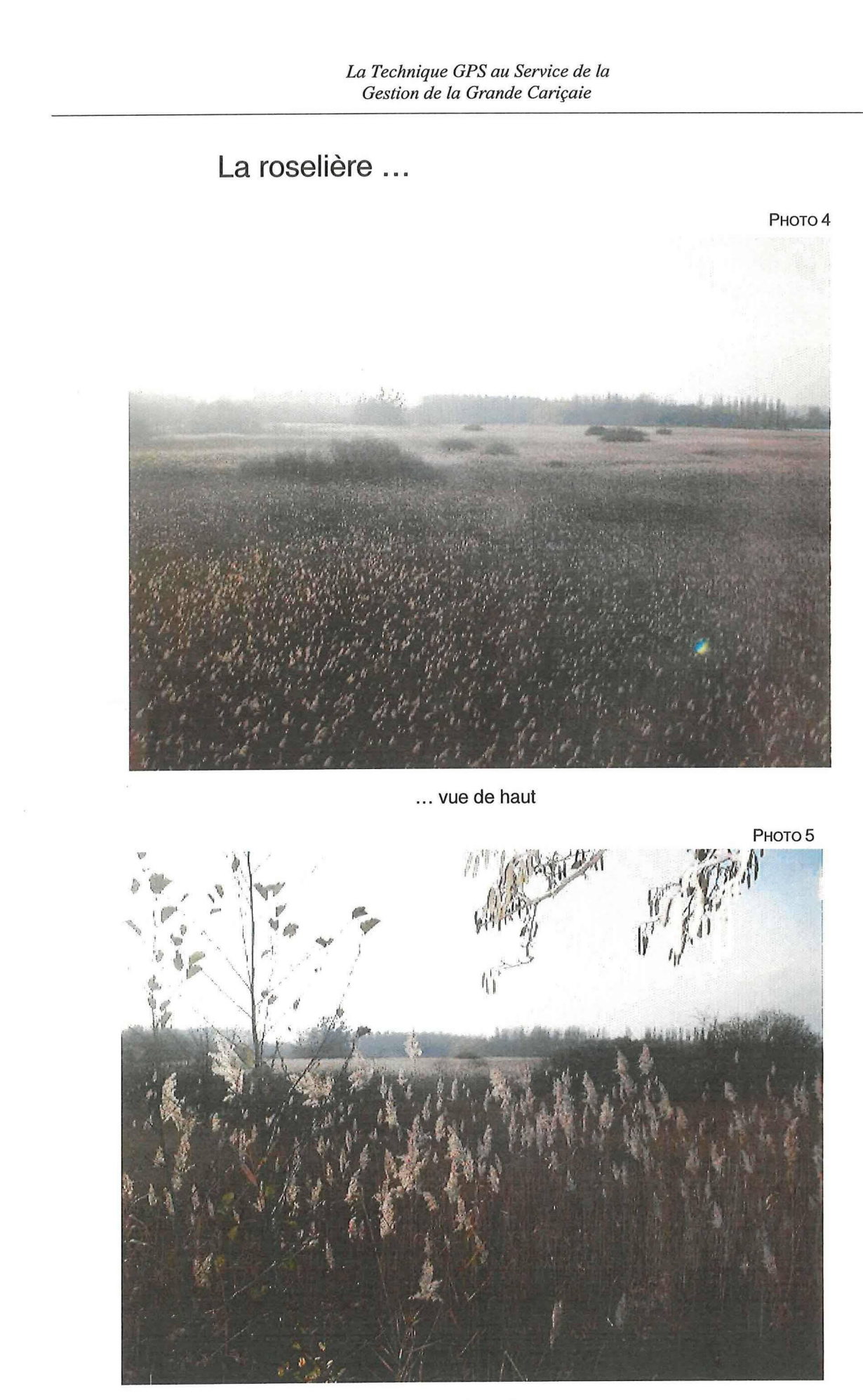

 $\left\lceil \right\rceil$ 

 $\begin{bmatrix} 1 & 1 \\ 1 & 1 \end{bmatrix}$ 

 $\begin{bmatrix} 1 & 1 & 1 \\ 1 & 1 & 1 \\ 1 & 1 & 1 \\ 1 & 1 & 1 \\ 1 & 1 & 1 \\ 1 & 1 & 1 \\ 1 & 1 & 1 \\ 1 & 1 & 1 \\ 1 & 1 & 1 \\ 1 & 1 & 1 \\ 1 & 1 & 1 \\ 1 & 1 & 1 \\ 1 & 1 & 1 \\ 1 & 1 & 1 \\ 1 & 1 & 1 \\ 1 & 1 & 1 \\ 1 & 1 & 1 \\ 1 & 1 & 1 \\ 1 & 1 & 1 \\ 1 & 1 & 1 \\ 1 & 1 & 1 \\ 1 & 1 & 1 \\ 1 & 1 & 1 \\ 1 & 1 &$ 

 $\sqrt{ }$ 

 $\sqrt{ }$ 

 $\begin{bmatrix} \phantom{-} \end{bmatrix}$ 

 $\begin{bmatrix} 1 & 1 \\ 1 & 1 \end{bmatrix}$ 

 $\Box$ 

 $\begin{bmatrix} \phantom{-} \end{bmatrix}$ 

 $\begin{matrix} \Box \\ \Box \end{matrix}$ 

 $\begin{bmatrix} 1 \\ 1 \end{bmatrix}$ 

 $\begin{bmatrix} \phantom{-} \end{bmatrix}$ 

 $\begin{bmatrix} \phantom{-} \end{bmatrix}$ 

 $\begin{bmatrix} \phantom{-} \end{bmatrix}$ 

U

 $\begin{bmatrix} \phantom{-} \end{bmatrix}$ 

 $\begin{bmatrix} \phantom{-} \end{bmatrix}$ 

... avec des plumes

 $\begin{bmatrix} \phantom{-} \end{bmatrix}$ 

 $\int$ 

 $\begin{bmatrix} 1 & 1 \\ 1 & 1 \end{bmatrix}$ 

 $\begin{bmatrix} \phantom{-} \end{bmatrix}$ 

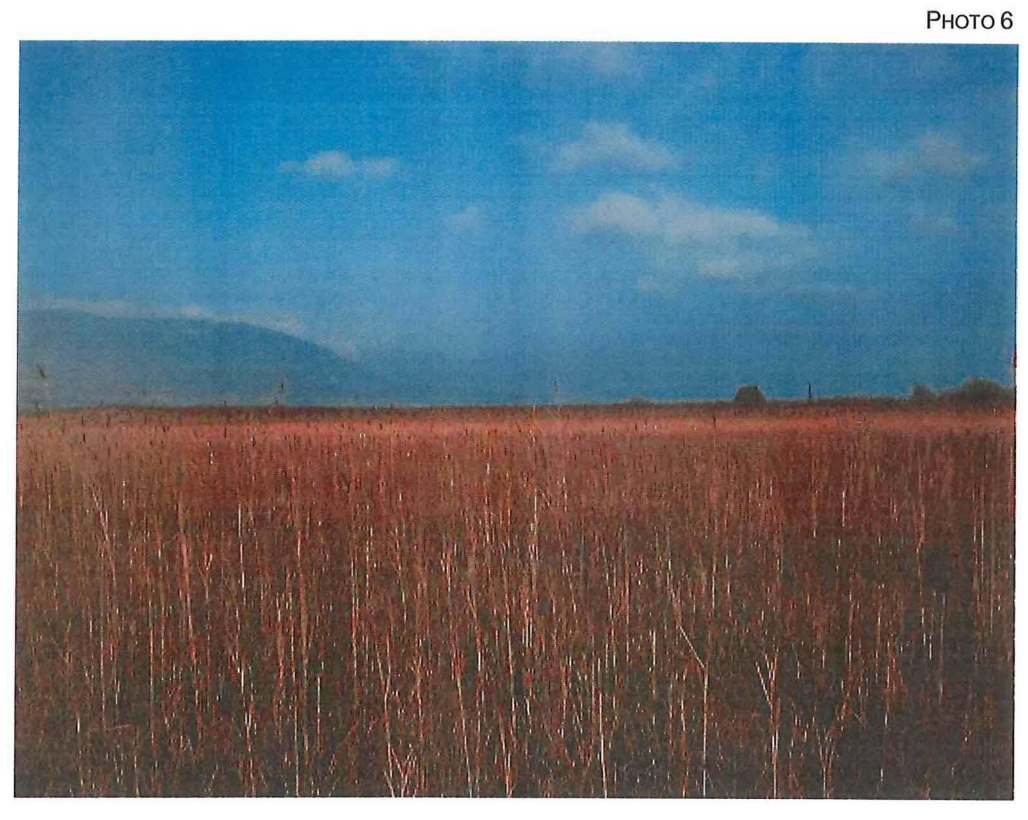

... d'une grandeur de 1 mètre

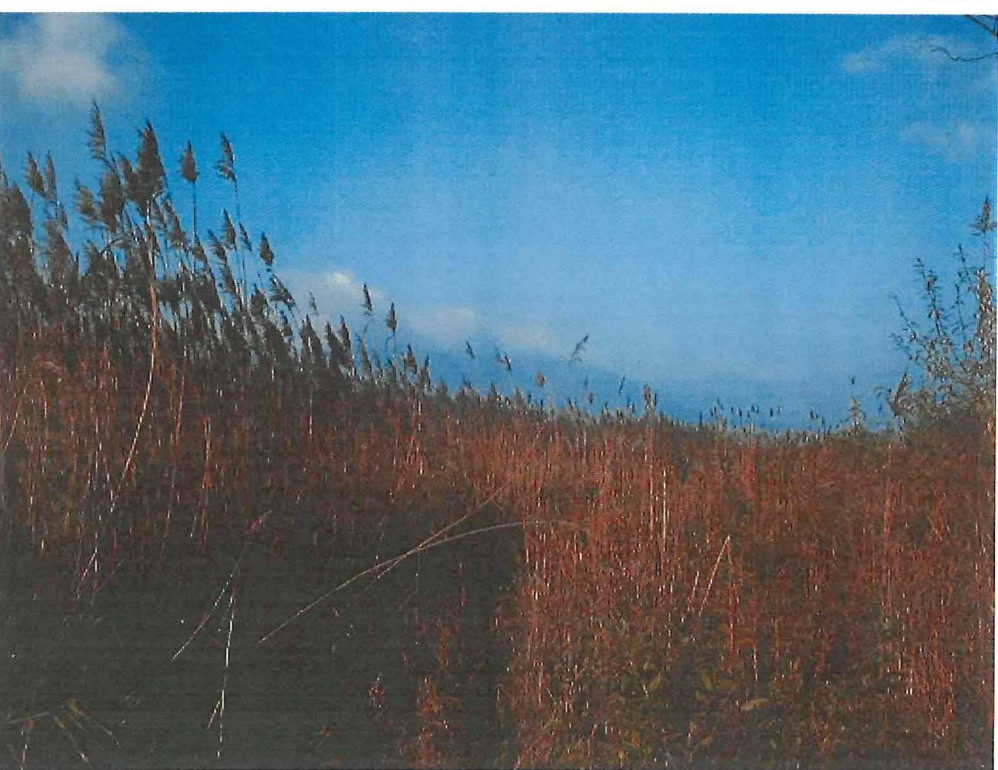

... d'une grandeur de 3 mètres

PHOTO 7

### Quand l'homme intervient

 $\lceil$ 

 $\int$ 

 $\prod$ 

PHOTO<sub>8</sub>

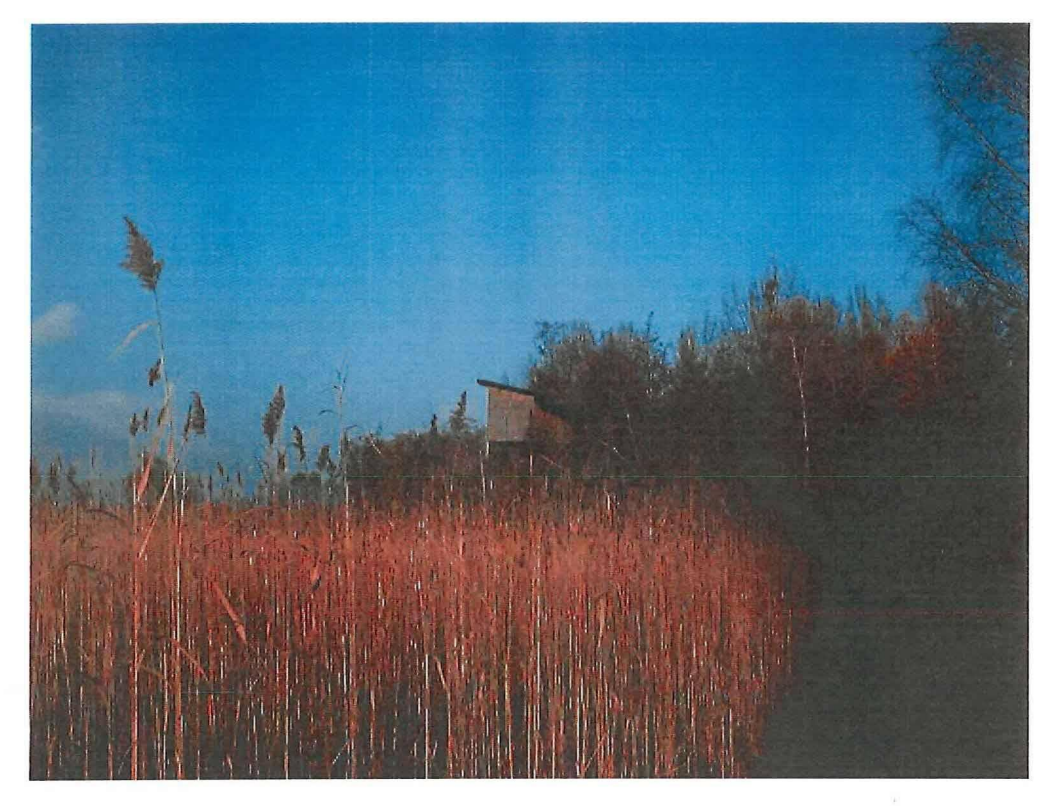

Une cabane d'observation

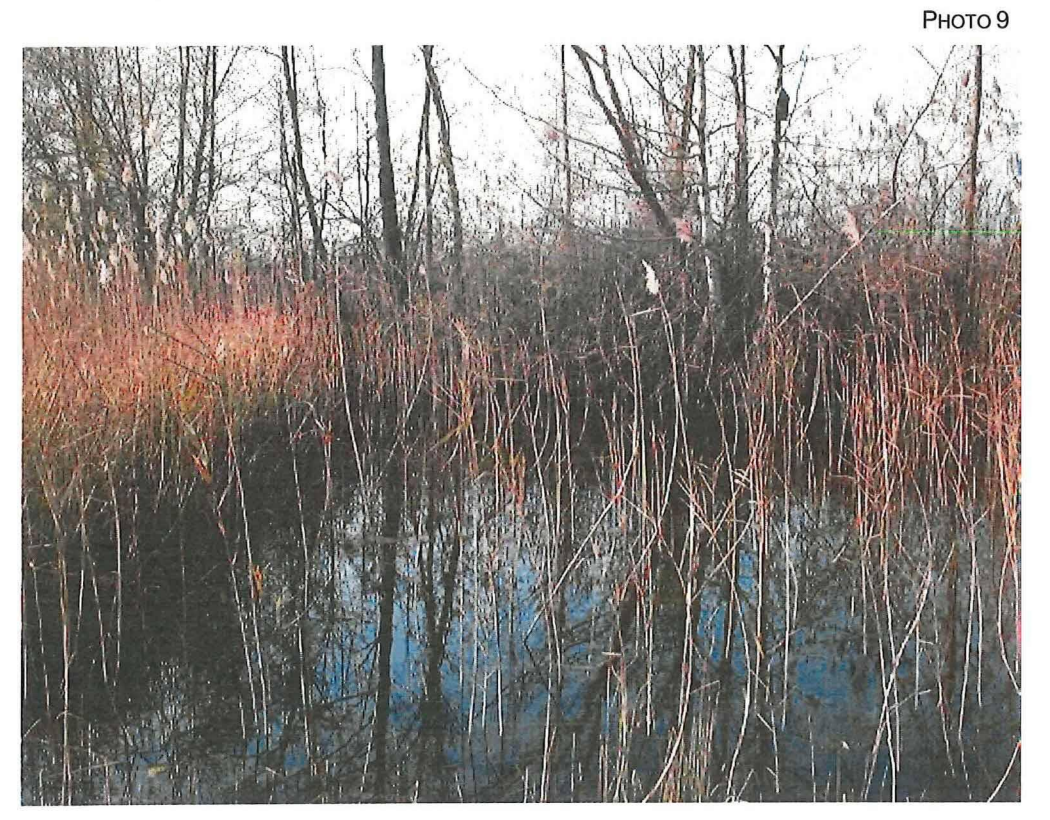

Une mare artificielle

 $\sqrt{ }$ 

 $\bigcap$ 

 $\begin{bmatrix} \phantom{-} \end{bmatrix}$ 

 $\int$ 

 $\Box$ 

U

 $\Box$ 

 $\begin{bmatrix} \phantom{-} \end{bmatrix}$ 

 $\Box$ L

 $\boxed{\phantom{\rule{0pt}{0pt}}\phantom{\rule{0pt}{0pt}}\phant$ 

 $\left(\right)$ 

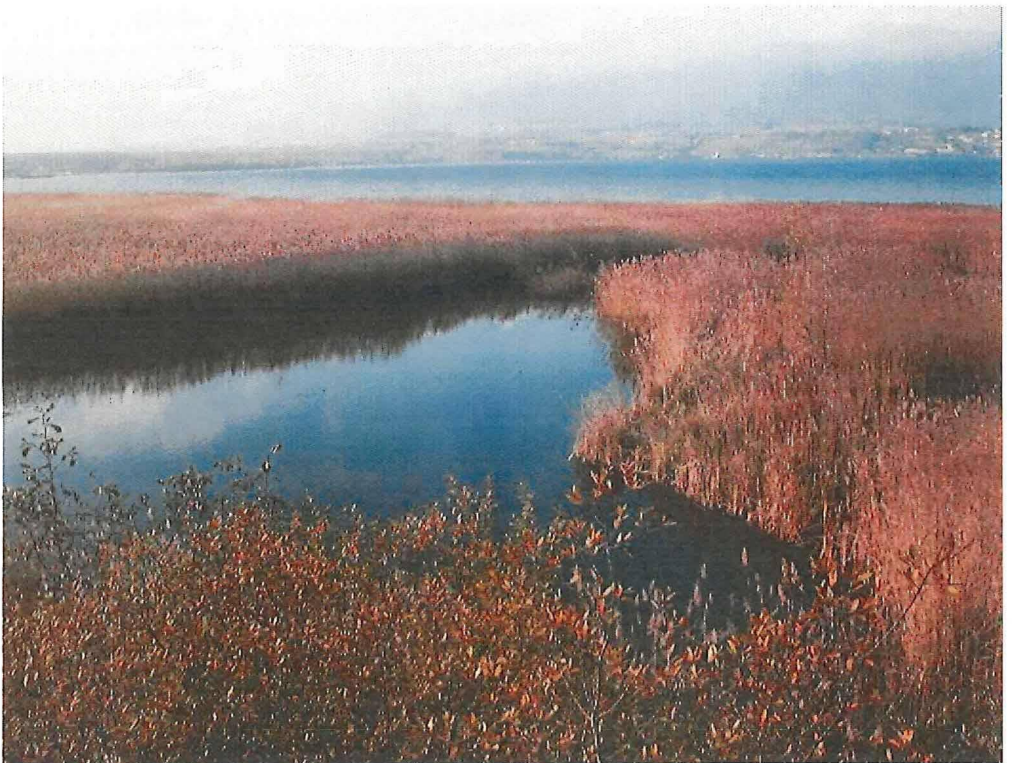

Un étang artificiel

La Technique GPS au Service de la<br>Gestion de la Grande Cariçaie

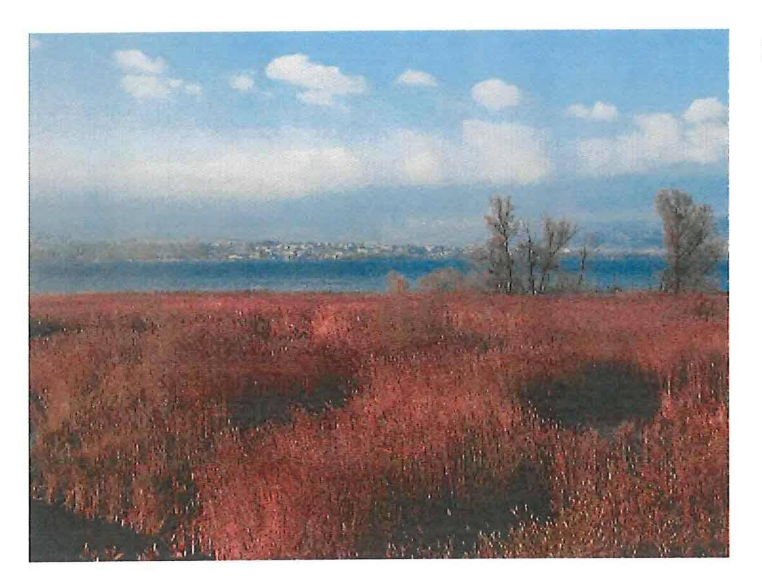

Рното 11

Рното 12

La roselière est aménagée

 $\bigcap$ 

 $\bigcap$ 

 $\begin{bmatrix} \phantom{-} \end{bmatrix}$ 

 $\Box$ 

 $\Box$ 

 $\Box$ 

 $\Box$ 

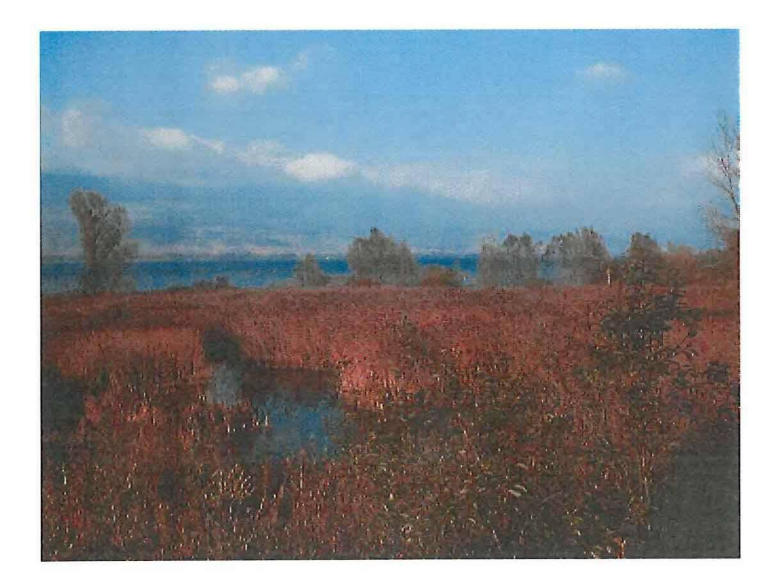

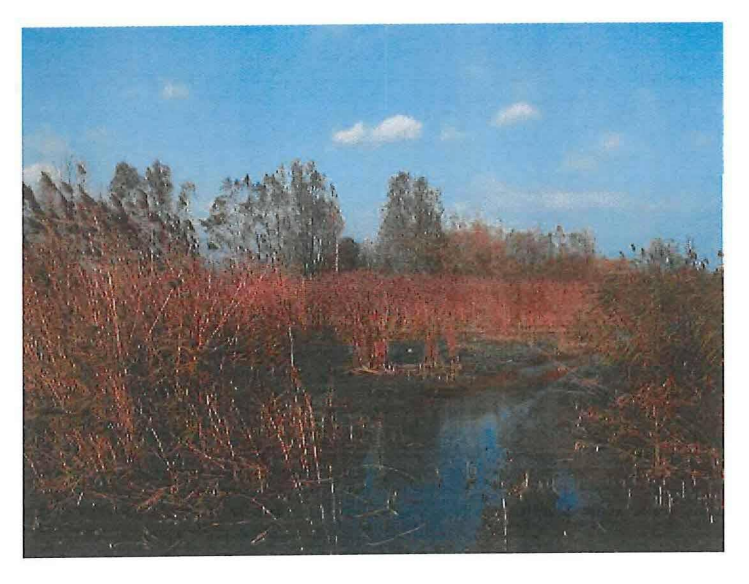

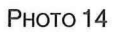

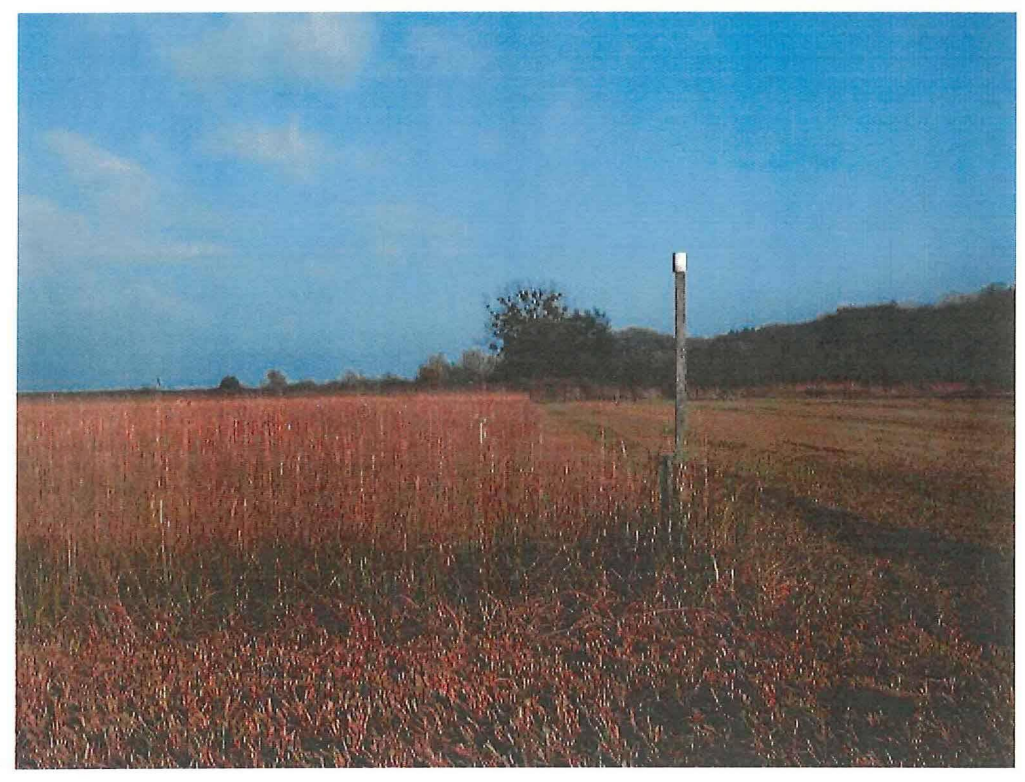

Le marais est divisé en parcelles matérialisées par des perches coiffées d'une boîte de conserve. Une plaquette indique à quels angles de parcelles elles se trouvent.

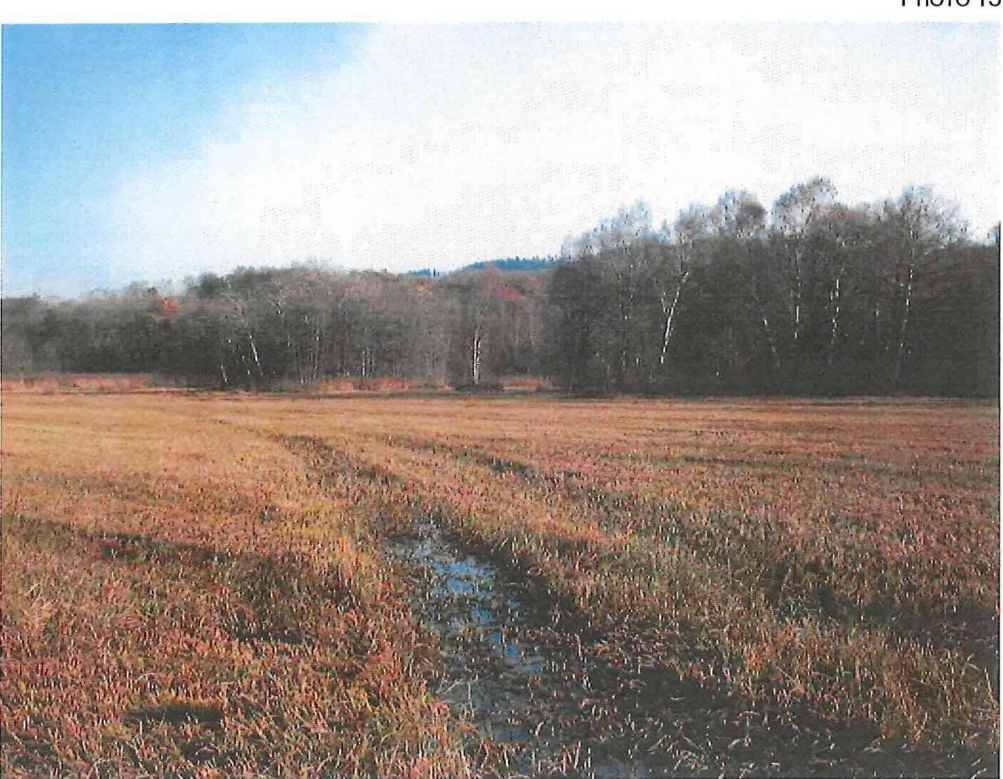

La fauche est radicale

 $\alpha$ 

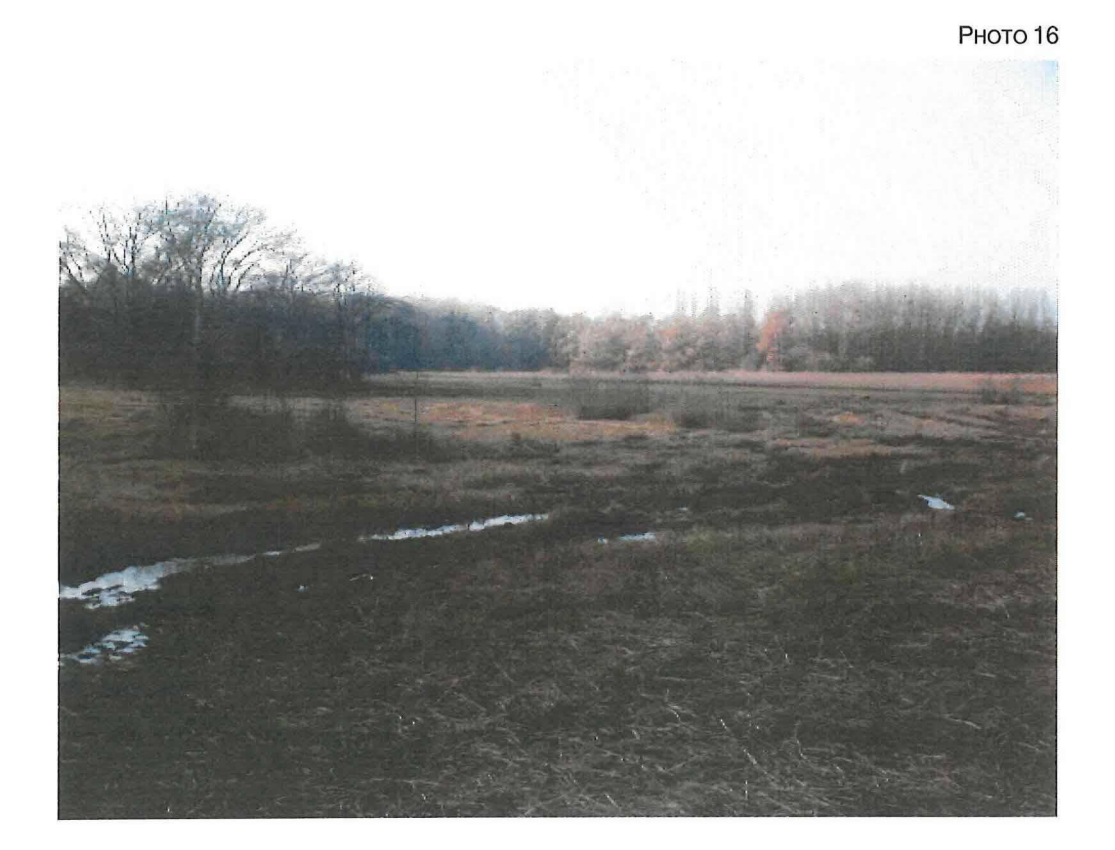

Vue de la zone de test

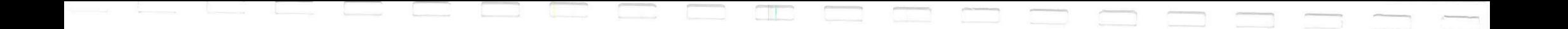

Orthophoto du secteur de Champ-Pittet

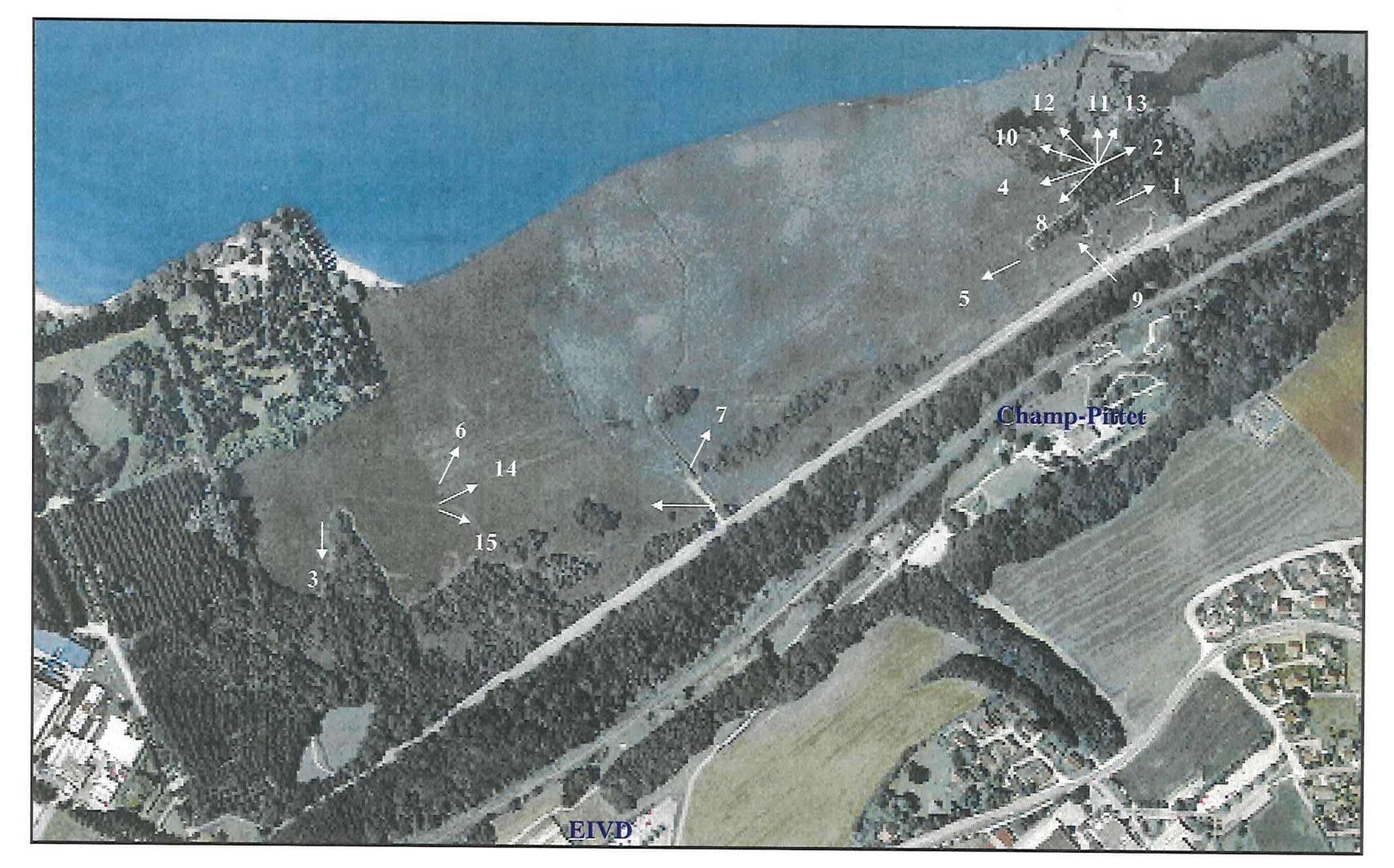

Numéro des photographies

# Annexe B

eMap

Plan des points des tests
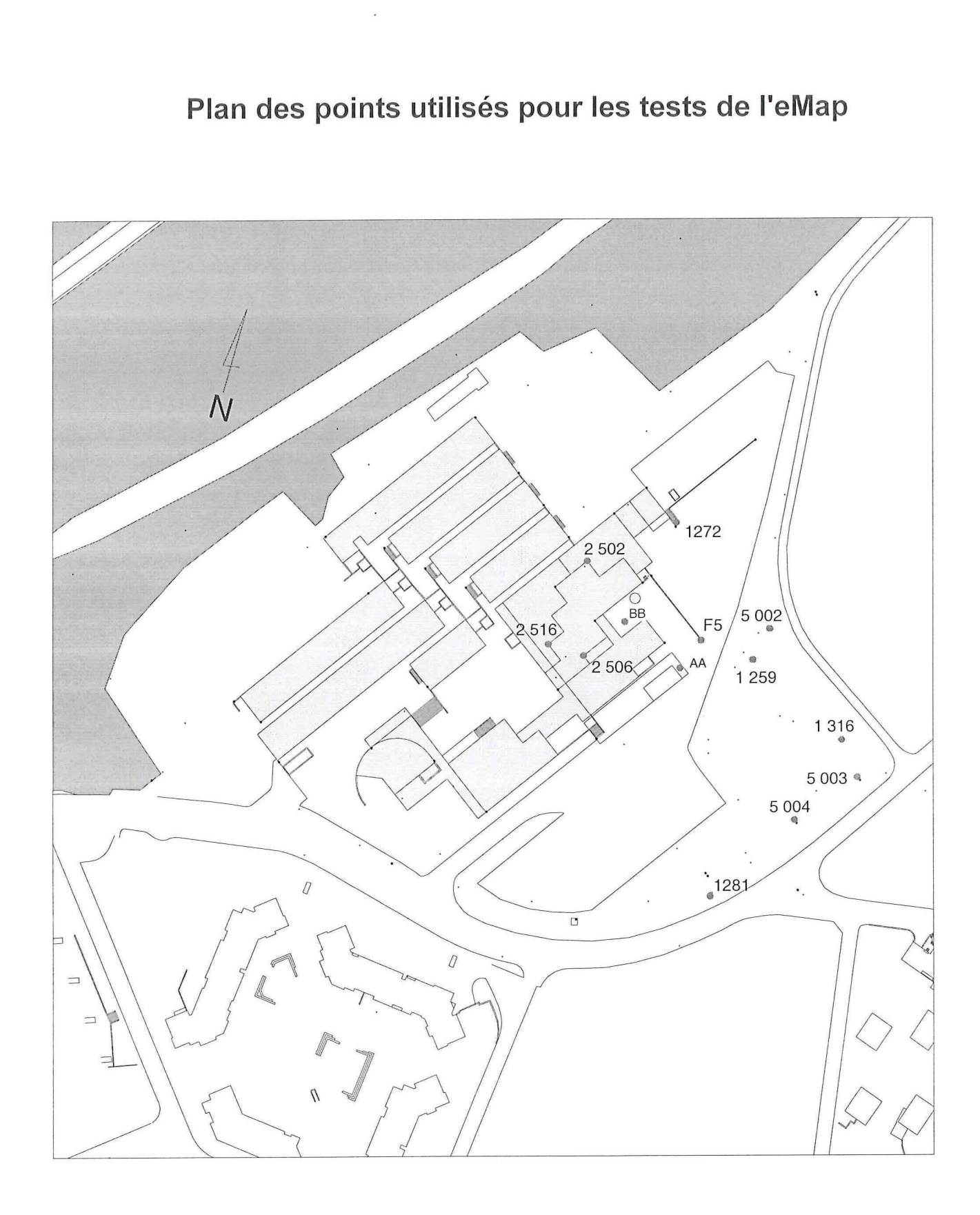

H

 $\lceil$ 

 $\begin{bmatrix} \phantom{-} \end{bmatrix}$ 

 $\begin{bmatrix} \phantom{-} \end{bmatrix}$ 

l

I

 $\Box$ 

 $\begin{bmatrix} \phantom{-} \end{bmatrix}$ 

 $\overline{\phantom{a}}$ 

U

 $\begin{bmatrix} \phantom{-} \end{bmatrix}$ 

 $\Box$ 

 $\lfloor$ 

:2000 Points fixes de PEivd

## Annexe B

eMap

Plan des points des tests

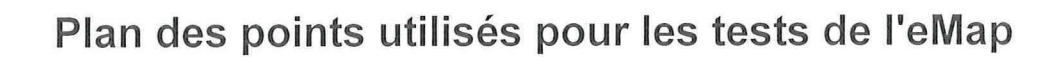

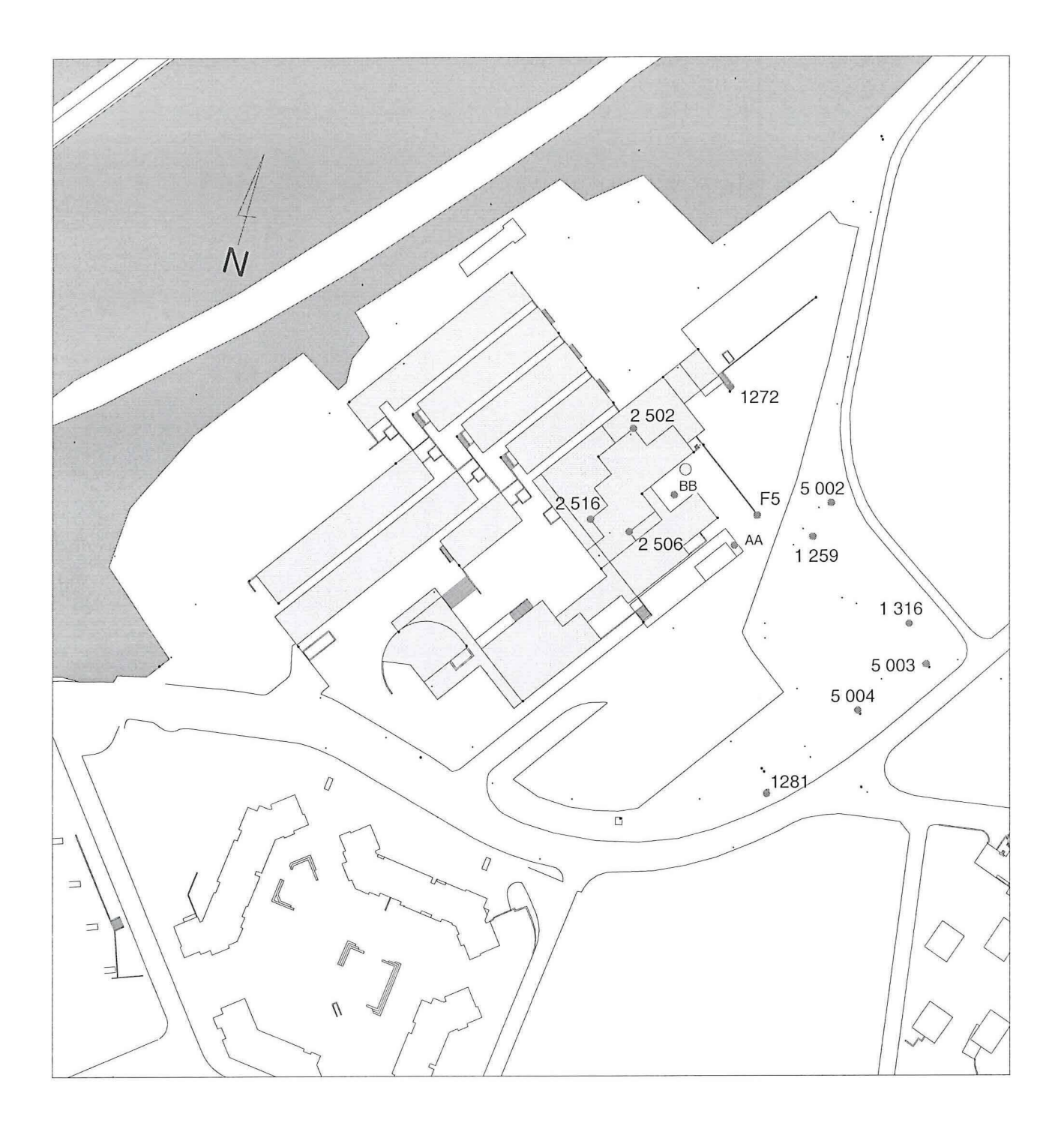

 $\sqrt{ }$ 

 $\lceil$ 

F

 $\begin{bmatrix} \phantom{-} \end{bmatrix}$ 

Ü

 $\Box$ 

 $\begin{bmatrix} \phantom{-} \end{bmatrix}$ 

 $\begin{bmatrix} \phantom{-} \end{bmatrix}$ 

 $\begin{bmatrix} \phantom{-} \end{bmatrix}$ 

1:2000 Points fixes de l'Eivd

# Annexe C

eMap

Comparaison des précisions

**Tests eMap** 

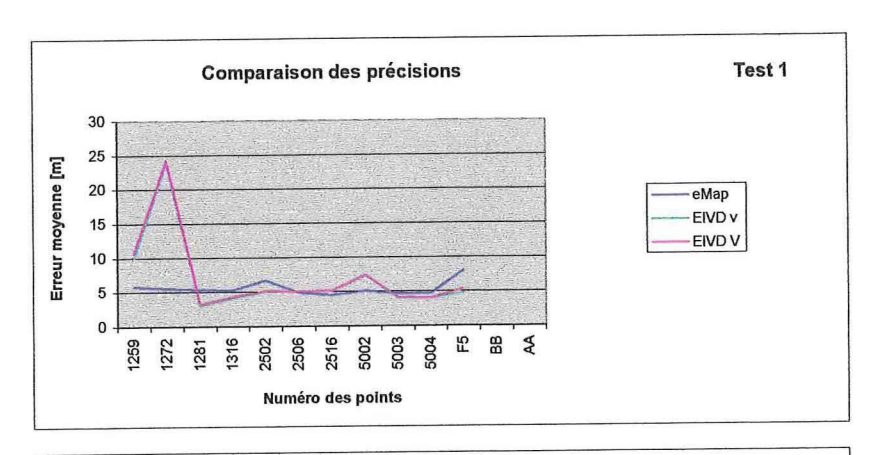

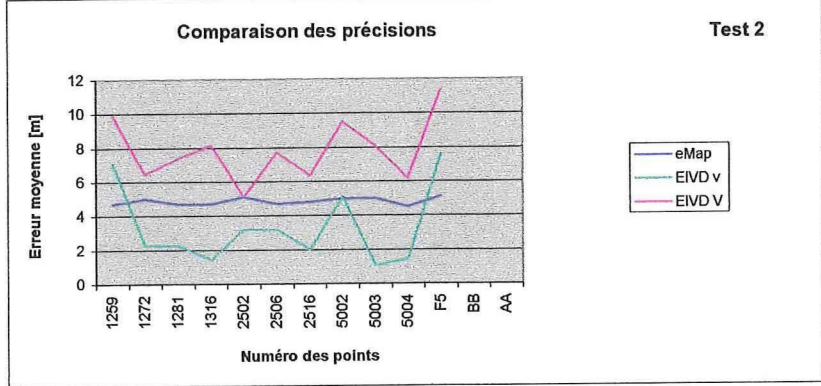

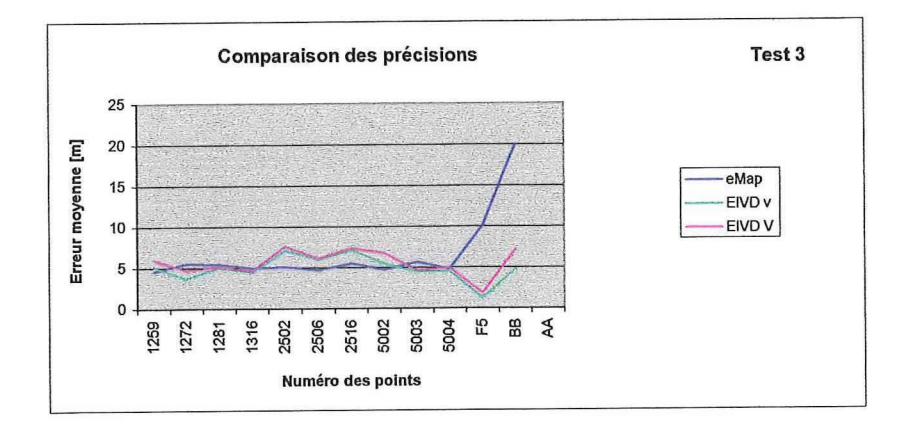

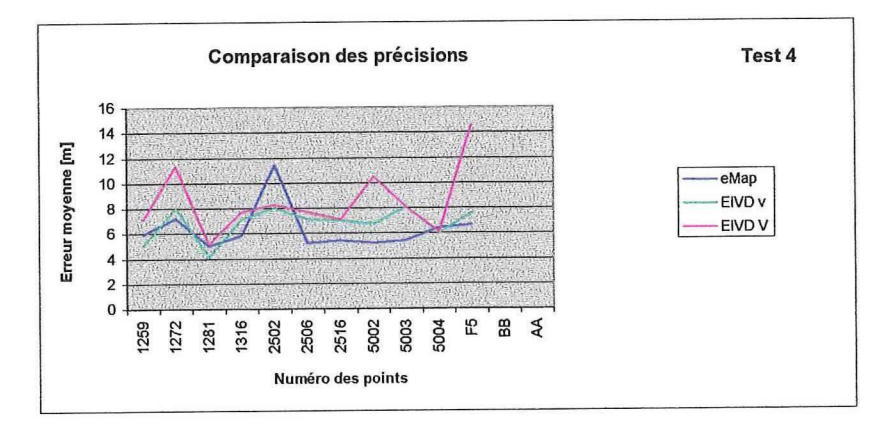

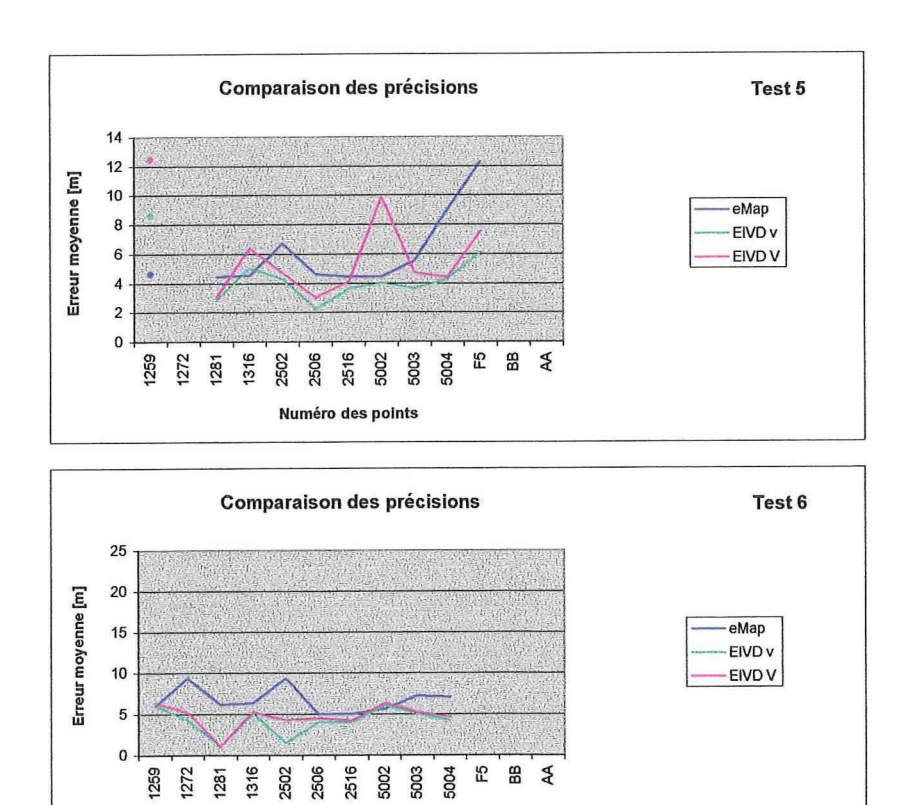

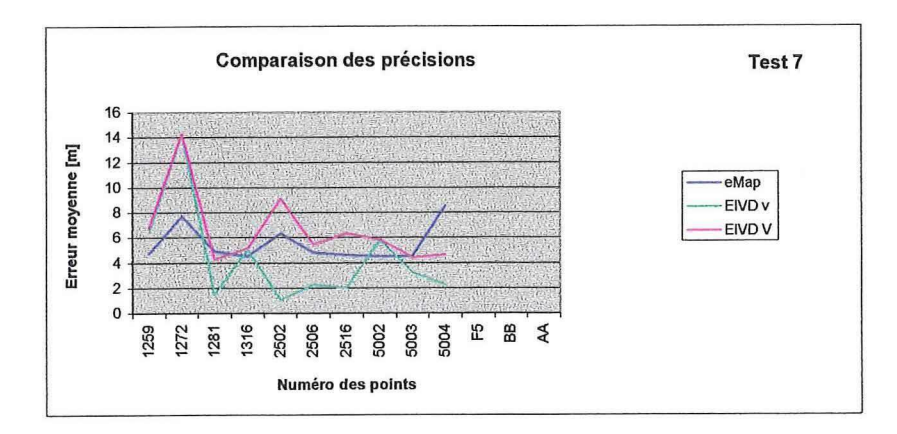

**Numéro des points** 

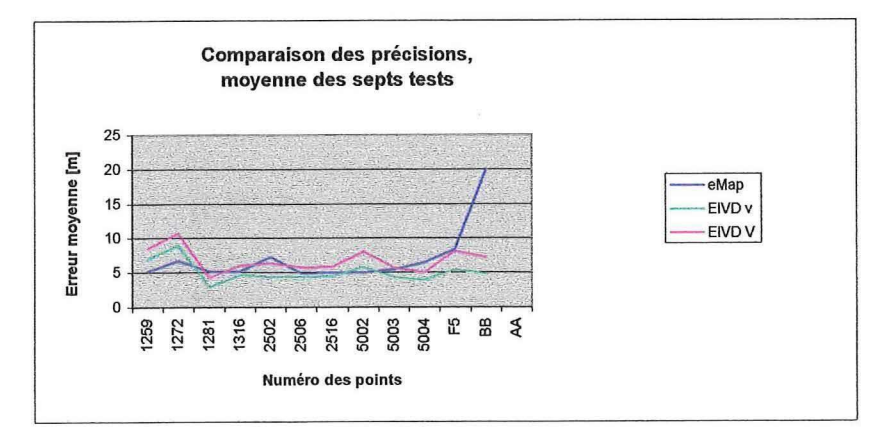

## Annexe D

eMap

Précision planimétrique et Précision altimétrique

Précision planimétrique

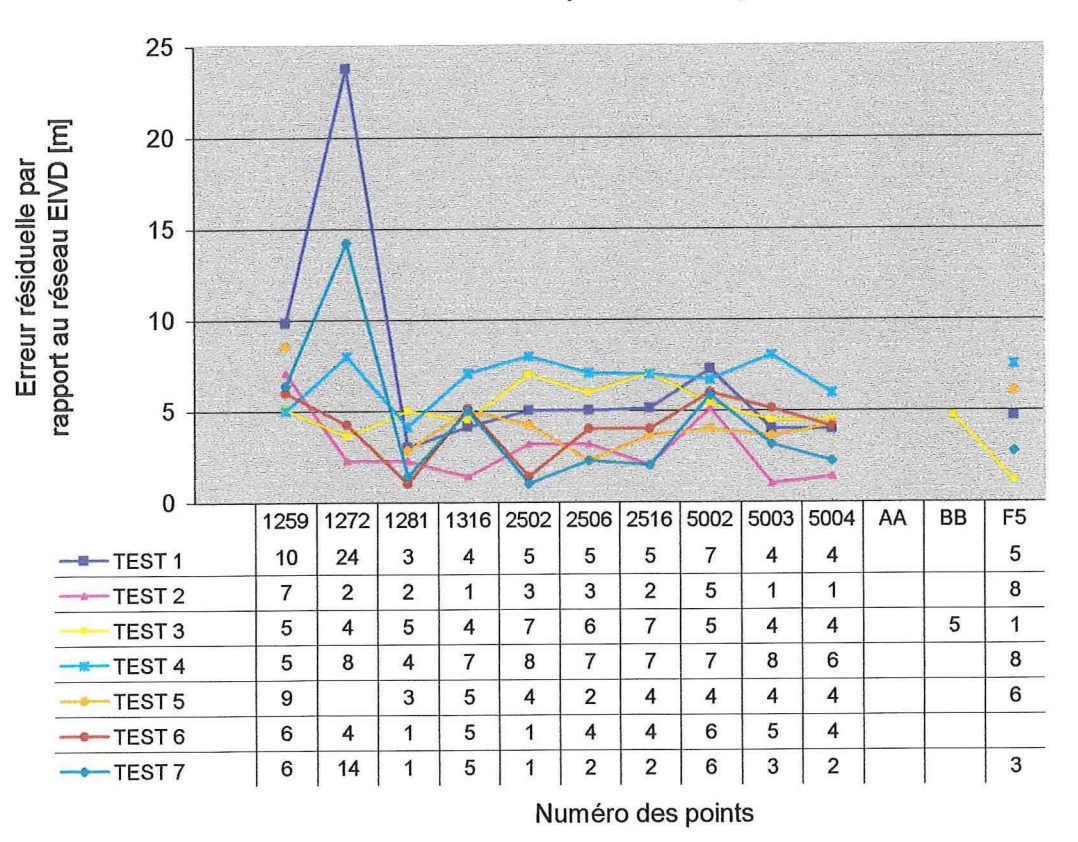

Précision altimétrique

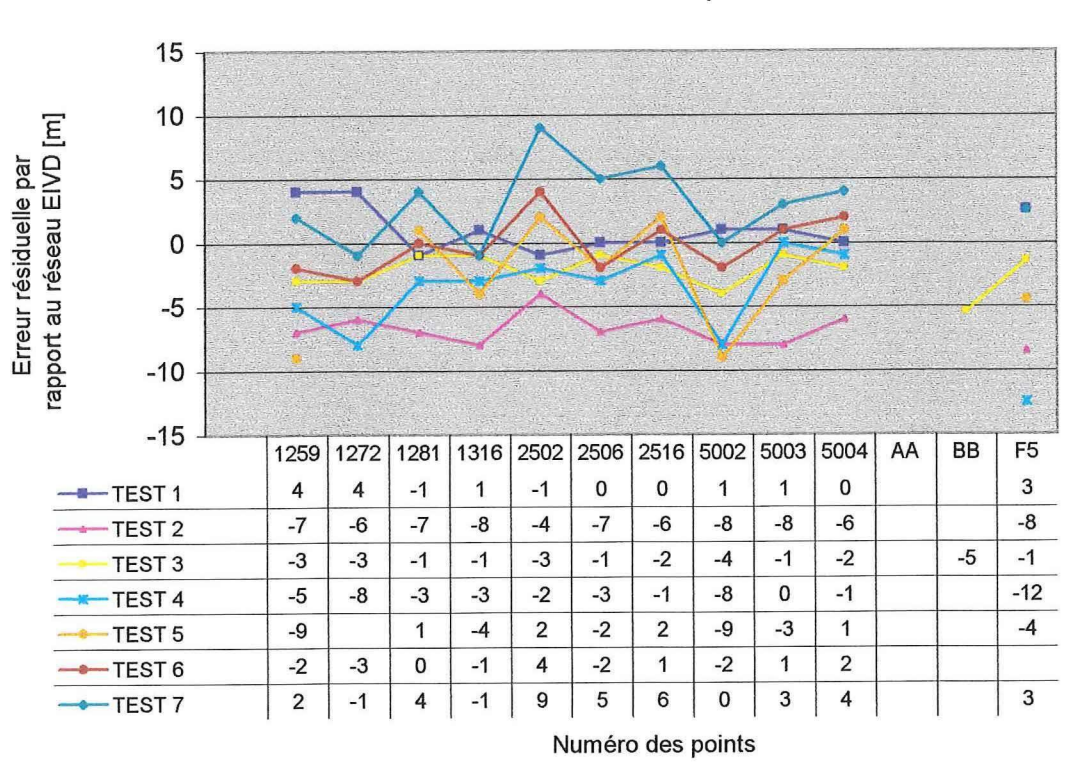

## Annexe E

### eMAP

Erreurs résiduelles en fonction du nombre de satellites

**TEST eMAP** 

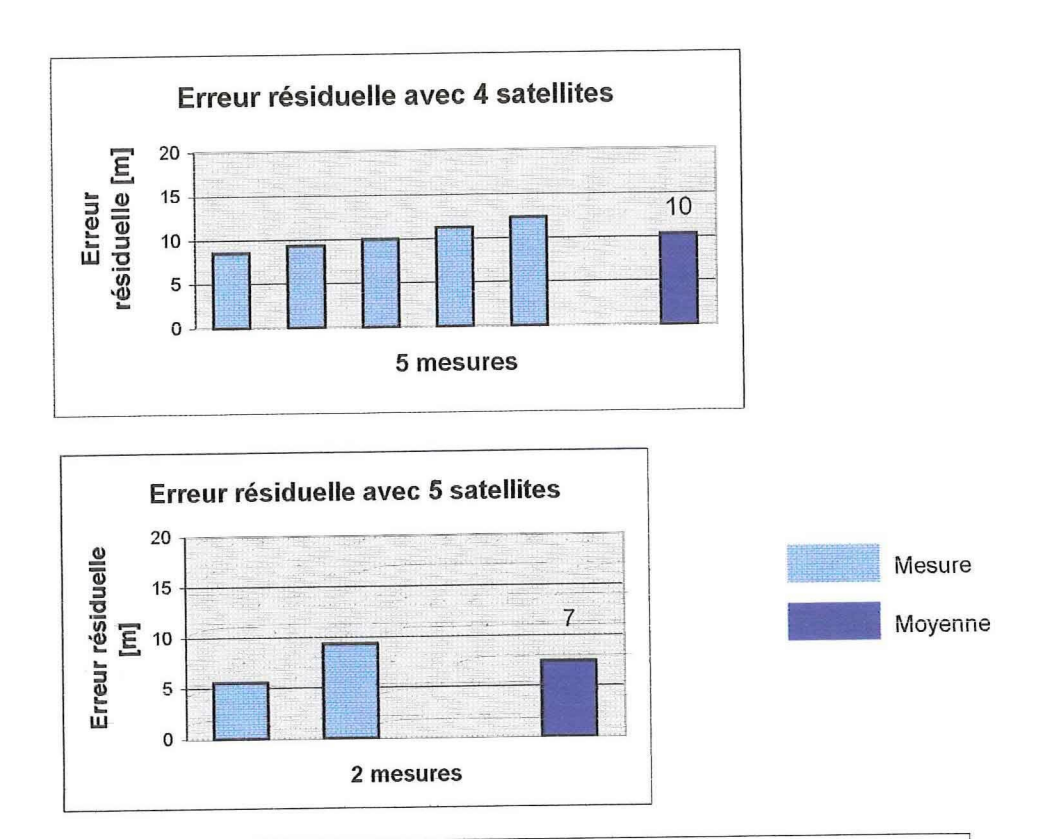

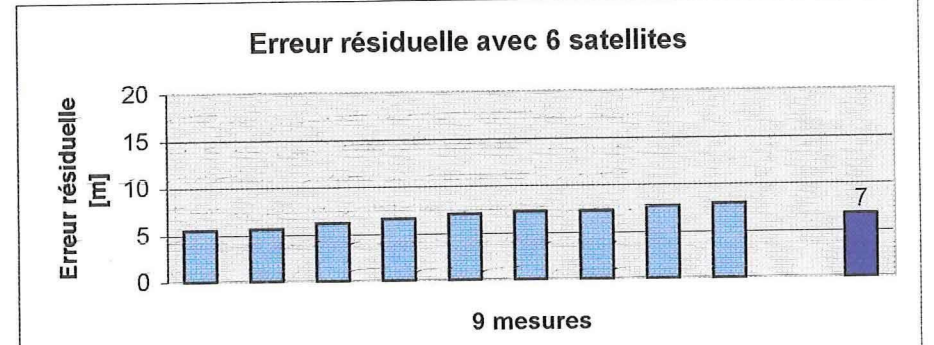

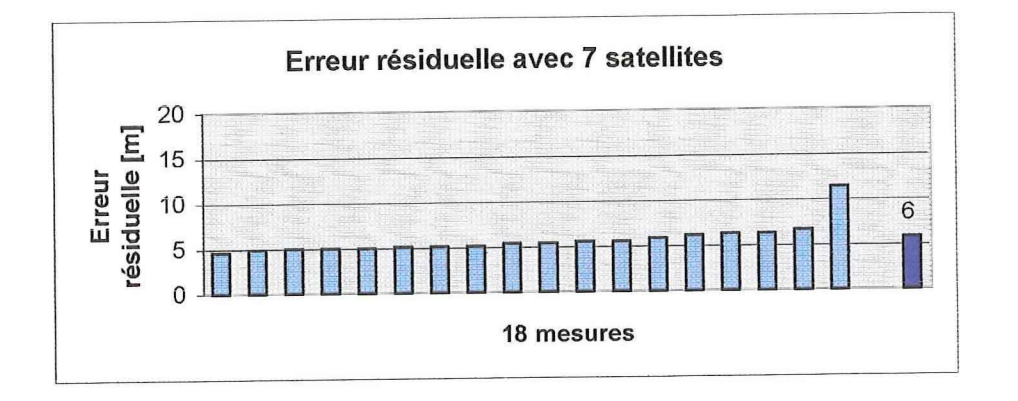

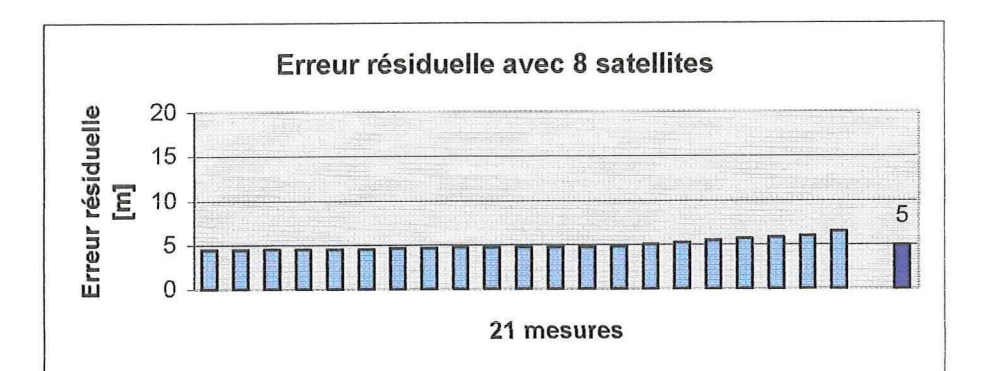

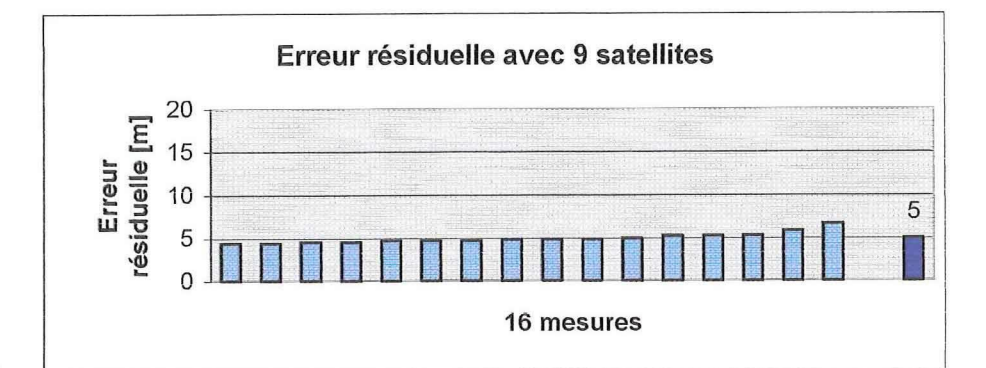

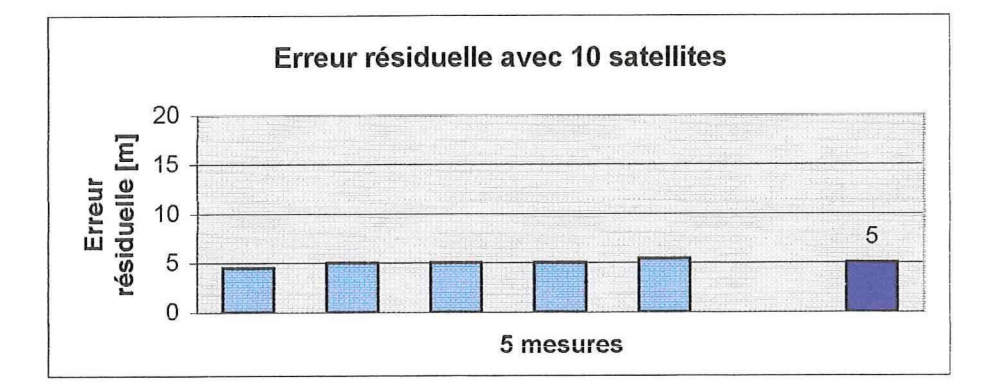

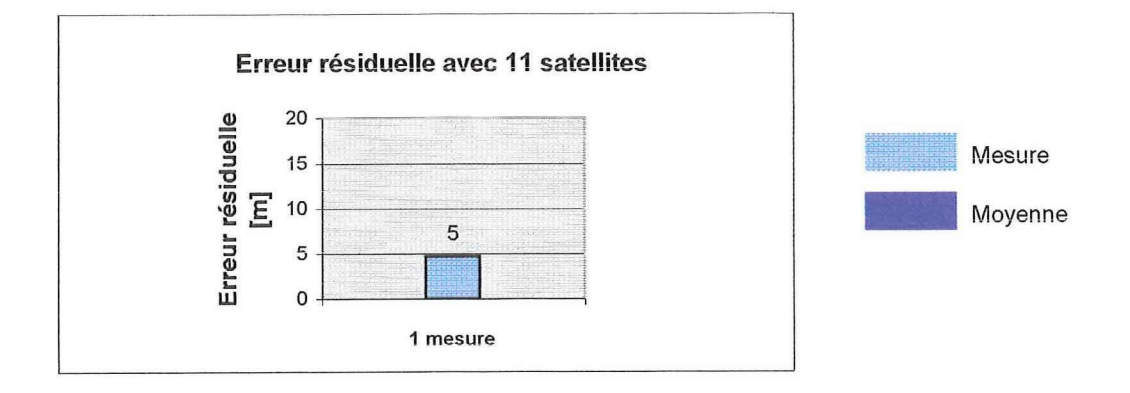

# Annexe F

**Trimble** 

Plan des points du test

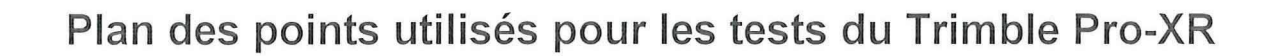

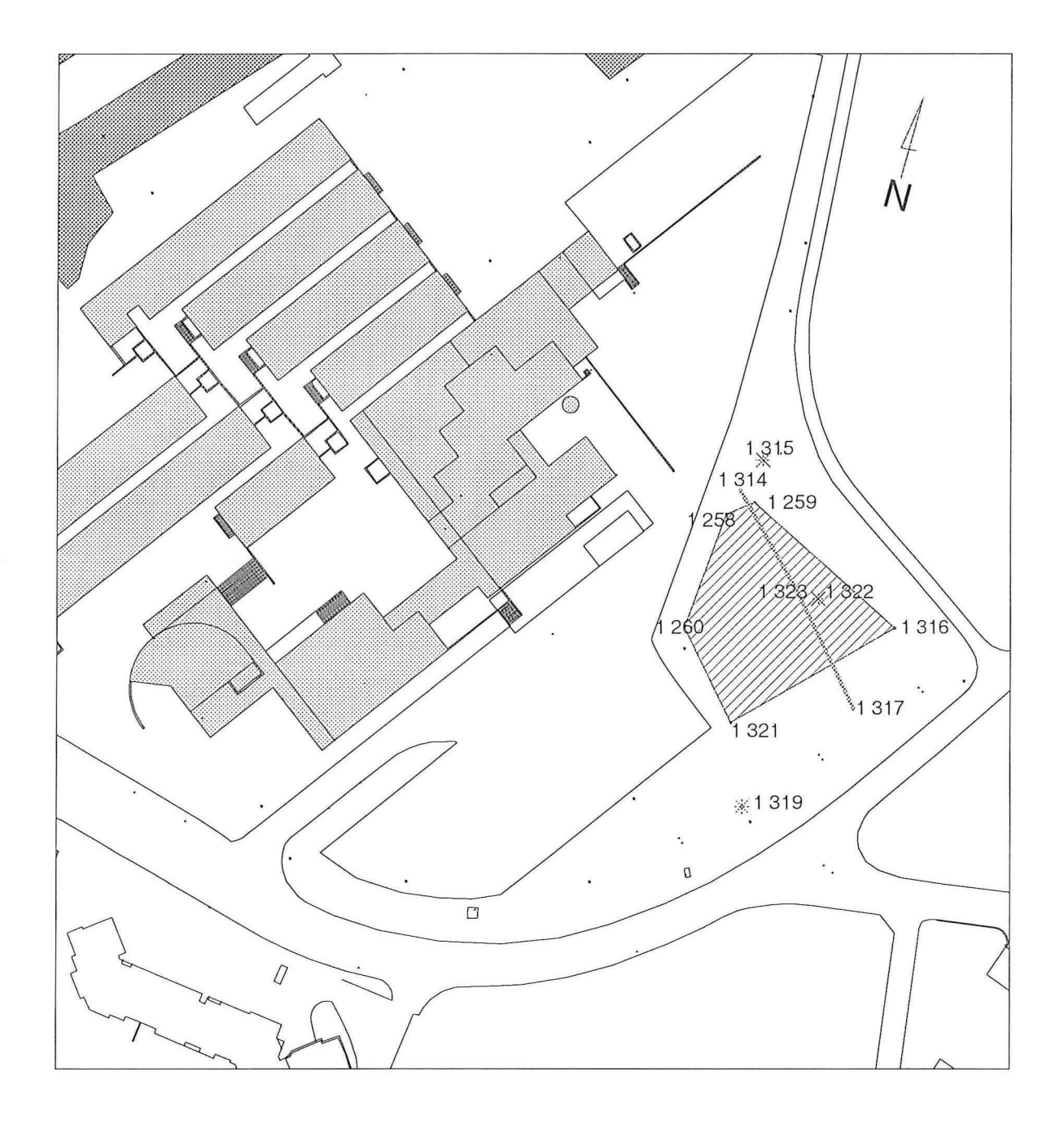

1:1500

 $\Box$ 

 $\begin{bmatrix} \phantom{-} \end{bmatrix}$ 

 $\begin{bmatrix} \phantom{-} \end{bmatrix}$ 

 $\mathbb{R}^n$ 

n U

Ĥ

F

L

U

Points fixes de l'EIVD

# Annexe G

### **Trimble**

Mesures sur la phase

Enregistrement de la phase, avec correction en temps réel

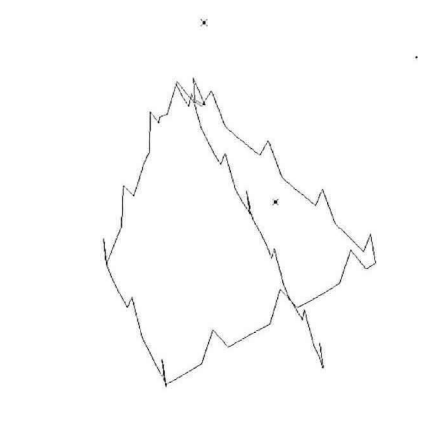

#### **Post-traitement sur la phase**

Ecart sur la surface : 2.1  $m<sup>2</sup>$ Ecart sur la ligne : -33.6 m

Après épuration

Ecart sur la surface : 11.1  $m<sup>2</sup>$ Ecart sur la ligne : -0.4 m

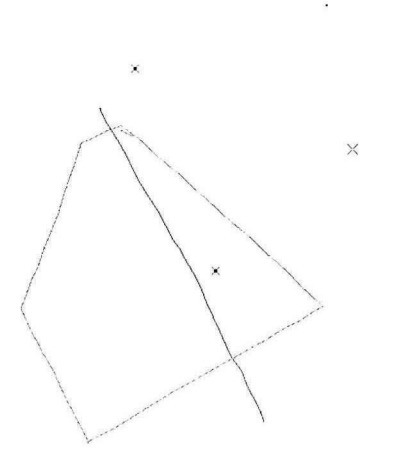

#### **Post-traitement sur la phase et le code**

Ecart sur la surface : 1  $m<sup>2</sup>$ Ecart sur la ligne : -0.2 m

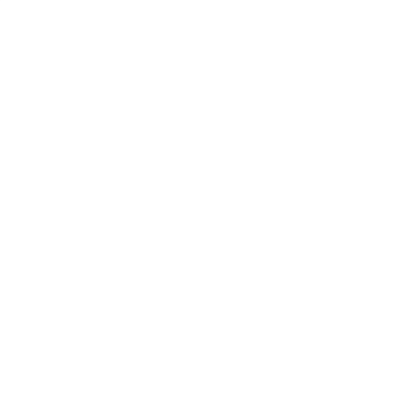

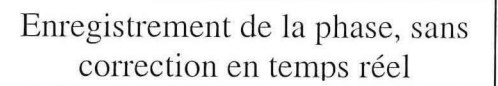

#### **Post-traitement sur la phase**

Ecart sur la surface : 18.4  $m^2$ Ecart sur la ligne : 11.3 m

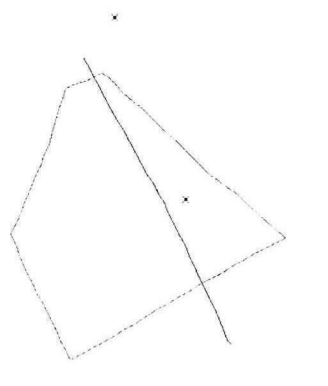

#### **Post-traitement sur la phase et le code**

Ecart sur la surface :  $10.5 \text{ m}^2$ Ecart sur la ligne : - 0.3 m

## Annexe H

Garmin

Tableau comparatif de l'eMap et du GPSMAP76

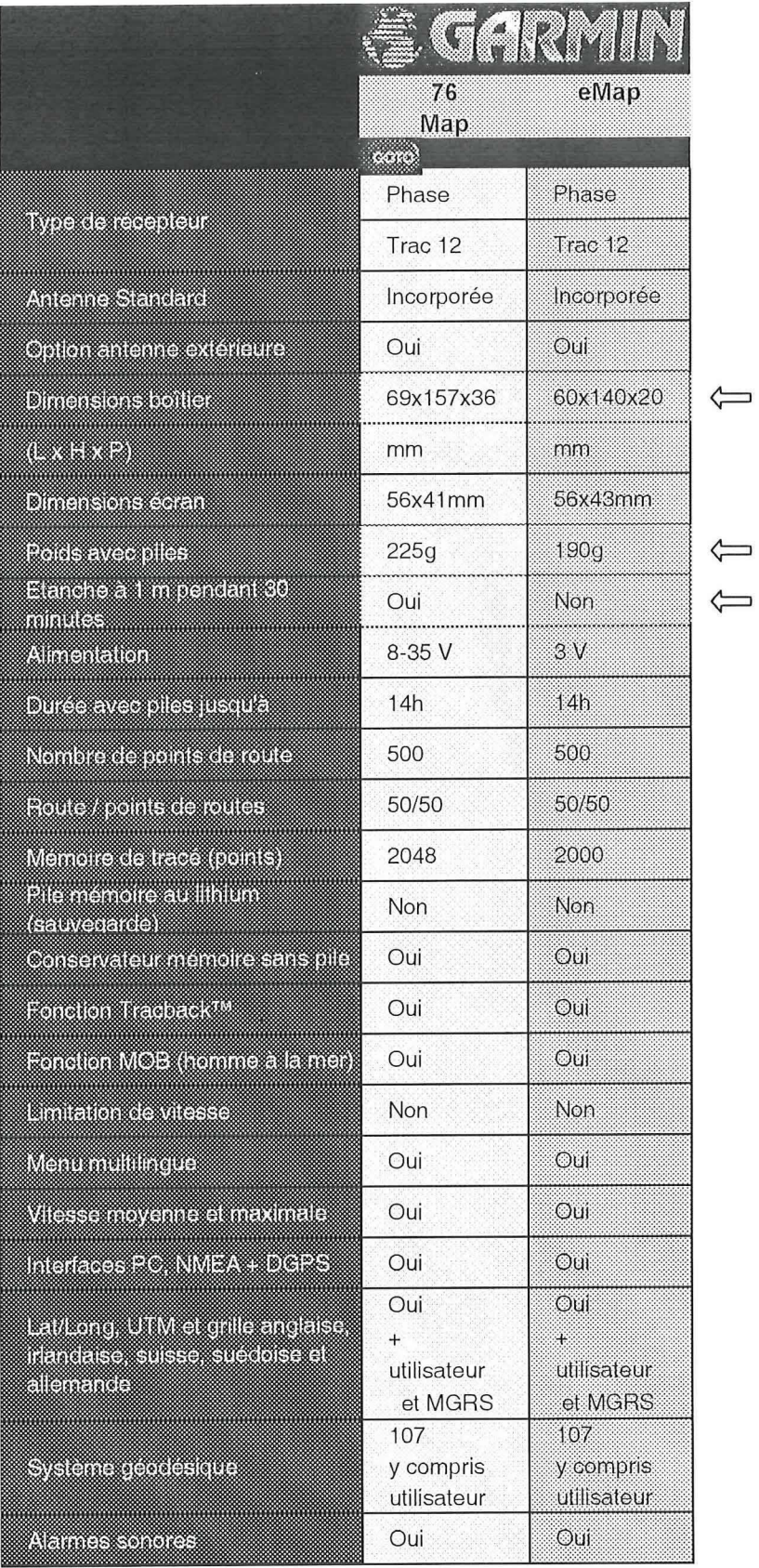

 $\mathbf{I}$ 

 $\begin{bmatrix} \phantom{-} \end{bmatrix}$ 

 $\begin{bmatrix} \phantom{-} \end{bmatrix}$ 

 $\begin{bmatrix} \phantom{-} \end{bmatrix}$ 

 $\begin{bmatrix} \phantom{-} \end{bmatrix}$ 

 $\begin{bmatrix} \phantom{-} \end{bmatrix}$ 

 $\begin{bmatrix} \phantom{-} \end{bmatrix}$ 

 $\Box$ 

 $\begin{bmatrix} 1 \\ 1 \end{bmatrix}$ 

E

 $\begin{bmatrix} \phantom{-} \end{bmatrix}$ 

 $\begin{bmatrix} \phantom{-} \end{bmatrix}$ 

Ĥ

11

 $\begin{bmatrix} \phantom{-} \end{bmatrix}$ 

 $\begin{bmatrix} \phantom{-} \end{bmatrix}$ 

Extrait de la page internet: http://www.garmin.ch/francais.html

 $\bar{z}$ 

## Annexe I

**Trimble** 

Résultat du test des surfaces dans le marais

#### Test dans le marais

 $\Box$ 

 $\begin{bmatrix} 1 & 1 & 1 \\ 1 & 1 & 1 \\ 1 & 1 & 1 \\ 1 & 1 & 1 \\ 1 & 1 & 1 \\ 1 & 1 & 1 \\ 1 & 1 & 1 \\ 1 & 1 & 1 \\ 1 & 1 & 1 \\ 1 & 1 & 1 \\ 1 & 1 & 1 \\ 1 & 1 & 1 \\ 1 & 1 & 1 \\ 1 & 1 & 1 \\ 1 & 1 & 1 \\ 1 & 1 & 1 \\ 1 & 1 & 1 \\ 1 & 1 & 1 & 1 \\ 1 & 1 & 1 & 1 \\ 1 & 1 & 1 & 1 \\ 1 & 1 & 1 & 1 \\ 1 & 1 & 1 & 1 \\$ 

 $\begin{bmatrix} \phantom{-} \end{bmatrix}$ 

Г

J.

 $\begin{bmatrix} \phantom{-} \end{bmatrix}$ 

 $\prod$ 

ŧ

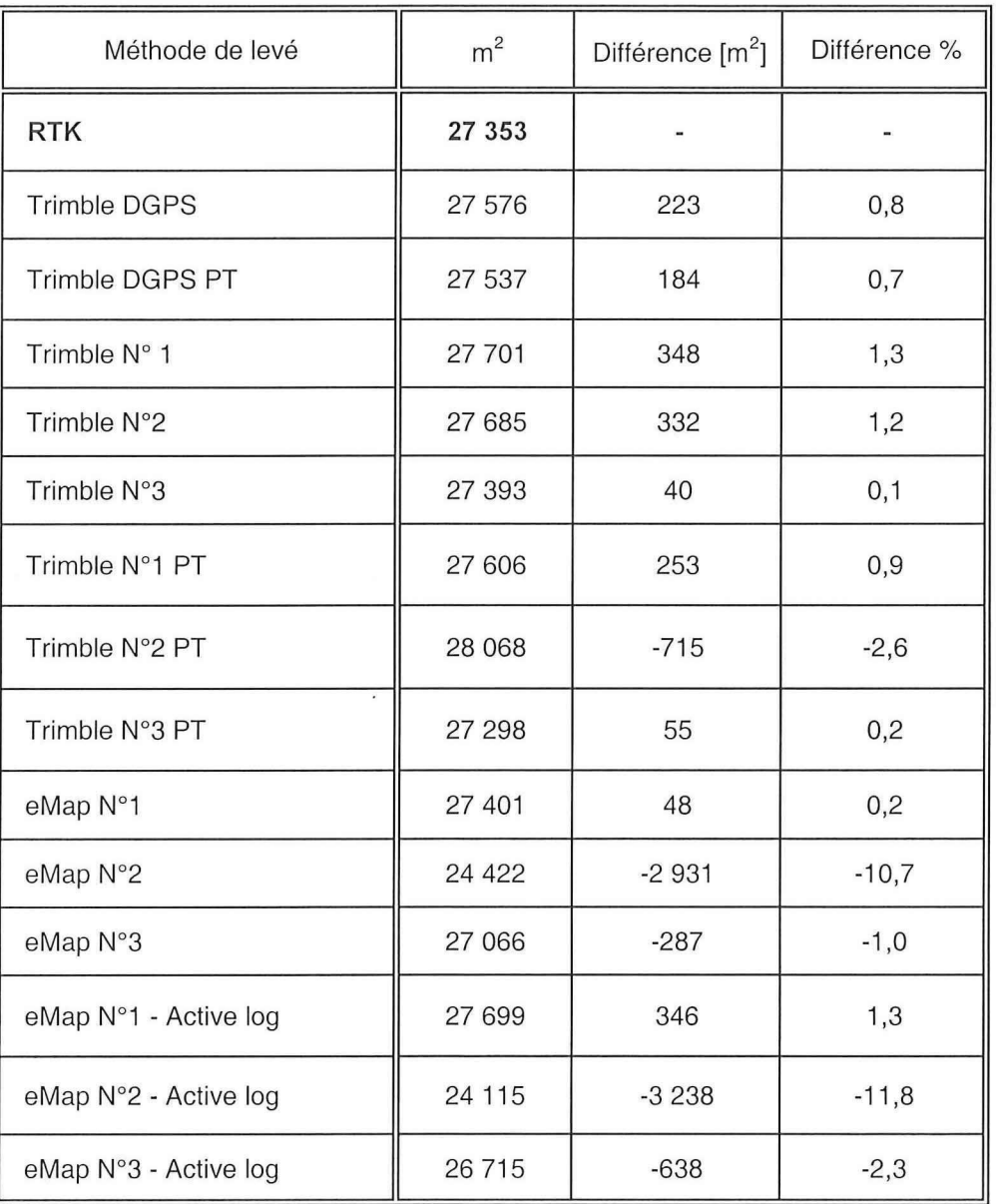

#### SURFACE

i,

Petite surface

.

 $\begin{bmatrix} \phantom{-} \end{bmatrix}$ 

ſ

ſ

 $\lceil$ 

 $\Box$ 

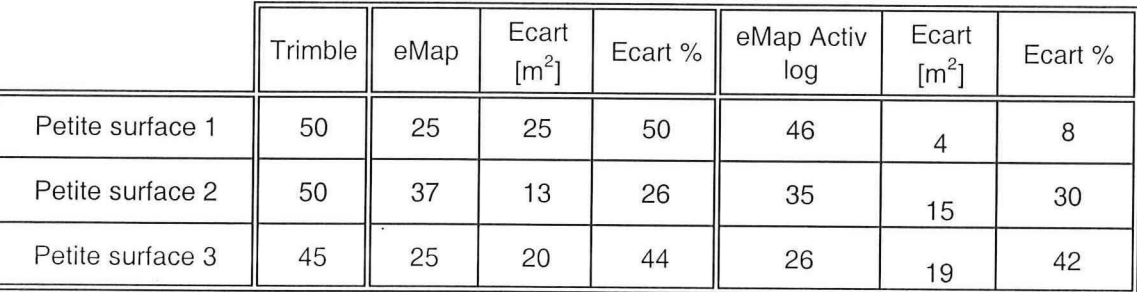

#### IMPLANTATION

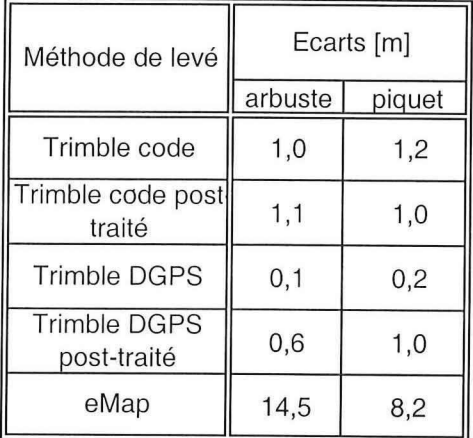

## Annexe J

Détails du calcul des prix des récepteurs

### CALCULS DU PRIX DES RÉCEPTEURS GPS

#### EMAP

 $\begin{picture}(220,20) \put(0,0){\line(1,0){10}} \put(15,0){\line(1,0){10}} \put(15,0){\line(1,0){10}} \put(15,0){\line(1,0){10}} \put(15,0){\line(1,0){10}} \put(15,0){\line(1,0){10}} \put(15,0){\line(1,0){10}} \put(15,0){\line(1,0){10}} \put(15,0){\line(1,0){10}} \put(15,0){\line(1,0){10}} \put(15,0){\line(1,0){10}} \put(15,0){\line($ 

 $\begin{bmatrix} 1 \\ 1 \end{bmatrix}$ 

 $\begin{bmatrix} \phantom{-} \end{bmatrix}$ 

 $\begin{bmatrix} \phantom{-} \end{bmatrix}$ 

 $\begin{bmatrix} \phantom{-} \end{bmatrix}$ 

 $\begin{bmatrix} \phantom{-} \end{bmatrix}$ 

 $\begin{bmatrix} \ \ \ \end{bmatrix}$ 

 $\begin{array}{c} \end{array}$ 

 $\begin{array}{c} \hline \end{array}$ 

 $\begin{array}{c} \square \end{array}$ 

 $\begin{bmatrix} \phantom{-} \end{bmatrix}$ 

 $\begin{bmatrix} \phantom{-} \end{bmatrix}$ 

 $\begin{bmatrix} \cdot \cdot \cdot \cdot \end{bmatrix}$ 

 $\begin{bmatrix} \phantom{-} \end{bmatrix}$ 

 $\begin{bmatrix} \phantom{-} \end{bmatrix}$ 

 $\begin{bmatrix} \phantom{-} \end{bmatrix}$ 

 $\begin{bmatrix} \phantom{-} \end{bmatrix}$ 

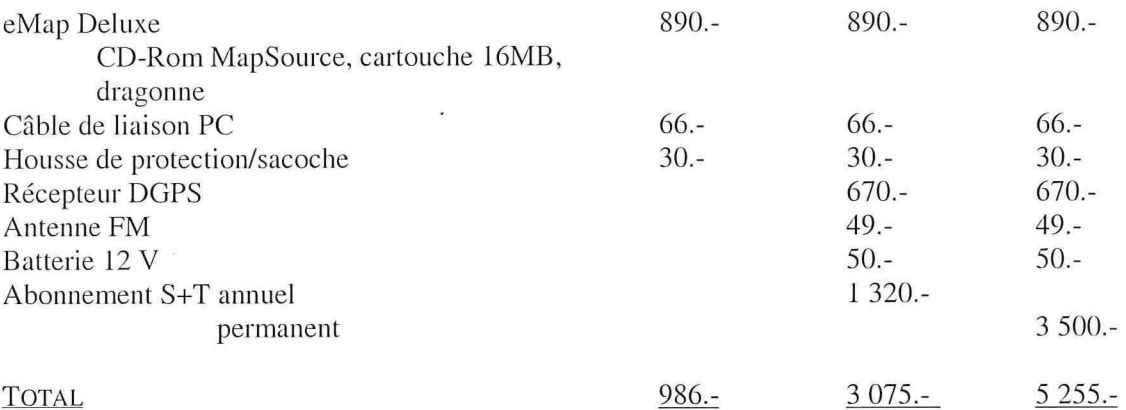

### PRIX GPSMAP 76

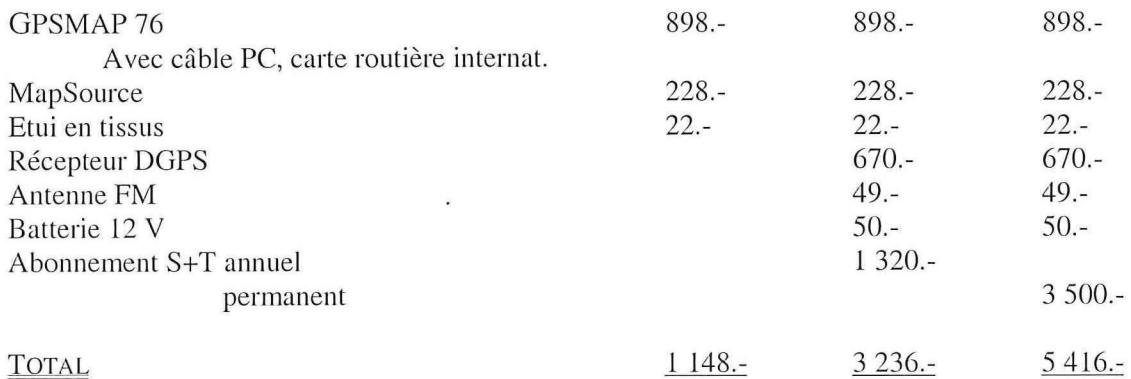

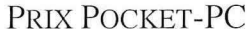

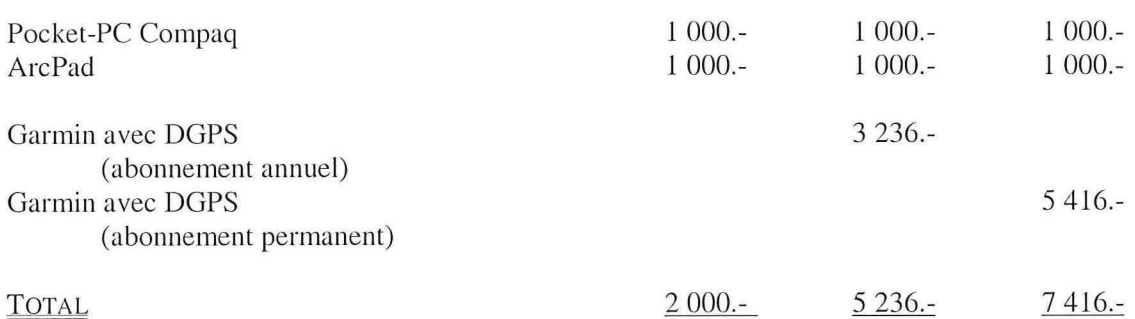

### PRIX TRIMBLE PRO XR

ſ

 $\begin{bmatrix} \cdot & \cdot & \cdot \\ \cdot & \cdot & \cdot \\ \cdot & \cdot & \cdot \end{bmatrix}$ 

 $\begin{bmatrix} \phantom{-} \end{bmatrix}$ 

 $\begin{bmatrix} \phantom{-} \end{bmatrix}$ 

 $\begin{matrix} \boxed{1} \\ \boxed{1} \end{matrix}$ 

 $\begin{bmatrix} \phantom{-} \end{bmatrix}$ 

 $\begin{bmatrix} \phantom{-} \end{bmatrix}$ 

 $\begin{bmatrix} \phantom{-} \end{bmatrix}$ 

 $\begin{bmatrix} \phantom{-} \end{bmatrix}$ 

U

 $\begin{bmatrix} \phantom{-} \end{bmatrix}$ 

 $\begin{bmatrix} \phantom{-} \end{bmatrix}$ 

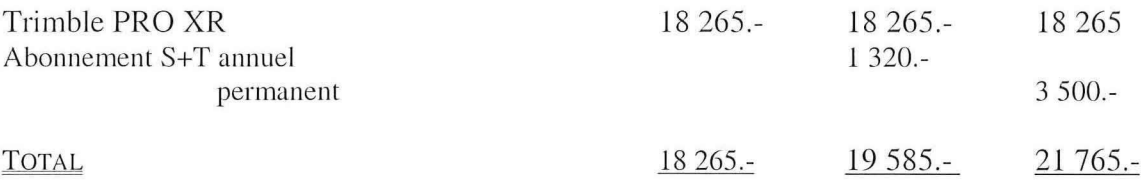

Ces prix sont des prix moyens. Ils proviennent des sites internet de Garmin, de Compaq, de Esri et de Trimble.